## BEDIENUNG UND INSTALLATION

Sole|Wasser-Wärmepumpe

» WPF 04

» WPF 05

» WPF 07

» WPF 10

- » WPF 13
- » WPF 16
- » WPF 04 cool
- » WPF 05 cool
- » WPF 07 cool
- » WPF 10 cool
- » WPF 13 cool
- » WPF 16 cool

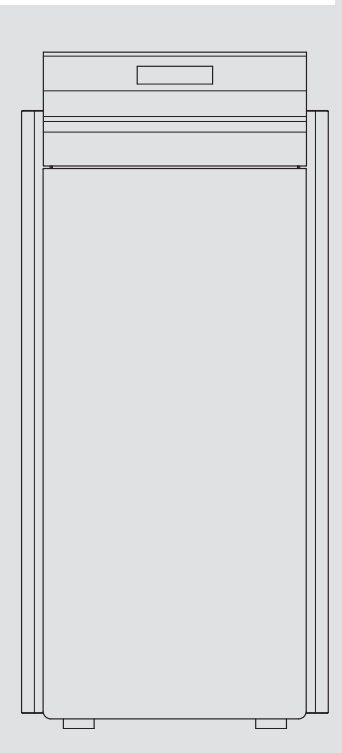

## **STIEBEL ELTRON**

#### **BESONDERE HINWEISE**

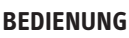

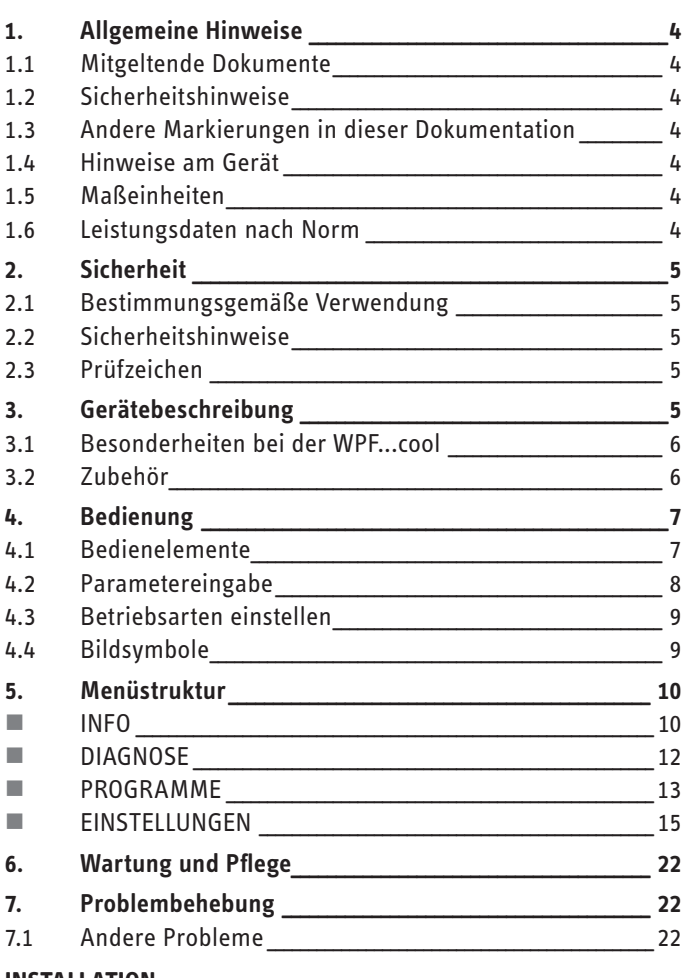

### **INSTALLATION**

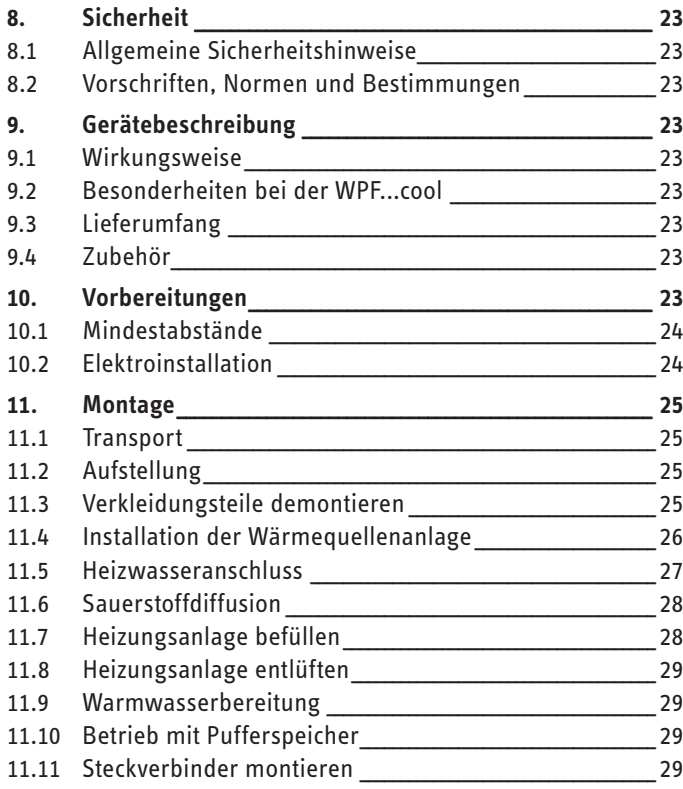

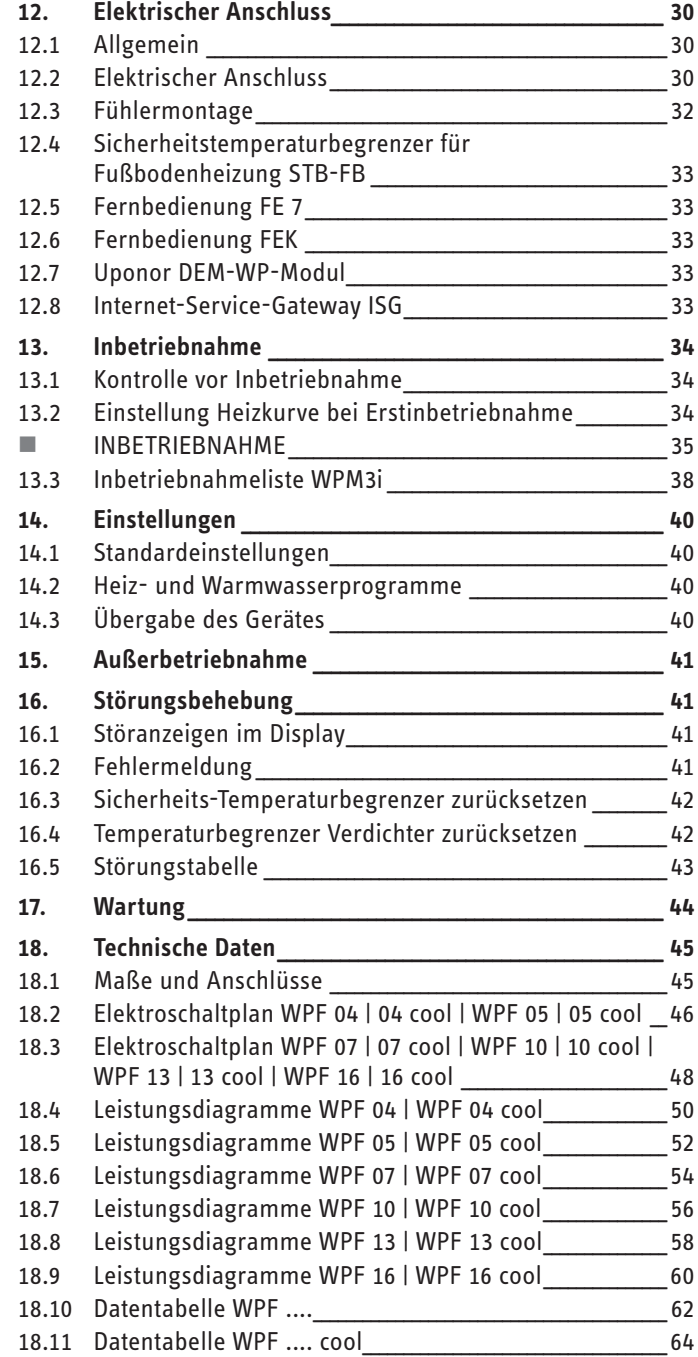

### **KUNDENDIENST UND GARANTIE**

#### **UMWELT UND RECYCLING**

# <span id="page-2-0"></span>BESONDERE HINWEISE

- Das Gerät kann von Kindern ab 8 Jahren sowie von Personen mit verringerten physischen, sensorischen oder mentalen Fähigkeiten oder Mangel an Erfahrung und Wissen benutzt werden, wenn sie beaufsichtigt werden oder bezüglich des sicheren Gebrauchs des Geräts unterwiesen wurden und die daraus resultierenden Gefahren verstanden haben. Kinder dürfen nicht mit dem Gerät spielen. Reinigung und Benutzer-Wartung dürfen nicht von Kindern ohne Beaufsichtigung durchgeführt werden.
- Der Anschluss an das Stromnetz ist nur als fester Anschluss erlaubt. Das Gerät muss über eine Trennstrecke von mindestens 3 mm allpolig vom Netzanschluss getrennt werden können.
- Halten Sie die Mindestabstände ein, um einen störungsfreien Betrieb des Gerätes zu gewährleisten und Wartungsarbeiten am Gerät zu ermöglichen.
- Bei bivalentem Betrieb kann die Wärmepumpe vom Rücklaufwasser des zweiten Wärmeerzeugers durchströmt werden. Beachten Sie, dass die Rücklaufwasser-Temperatur maximal 60 °C betragen darf.
- Die WPF kann zur aktiven und passiven Kühlung verwendet werden. Dies ist aber nur in Verbindung mit einer entsprechenden hydraulischen Schaltung möglich.
- Die WPF cool ist nur für die passive Kühlung geeignet. Eine aktive Kühlung führt bei der WPF cool zu Geräteschäden.
- Bei Auslieferung befindet sich der Parameter KÜHLEN in Einstellung AUS.
- Der Parameter "Kühlen" wird nur eingeblendet, wenn ein FEK oder eine FE 7 angeschlossen ist. Der Kühlbetrieb ist nur im Sommerbetrieb möglich.
- Wartungsarbeiten, wie zum Beispiel die Überprüfung der elektrischen Sicherheit, dürfen nur durch einen Fachhandwerker erfolgen.
- Wir empfehlen regelmäßig eine Inspektion (Feststellen des Ist-Zustandes) und bei Bedarf eine Wartung (Herstellen des Soll-Zustandes) vom Fachhandwerker durchführen zu lassen.
- Die Spannungsversorgung dürfen Sie auch außerhalb der Heizperiode nicht unterbrechen. Bei unterbrochener Spannungsversorgung ist der aktive Frostschutz der Anlage nicht gewährleistet.
- Sie müssen die Anlage im Sommer nicht abschalten. Der Wärmepumpen-Manager verfügt über eine automatische Sommer-Winter-Umschaltung.

# <span id="page-3-0"></span>BEDIENUNG

## **1. Allgemeine Hinweise**

Die Kapitel "Besondere Hinweise" und "Bedienung" richten sich an den Gerätebenutzer und den Fachhandwerker.

Das Kapitel "Installation" richtet sich an den Fachhandwerker.

# **Hinweis**

Lesen Sie diese Anleitung vor dem Gebrauch sorgfältig durch und bewahren Sie sie auf.

Geben Sie die Anleitung gegebenenfalls an einen nachfolgenden Benutzer weiter.

#### **1.1 Mitgeltende Dokumente**

Bedienungs- und Installationsanleitungen der zur Anlage gehörenden Komponenten

#### **1.2 Sicherheitshinweise**

#### **1.2.1 Aufbau von Sicherheitshinweisen**

! **SIGNALWORT Art der Gefahr Hier stehen mögliche Folgen bei Nichtbeachtung des Sicherheitshinweises.**

**F** Hier stehen Maßnahmen zur Abwehr der Gefahr.

#### **1.2.2 Symbole, Art der Gefahr**

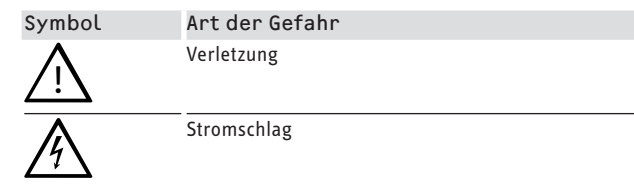

#### **1.2.3 Signalworte**

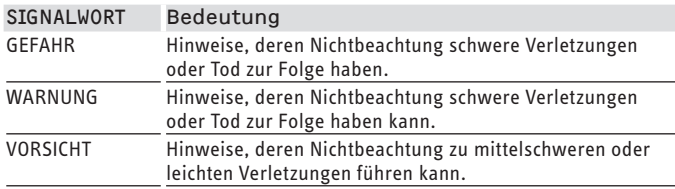

#### **1.3 Andere Markierungen in dieser Dokumentation**

#### **Hinweis**  $\mathbf{i}$

- Allgemeine Hinweise werden mit dem nebenstehenden Symbol gekennzeichnet.
	- ▶ Lesen Sie die Hinweistexte sorgfältig durch.

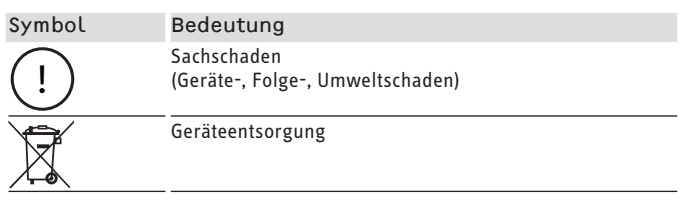

- $\blacktriangleright$  Dieses Symbol zeigt Ihnen, dass Sie etwas tun müssen. Die erforderlichen Handlungen werden Schritt für Schritt beschrieben.
- **Diese Symbole zeigen Ihnen die Ebene des Software-Menüs an (in diesem Beispiel: 3. Ebene).**

#### **1.4 Hinweise am Gerät**

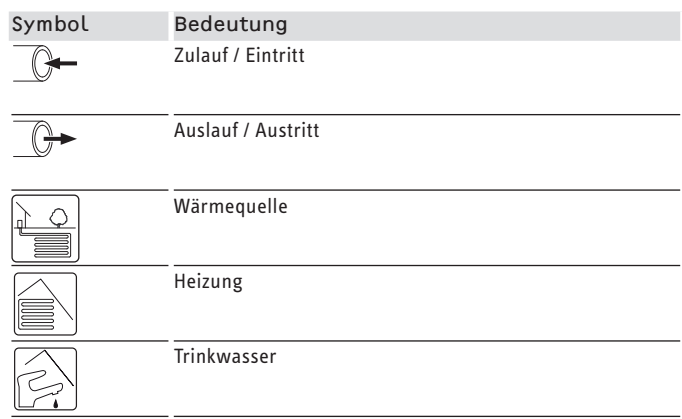

#### **1.5 Maßeinheiten**

**Hinweis**  $\mathbf{i}$ 

Wenn nicht anders angegeben, sind alle Maße in Millimeter.

#### **1.6 Leistungsdaten nach Norm**

Erläuterung zur Ermittlung und Interpretation der angegebenen Leistungsdaten nach Norm.

#### **1.6.1 Norm: EN 14511**

Die insbesondere in Text, Diagrammen und technischem Datenblatt angegebenen Leistungsdaten wurden nach den Messbedingungen der in der Überschrift dieses Abschnitts angegebenen Norm ermittelt.

Diese normierten Messbedingungen entsprechen in der Regel nicht vollständig den bestehenden Bedingungen beim Anlagenbetreiber.

<span id="page-4-0"></span>Abweichungen können in Abhängigkeit von der gewählten Messmethode und dem Ausmaß der Abweichung der gewählten Methode von den Bedingungen der in der Überschrift dieses Abschnitts angegebenen Norm erheblich sein.

Weitere die Messwerte beeinflussende Faktoren sind die Messmittel, die Anlagenkonstellation, das Anlagenalter und die Volumenströme.

Eine Bestätigung der angegebenen Leistungsdaten ist nur möglich, wenn auch die hierfür vorgenommene Messung nach den Bedingungen der in der Überschrift dieses Abschnitts angegebenen Norm durchgeführt wird.

## **2. Sicherheit**

#### **2.1 Bestimmungsgemäße Verwendung**

Das Gerät ist konzipiert zum:

- Heizen von Räumen
- Trinkwassererwärmung

Beachten Sie die im Kapitel "Technische Daten" aufgeführten Einsatzgrenzen.

Das Gerät ist für den Einsatz im häuslichen Umfeld vorgesehen. Es kann von nicht eingewiesenen Personen sicher bedient werden. In nicht häuslicher Umgebung, z. B. im Kleingewerbe, kann das Gerät ebenfalls verwendet werden, sofern die Benutzung in gleicher Weise erfolgt.

Eine andere oder darüber hinaus gehende Benutzung gilt als nicht bestimmungsgemäß. Zur bestimmungsgemäßen Benutzung gehört auch das Beachten dieser Anleitung sowie der Anleitungen für eingesetztes Zubehör.

#### **2.2 Sicherheitshinweise**

- Die Elektroinstallation und die Installation des Heizkreislaufs dürfen nur von einem anerkannten, qualifizierten Fachhandwerker durchgeführt werden.
- Der Fachhandwerker ist bei der Installation und der Erstinbetriebnahme verantwortlich für die Einhaltung der geltenden Vorschriften.
- Betreiben Sie das Gerät nur komplett installiert und mit allen Sicherheitseinrichtungen.
- Schützen Sie das Gerät während der Bauphase vor Staub und Schmutz.

! **WARNUNG Verletzung Das Gerät kann von Kindern ab 8 Jahren sowie von Personen mit verringerten physischen, sensorischen oder mentalen Fähigkeiten oder Mangel an Erfahrung und Wissen benutzt werden, wenn sie beaufsichtigt werden oder bezüglich des sicheren Gebrauchs des Geräts unterwiesen wurden und die daraus resultierenden Gefahren verstanden haben. Kinder dürfen nicht mit dem Gerät spielen. Reinigung und Benutzer-Wartung dürfen nicht von Kindern ohne Beaufsichtigung durchgeführt werden.**

**∕ WARNUNG Verletzung**<br>! ▶ Betreiben Sie das Gerät aus Sicherheitsgründen nur **mit geschlossenem Gehäuse.**

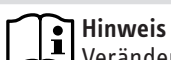

Verändern Sie keine anlagenspezifischen Einstellungen der Regelung. Die Regelung ist von Ihrem Fachhandwerker so eingestellt worden, dass sie den örtlichen Gegebenheiten Ihres Wohngebäudes und Ihren persönlichen Bedürfnissen entspricht. Um ein unbeabsichtigtes Verstellen der anlagenspezifischen Parameter zu verhindern, sind diese durch eine CODE-Abfrage geschützt. Die Parameter, die zur Anpassung des Geräts an Ihre persönlichen Bedürfnisse dienen, sind nicht durch eine CODE-Abfrage gesichert.

### **2.3 Prüfzeichen**

Siehe Typenschild am Gerät.

## **3. Gerätebeschreibung**

Das Gerät ist eine Heizungswärmepumpe, die für den Betrieb als Sole/Wasser-Wärmepumpe geeignet ist. Dem Wärmequellenmedium wird von der Wärmepumpe auf einem niedrigen Temperaturniveau Wärme entzogen, die dann zusammen mit der vom Verdichter aufgenommenen Energie auf einem höheren Temperaturniveau an das Heizungswasser abgegeben wird. Je nach Temperatur der Wärmequelle kann das Heizungswasser auf bis zu 65 °C Vorlauftemperatur erwärmt werden.

In dem Gerät sind die Heizungsumwälzpumpe, eine Multifunktionsgruppe (MFG) mit Sicherheitsbaugruppe und ein 3-Wege-Ventil zur Umschaltung zwischen dem Heizungskreislauf und dem Kreislauf zur Warmwassererwärmung eingebaut. Die Erwärmung des Warmwassers erfolgt, indem das von der Wärmepumpe erwärmte Heizungswasser durch einen Wärmeübertrager im Warmwasserspeicher gepumpt wird und dabei seine Wärme an das Warmwasser abgibt.

Das Gerät verfügt über eine elektrische Not-/Zusatzheizung (DHC). Im monovalenten Betrieb wird bei Unterschreiten des Bivalenzpunktes die elektrische Not-/Zusatzheizung als Notheizung aktiviert, um den Heizbetrieb und die Bereitstellung hoher Warmwassertemperaturen zu gewährleisten. Im monoenergetischen Betrieb wird in einem solchen Fall die elektrische Not-/Zusatzheizung als Zusatzheizung aktiviert.

Geregelt wird das Gerät mittels einer eingebauten, außentemperaturabhängigen Rücklauftemperaturregelung (Wärmepumpen-Manager WPM3i).

Der WPM3i steuert auch die Warmwassererwärmung auf die gewünschte Temperatur. Spricht während der Warmwasserbereitung der Hochdrucksensor oder der Heißgaswächter der Wärmepumpe an, so wird die Warmwasserbereitung automatisch von einer eingebauten elektrischen Not-/Zusatzheizung abgeschlossen, sofern die WW-LERNFUNKTION deaktiviert ist. Ist die WW-LERNFUNK-TION aktiviert, wird die Warmwasserbereitung beendet und der Warmwassersollwert mit der erreichten Warmwassertemperatur überschrieben.

Der WPM3i regelt auch die eingebaute elektrische Not-/Zusatzheizung. Ein weiterer Wärmeerzeuger kann nicht angesteuert werden.

#### <span id="page-5-0"></span>**3.1 Besonderheiten bei der WPF...cool**

! **Sachschaden** Im Kühlbetrieb kann sich bei Unterschreitung der Taupunkttemperatur Kondensat bilden.

f Verhindern Sie die Kondensatbildung durch geeignete Maßnahmen.

In der WPF...cool ist zusätzlich ein Wärmeübertrager und ein 3-Wege-Umschaltventil zur Umschaltung zwischen Heizen oder Kühlen eingebaut.

Das Herunterkühlen des Wohnraumes erfolgt, indem die Sole durch den zusätzlichen Wärmeübertrager gepumpt wird und dabei dem Heizungswasser Wärme entzieht und an das kühlere Erdreich abgibt.

Der Verdichter ist während des Kühlens nicht in Betrieb.

### **3.2 Zubehör**

#### **3.2.1 Fernbedienung FE 7**

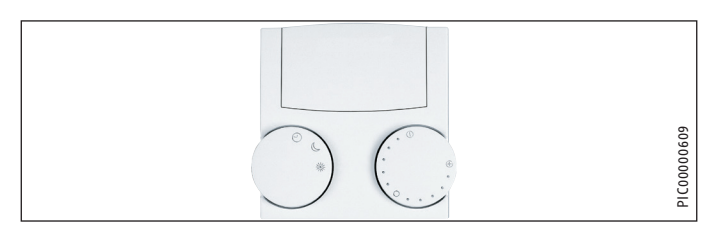

Mit der Fernbedienung FE 7 können Sie:

- die Raumsolltemperatur beim Heizen für den Heizkreis 1 oder Heizkreis 2 um ± 5 °C verändern.
- die Betriebsart verändern.

Die Fernbedienung FE 7 verfügt über folgende Bedienelemente:

- ein Drehknopf zur Veränderung der Raumsolltemperatur
- ein Drehknopf mit den Stellungen
- $\Theta$  Automatikbetrieb
	- Dauernd Absenkbetrieb
	- Dauernd Tagbetrieb

#### **Hinweis**

Die Fernbedienung ist nur im Automatikbetrieb des Wärmepumpen-Managers wirksam.

Sie können die Temperatur für die Heizzeiten im Automatikbetrieb an der Fernbedienung einstellen.

#### **3.2.2 Fernbedienung FEK**

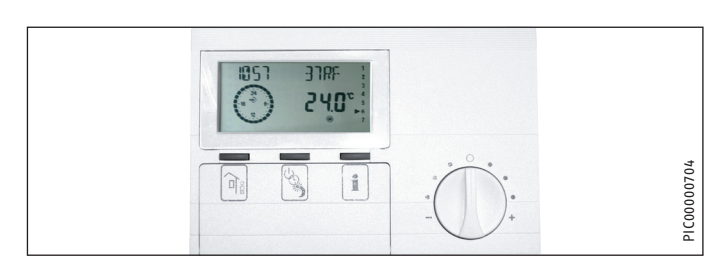

Mit der Fernbedienung FEK können Sie:

- die Raumsolltemperatur beim Heizen für den Heizkreis 1 oder Heizkreis 2 um ± 5 °C verändern.
- die Betriebsart verändern.

Sie verfügt über folgende Bedienelemente:

- einen Drehknopf zur Veränderung der Raumsolltemperatur
- eine Abwesenheits-Taste
- eine Info-Taste
- eine Taste zum Wählen folgender Betriebsarten:
- Bereitschaftsbetrieb
- Automatikbetrieb
- Dauernd Tagbetrieb
- Dauernd Absenkbetrieb

#### **Hinweis**

Bei Vorwahl der FEK auf einen entsprechenden Heizkreis werden die Parameter Heizkurve, Raumtemperatur und Heizprogramm beim Wärmepumpen-Manager WPM3i ausgeblendet.

#### **3.2.3 Internet-Service-Gateway (ISG)**

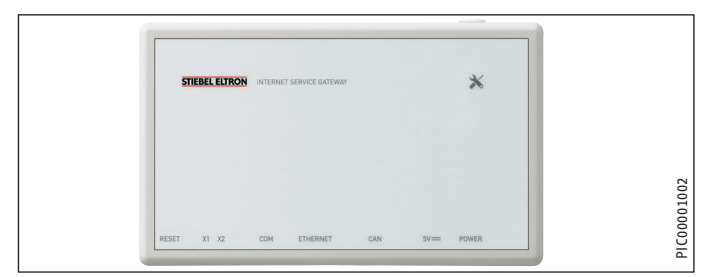

Das Internet-Service-Gateway (ISG) ist ein Ethernetgateway im Wandgehäuse und wird in das LAN (lokales Netzwerk) eingebunden.

Es ermöglicht die Bedienung, Einstellung und Überprüfung von Daten der Wärmepumpenanlage komfortabel über den Browser eines Computers, Laptops oder Tablets im lokalen Heimnetzwerk.

Auf Kundenwunsch kann die automatische Übermittlung von Gerätedaten an das Servicewelt Portal des Geräteherstellers über Internet erfolgen.

Über Services sind weitere Optionen wie die Anlagenbedienung unterwegs mit einem Smartphone und Fernparametrierung und Ferndiagnose usw. verfügbar.

Die aktuellen Services finden Sie auf unserer Homepage.

## <span id="page-6-0"></span>BEDIENUNG Bedienung

## **4. Bedienung**

### **4.1 Bedienelemente**

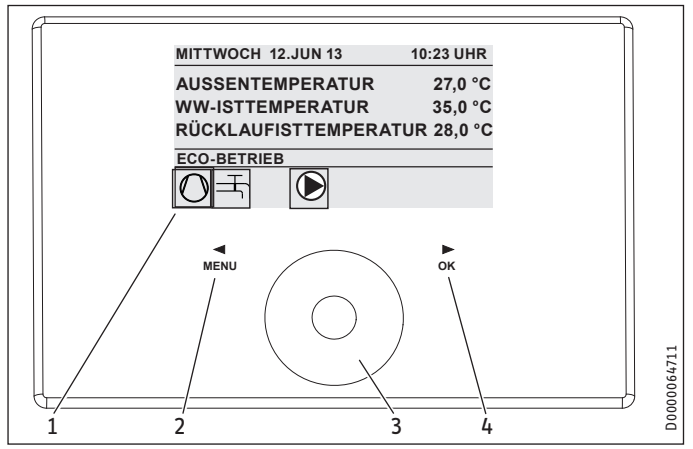

- 1 Display
- 2 Tastfeld "MENU"
- 3 Touch-Wheel
- 4 Tastfeld "OK"

Sie steuern die Anlage mit dem Bedienteil des Wärmepumpen-Managers. Mit dem Bedienkreis und den Tastfeldern "MENU" und "OK" bewegen Sie sich durch die Menüstruktur.

#### **4.1.1 Display**

Das Display des Bedienteils zeigt den aktuellen Anlagenzustand und gibt Meldungen und Hinweise.

#### **Startbildschirm**

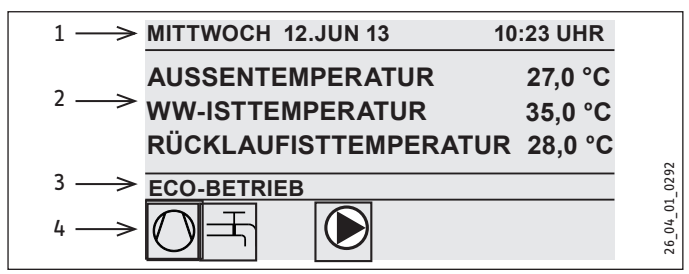

- 1 Datum und Uhrzeit
- 2 Temperaturanzeige
- 3 Betriebsart
- 4 Bildsymbole für Anlagenzustand

Der Startbildschirm ist in vier Bereiche unterteilt. Im obersten Feld werden Datum und Uhrzeit angezeigt. Im Feld darunter werden die Außentemperatur sowie die Warmwasseristtemperatur und Rücklaufisttemperatur angezeigt. Der dritte Teilbereich dient zur Auswahl und Anzeige der Betriebsarten. Im vierten Teilbereich zeigen Bildsymbole den aktuellen Anlagenzustand an.

#### **Aktivieren**

Wenn der Bedienkreis und die Tastfelder 5 Minuten lang nicht benutzt werden, wird das Bedienteil gesperrt.

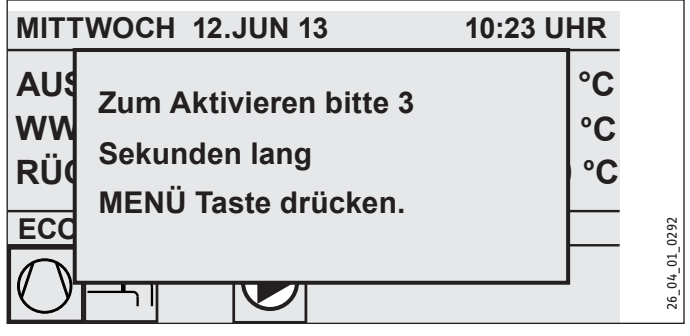

Berühren Sie drei Sekunden lang das Tastfeld "MENU", um das Bedienteil zu aktivieren.

#### **Auswahlmarkierung**

Innerhalb der Menüstruktur zeigt eine Auswahlmarkierung stets die aktuelle Position an. Der jeweils angewählte Menüpunkt ist dabei dunkel hinterlegt. Am oberen Displayrand wird die aktuelle Menü-Ebene angezeigt.

#### **4.1.2 Bedienkreis**

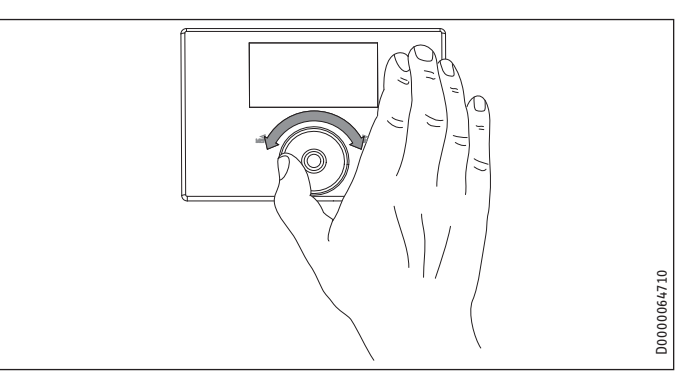

Der Bedienkreis besteht aus einem berührungsempfindlichen Sensor. Links und rechts davon befindet sich jeweils ein Tastfeld. Mit dem Bedienkreis und den Tastfeldern werden alle notwendigen Funktionen des Geräts gesteuert und kontrolliert.

#### **Hinweis Sensorempfindlichkeit**  $\mathbf{i}$

Wenn Sie Handschuhe tragen, nasse Hände haben oder das Bedienteil feucht ist, erschwert dies die Erkennung ihrer Fingerberührung und die Ausführung der von Ihnen gewünschten Aktionen.

Der Fachhandwerker kann im Menüpunkt HAUPTMENÜ / INBE-TRIEBNAHME mit dem Parameter TOUCHEMPFINDLICHKEIT die Berührungsempfindlichkeit einstellen.

#### <span id="page-7-0"></span>**Kreisbewegung**

Bewegen Sie einen Finger im Uhrzeigersinn über den Bedienkreis, so bewegt sich die Auswahlmarkierung, je nach Anordnung der Menüpunkte, in der Liste nach unten oder rechts. Mit einer Drehbewegung entgegen dem Uhrzeigersinn bewegt sich die Auswahlmarkierung in der Liste nach oben oder links.

Neben der Navigation innerhalb der Menüstruktur dient der Bedienkreis zur Einstellung von Parametern. Durch eine Drehbewegung im Uhrzeigersinn werden Werte erhöht. Durch eine Drehbewegung gegen den Uhrzeigersinn werden Werte reduziert.

#### **4.1.3 Tastfelder**

#### **Hinweis**  $\mathbf{i}$

Tippen Sie die Tastfelder nur kurz an, um die gewünschte Aktion auszulösen. Bei zu langer Berührung zeigt das Bedienteil keine Reaktion.

#### **Tastfeld ..MENU"**

Das Tastfeld "MENU" hat zwei Funktionen:

- Vom Startbildschirm aus gelangen Sie durch Antippen des Tastfelds "MENÜ" in die Erste von 5 Ebenen der Menüstruktur.
- Innerhalb der Menüstruktur gelangen Sie durch Antippen des Tastfelds "MENU" jeweils eine Menü-Ebene zurück.

#### **Tastfeld** "OK"

Das Tastfeld "OK" hat vier Funktionen:

- Auf dem Startbildschirm aktivieren Sie durch Antippen des Tastfelds "OK" die gewünschte Betriebsart, die Sie zuvor mit dem Bedienkreis angewählt haben.
- Innerhalb der Menüstruktur bestätigen Sie durch Antippen des Tastfelds "OK" den jeweils markierten Menüpunkt und gelangen dadurch in die nächsttiefere Menü-Ebene.
- Sind Sie bereits auf der Parameterebene, speichern Sie durch Antippen des Tastfelds "OK" den aktuell eingestellten Parameter.
- In jeder Menüebene finden Sie einen Eintrag ZURÜCK. Wählen Sie ZURÜCK aus, so gelangen Sie im Menü eine Ebene höher.

Erfolgt länger als fünf Minuten keine Aktion des Benutzers, keine Drehbewegung und kein Antippen von "MENU" oder "OK", springt die Anzeige des Bedienteils automatisch zum Startbild zurück.

Zuvor vorgenommene Parameteränderungen, die noch nicht mit "OK" bestätigt wurden, gehen verloren. Die Parameter behalten die bisher gespeicherten Werte.

#### **4.1.4 Fachhandwerker-Zugang**

#### **Hinweis**

Einige Menüpunkte sind durch einen Code geschützt und können nur durch einen Fachhandwerker eingesehen und eingestellt werden.

#### **4.2 Parametereingabe**

Die Veränderung von Parametern erfolgt durch eine Drehbewegung auf dem Bedienkreis. Damit der neue Wert gespeichert wird, tippen Sie auf "OK".

Wollen Sie die Eingabe abbrechen, tippen Sie auf MENU. Der Parameter behält den bisher gültigen Wert.

#### **Beispiel 1**

Raum-Solltemperatur einstellen.

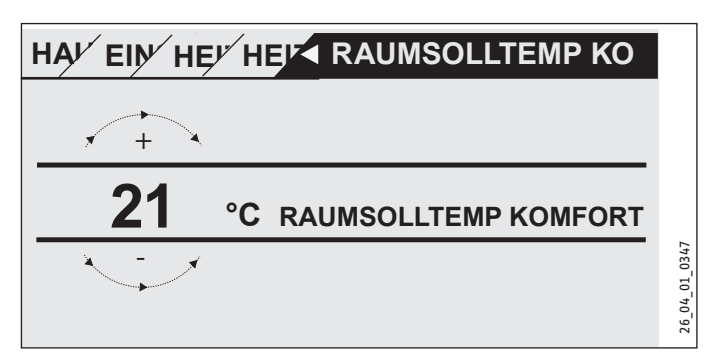

Zur Eingabe von Temperatur-Sollwerten erscheint eine Zahl in der Anzeige, die von einem Kreis umgeben ist. Dies deutet an, dass Sie den Wert mit einer Drehbewegung am Bedienkreis verändern können.

#### **Beispiel 2**

Zeit und Datum einstellen.

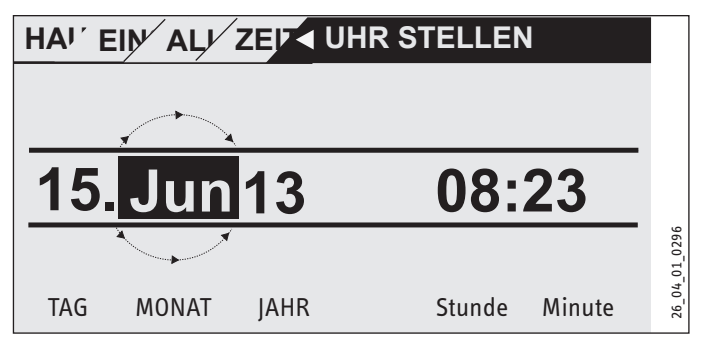

Bei der Aktivierung befindet sich die Auswahlmarkierung über der Position "Monat". Bestätigen Sie mit "OK". Stellen Sie mit dem Bedienkreis den aktuellen Monat ein und bestätigen Sie mit "OK". Es erscheint ein Kalenderblatt. Bewegen Sie das markierte Feld mit dem Bedienkreis zum gewünschten Tag und bestätigen Sie mit "OK". Der neue Wert wird gespeichert, wenn Sie mit "OK" bestätigen. Stellen Sie Jahr, Stunde und Minute auf die gleiche Weise ein.

#### <span id="page-8-0"></span>**4.3 Betriebsarten einstellen**

Aktivieren Sie den Startbildschirm, so wird Ihnen die aktuelle Betriebsart angezeigt. Wollen Sie eine andere Betriebsart einstellen, dann drehen Sie am Bedienkreis. Sie durchlaufen die Liste der möglichen Betriebsarten. Der aktuelle Vorschlag (Listeneintrag) wird im dunkel markierten Auswahlfeld angezeigt.

# **Hinweis**

Um das Gerät in diese neue Betriebsart zu versetzen, bestätigen Sie mit "OK".

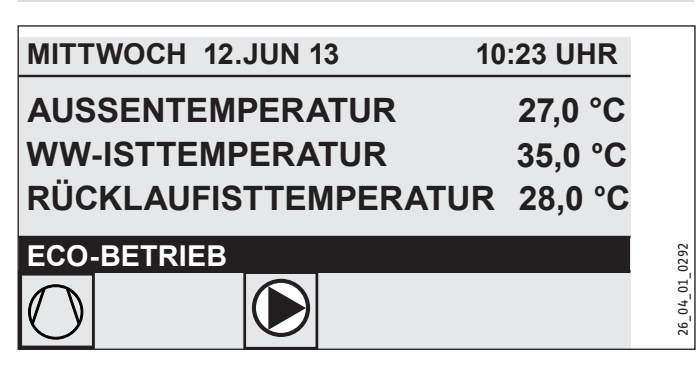

Da Sie bei der Navigation zu einer neuen Betriebsart immer von der derzeit aktiven Betriebsart starten, müssen Sie eventuell gegen den Uhrzeigersinn drehen. Alle Betriebsarten, außer dem Warmwasserbetrieb, gelten sowohl für Heizen und Warmwasser.

#### **Bereitschaftsbetrieb**

Die Frostschutzfunktion ist für den Heizungs- und Warmwasser-Betrieb aktiviert. Der Warmwasser-Sollwert wird fest auf 10 °C gesetzt, der Heizungsvorlauf-Sollwert wird bezogen auf einen Raum-Sollwert von 5 °C berechnet.

Anwendung: bei längerer Abwesenheit, z. B. Urlaub.

#### **Programmbetrieb**

Heizen nach Uhrenprogramm, gilt für Heizkreis 1 und Heizkreis 2. Wechsel zwischen Komfort-Temperatur und ECO-Temperatur.

Warmwasserbereitung nach Uhrenprogramm, Wechsel zwischen Komfort-Temperatur und ECO-Temperatur.

Die Fernbedienung ist nur in dieser Betriebsart wirksam.

Anwendung: Wenn geheizt und Warmwasser bereitet werden soll.

#### **Komfortbetrieb**

Der Heizkreis (HK) wird ständig auf Komfort-Temperatur gehalten (HK 1 und HK 2). Warmwasserbereitung nach Uhrenprogramm.

Anwendung: im Niedrigenergiehaus, wenn keine Absenkung gefahren werden soll.

#### **ECO-Betrieb**

Der Heizkreis wird ständig auf ECO-Temperatur gehalten (gilt für HK 1 und HK 2). Warmwasserbereitung nach Uhrenprogramm.

Anwendung: während des Wochenendurlaubs.

#### **Warmwasserbetrieb**

Die Warmwasserbereitung erfolgt nach Uhrenprogramm. Ist ein Zeitprogramm aktiv, wird das Wasser im Warmwasserspeicher auf den Komfort-Sollwert erwärmt. In den übrigen Zeiten wird das Wasser auf den ECO-Sollwert erwärmt. Die Frostschutzfunktion ist für den Heizungsbetrieb aktiviert.

Anwendung: Die Heizperiode ist beendet, es soll nur noch Warmwasser bereitgestellt werden (Sommerbetrieb).

#### **Notbetrieb**

In dieser Betriebsart ist die Wärmepumpe gesperrt. Die NHZ-Stufen (Elektrische Nachheizstufen) der elektrischen Not-/Zusatzheizung heizen nach dem eingestellten Uhrenprogramm für den Heizund Warmwasserbetrieb.

 $\blacktriangleright$  Informieren Sie umgehend Ihren Fachhandwerker.

#### **4.4 Bildsymbole**

Am unteren Rand des Anzeigefelds geben Symbole Auskunft über den aktuellen Betriebszustand des Gerätes.

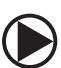

#### **Heizkreispumpe**

Bei laufender Heizkreispumpe wird das Pumpensymbol angezeigt.

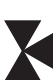

#### **Mischerkreispumpe**

Bei laufender Mischerkreispumpe wird das Mischersymbol angezeigt.

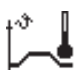

#### **Aufheizprogramm**

Dieses Symbol wird angezeigt, während das Aufheizprogramm läuft.

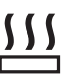

## **Elektrische Not-/Zusatzheizung**

Die elektrische Not-/Zusatzheizung hat sich eingeschaltet. Dies geschieht zum Beispiel, wenn die Außentemperatur den Bivalenzpunkt unterschritten hat.

#### **Heizen**

Das Symbol Heizen wird angezeigt, wenn sich das Gerät im Heizmodus befindet.

#### **Warmwasserbereitung**

Sie erkennen an diesem Symbol, dass die Wärmepumpe Warmwasser bereitet.

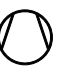

#### **Verdichter**

Das Symbol wird angezeigt, wenn der Verdichter im Betrieb ist.

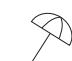

#### **Sommerbetrieb**

Das Symbol wird angezeigt, wenn sich das Gerät im Sommerbetrieb befindet.

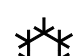

### **Kühlen**

Das Symbol wird angezeigt, wenn sich das Gerät im Kühlbetrieb befindet.

## <span id="page-9-0"></span>**5. Menüstruktur**

Nachdem Sie das Bedienteil aktiviert haben, haben Sie Möglichkeit mit dem Bedienkreis andere Betriebsarten einzustellen oder Sie springen mit der Menü-Taste auf eine Ebene, um von dort aus die Navigation zu einem speziellen Geräteparameter fortzusetzen.

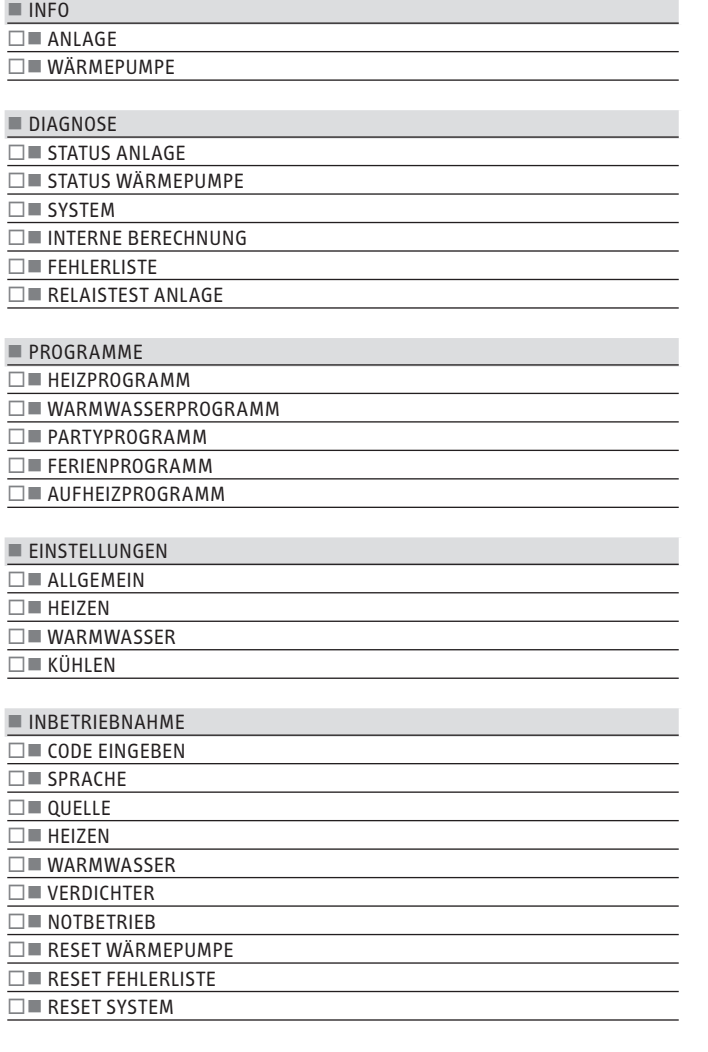

#### **INFO**

Im Menü INFO können Sie Temperaturen, Volumenströme und Drücke der Heizungsanlage und der Wärmepumpe im Vergleich Soll- und Istwert ablesen.

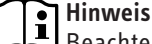

Beachten Sie, dass eine Ist- und Sollwert-Anzeige nur bei Anschluss der entsprechenden Fühler möglich ist.

#### **ANLAGE**

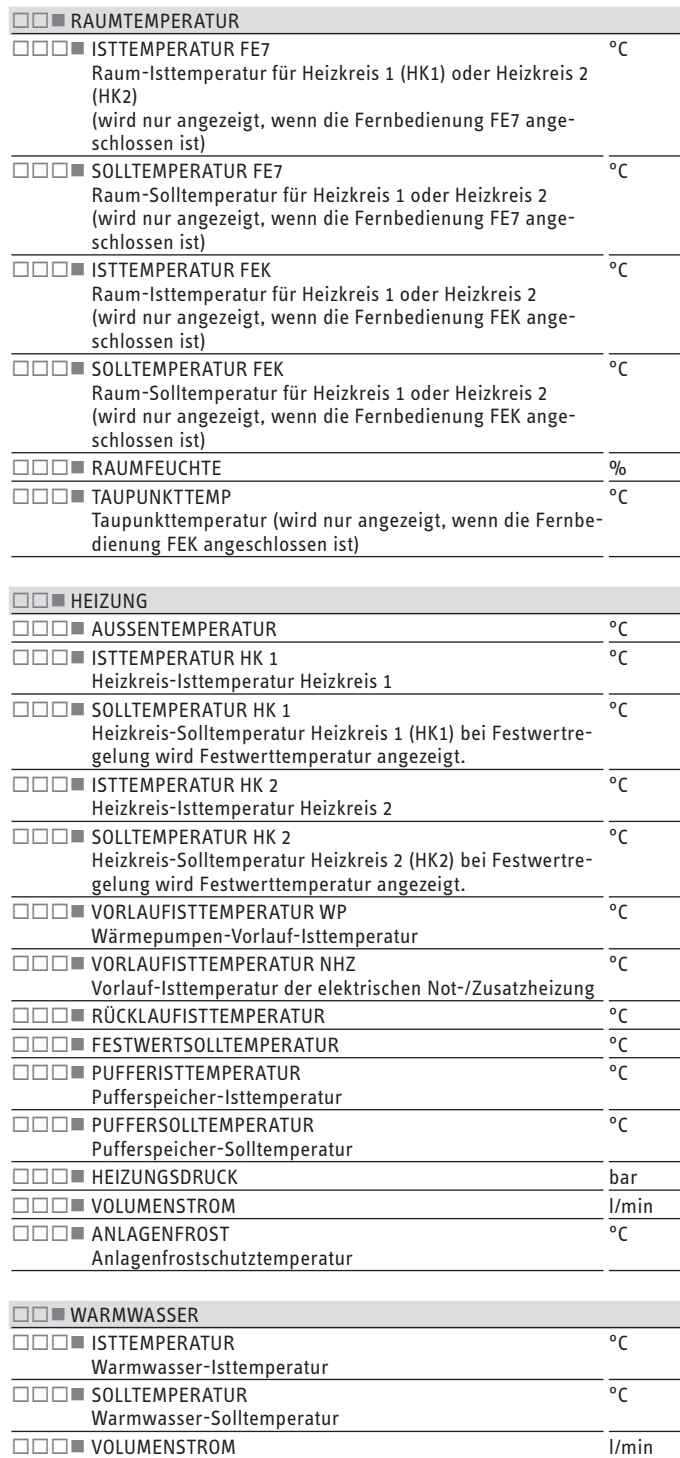

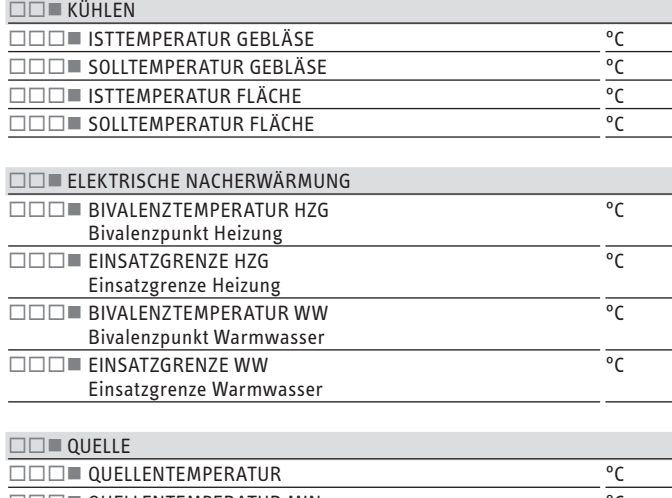

### $\square \square \square$  and  $\square$  and  $\square$  are  $\square$  and  $\square$  are  $\square$  are  $\square$  are  $\square$  and  $\square$  are  $\square$  and  $\square$  are  $\square$  and  $\square$  are  $\square$  and  $\square$  are  $\square$  and  $\square$  are  $\square$  and  $\square$  are  $\square$  and  $\square$  are  $\square$  and  $\square$  are  $\square$  and  $\square \square \square$  and  $\square \square \square$  are  $\square$  and  $\square$  are  $\square$  bar

#### **WÄRMEPUMPE**

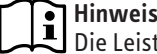

Die Leistungsaufnahme wird auf Basis von Kältekreisdrücken berechnet. Für Abrechnungszwecke ist diese Berechnung nicht geeignet. In Kombination mit der Wärmemenge dient sie zur überschlägigen Energiebilanzierung.

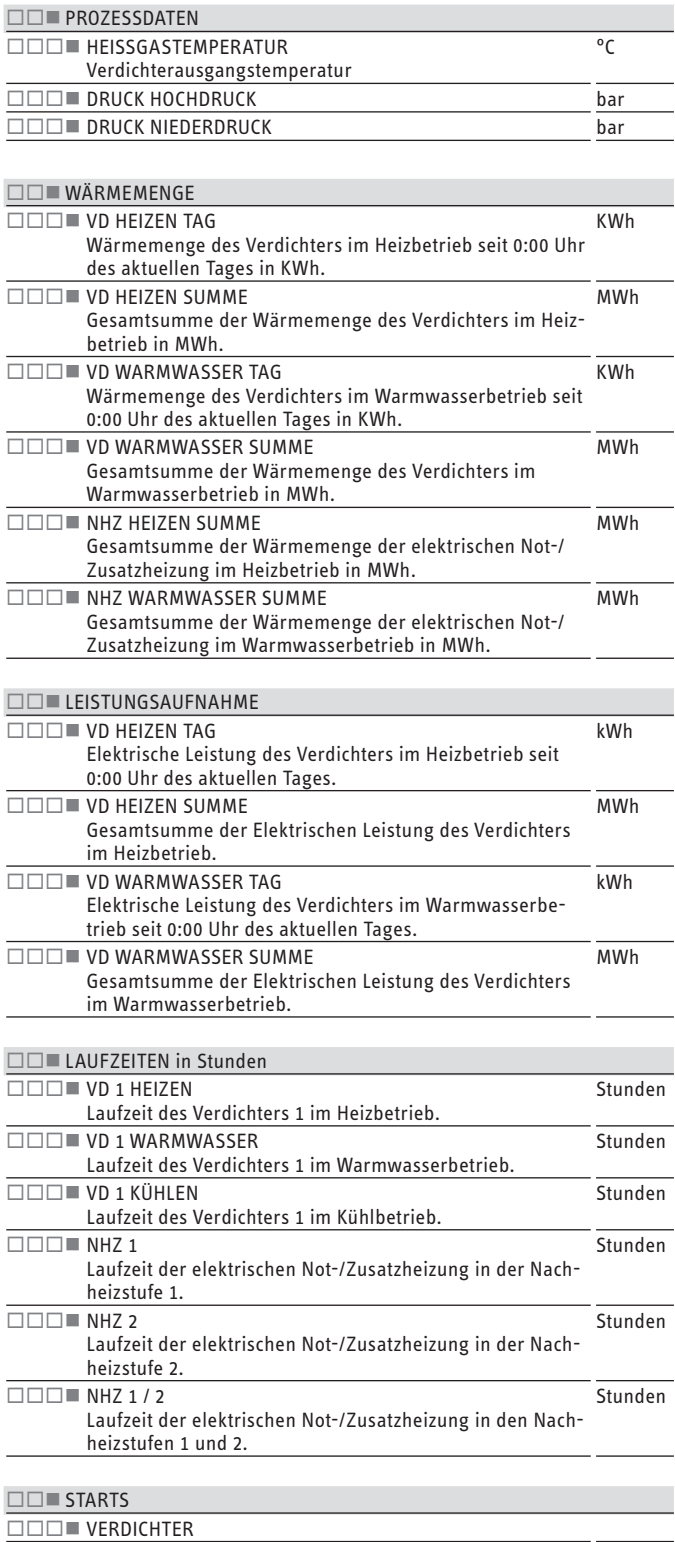

#### <span id="page-11-0"></span>**DIAGNOSE**

Zur Fehlersuche und Analyse der Heizungsanlage und der Wärmepumpe können Sie unter DIAGNOSE alle wichtigen Prozessdaten und Busteilnehmer abfragen und einen Relaistest durchführen.

#### **Hinweis**

Der Menüpunkt RELAISTEST ANLAGE ist durch einen Code geschützt und kann nur durch einen Fachhandwerker eingesehen werden.

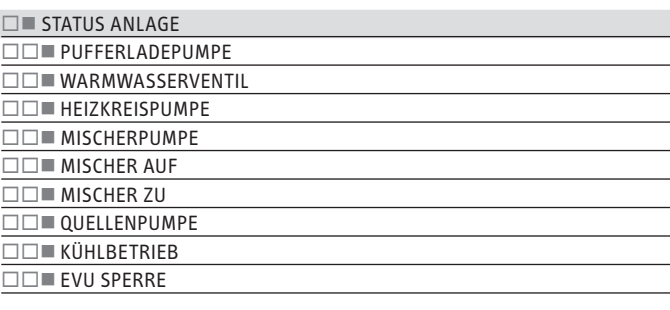

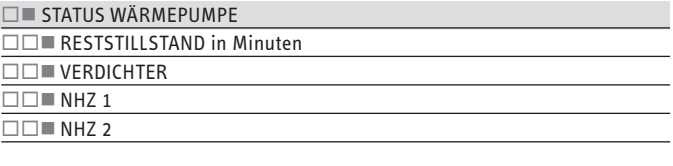

#### $\square$  SYSTEM

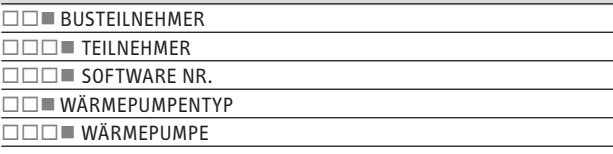

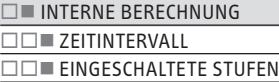

#### $\square$  FEHLERLISTE

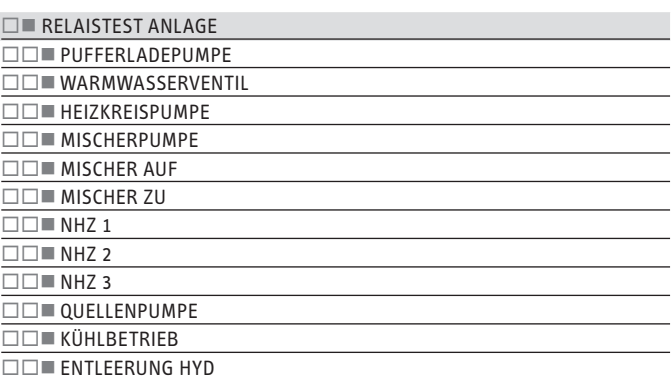

#### **FEHLERLISTE**

In der Fehlerliste erhalten Sie einen Überblick über die in jüngster Vergangenheit vom Gerät registrierten Fehler. Die Fehlerliste enthält bis zu 20 Fehlermeldungen. Auf dem Display können jedoch nur 2 angezeigt werden. Drehen Sie am Bedienkreis, um zu den übrigen Einträgen in der Fehlerliste zu gelangen.

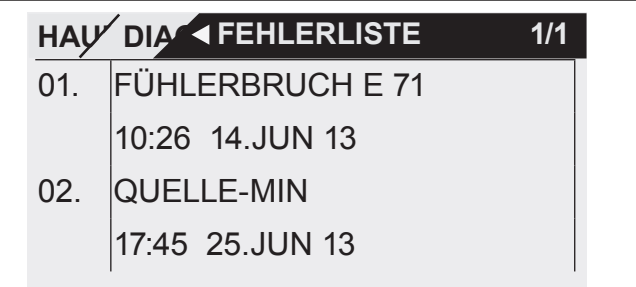

#### **Fehlermeldung**

Registriert das Gerät einen Fehler, so wird dies mit der nachfolgend abgebildeten Meldung deutlich sichtbar angezeigt.

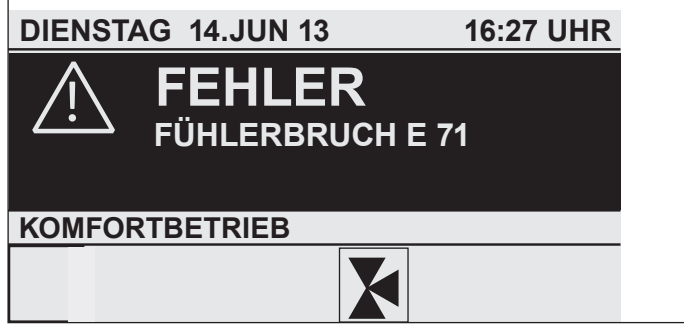

Kommt es zu mehr als einem Fehler, wird stets der zuletzt aufgetretene Fehler angezeigt. Informieren Sie ihren Fachhandwerker.

#### **RELAISTEST**

Hier können Sie alle Relaisausgänge des Reglers einzeln ansteuern.

#### <span id="page-12-0"></span>**PROGRAMME**

Hier können alle Zeiten für den Heiz- Warmwasser- Ferien und Partybetrieb eingestellt werden, zusätzlich kann das Aufheizprogramm gestartet werden.

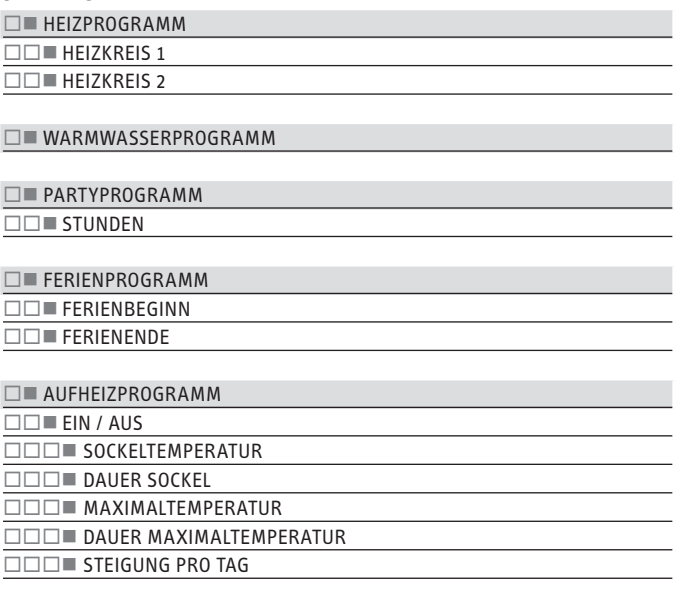

#### **HEIZPROGRAMM**

Im Menüpunkt HEIZPROGRAMM können Sie für den Heizkreis 1 und Heizkreis 2 festlegen, wann und wie oft das Gerät mit dem Komfort-Sollwert heizen soll. In den übrigen Zeiten heizt das Gerät mit dem ECO-Sollwert. Die Sollwerte können Sie unter dem Menüpunkt EINSTELLUNGEN / HEIZEN / HEIZKREIS 1 oder HEIZKREIS 2 einstellen. Nachfolgend wird beschrieben, wie Sie ein Zeitprogramm definieren.

Wählen Sie zunächst aus, an welchen Tagen Sie die Funktion HEI-ZEN aktivieren möchten:

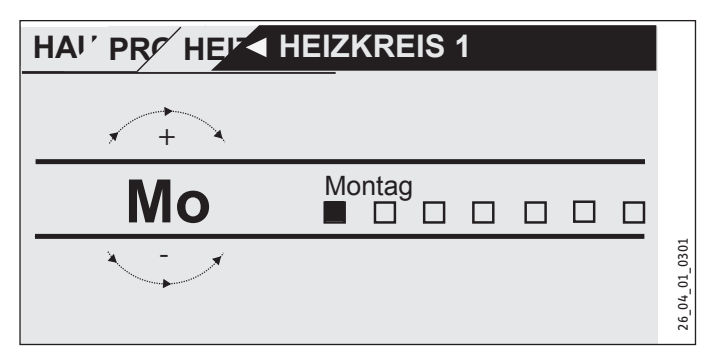

Sie haben die Möglichkeit, Ihre Heizung einzustellen für:

- jeden einzelnen Tag der Woche (Montag Sonntag)
- Montag bis Freitag (Mo Fr)
- Samstag und Sonntag (Sa So)
- die gesamte Woche (Mo So)

Zunächst wird Ihnen der Montag angeboten.

- ▶ Drehen Sie am Bedienkreis, um einen anderen Tag oder eine Gruppe von Tagen auszuwählen.
- $\blacktriangleright$  Bestätigen Sie mit "OK" ihre Auswahl.

Sie können nun drei Schaltzeitpaare einstellen. Die drei Schaltzeitpaare werden in der Anzeige rechts neben der Uhr aufgelistet. Ein Schaltzeitpaar besteht aus der Startzeit und dem Endtermin, zu dem das Gerät wieder in den vorherigen Zustand übergeht.

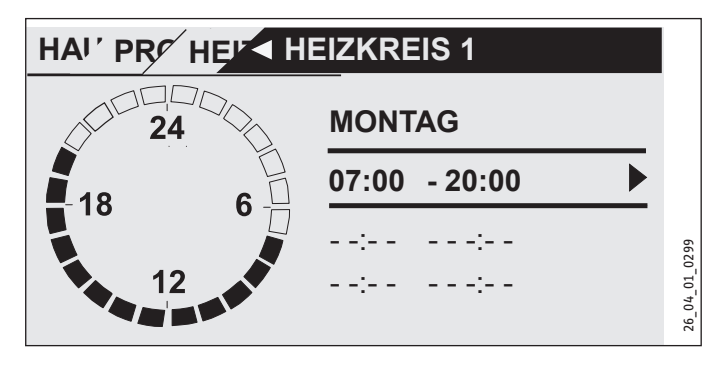

In diesem Beispiel wurde bisher nur ein Schaltzeitpaar einprogrammiert. Bei den Schaltzeitpaaren 2 und 3 sehen Sie kleine Querstriche statt Zeitangaben. Diese Schaltzeitpaare sind noch frei. Wählen Sie eines der freien Schaltzeitpaare mit "OK" aus, so gelangen Sie zur Einstellung der dazugehörigen Start- und Endzeit. Tippen Sie auf "OK", so erscheint die nachfolgend dargestellte Anzeige. Stellen Sie mit dem Bedienkreis die gewünschte Zeit ein.

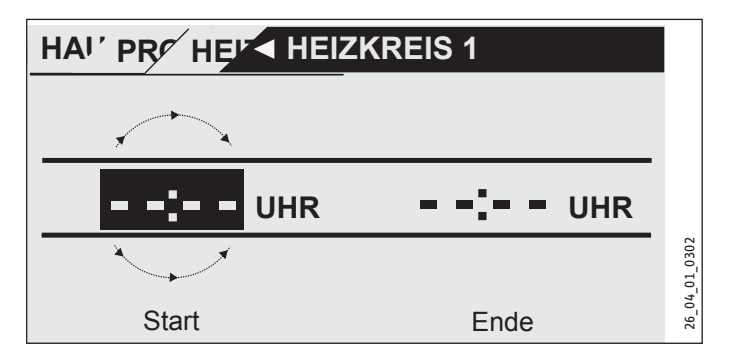

Die Zeiteingabe erfolgt mit einer Schrittweite von 15 Minuten. Sie können 16.30 oder 16.45 Uhr einstellen, aber nicht 16.37 Uhr. Bestätigen Sie Ihre Eingabe mit "OK".

#### **Zeiträume über Mitternacht**

Immer am Mittwochabend soll der Heizbetrieb ab 22 Uhr für vier Stunden aktiviert werden. Der Zeitraum läuft also erst am darauffolgenden Tag, am Donnerstag, um 2:00 Uhr ab. Da der Tag jedoch um 0:00 endet, sind für das gewünschte Programm zwei Schaltzeiten nötig. Zunächst müssen Sie unter Mittwoch den Zeitraum 22:00 bis 0:00 Uhr einprogrammieren, anschließend unter Donnerstag 0:00 bis 02:00 Uhr.

#### **WARMWASSERPROGRAMM**

Im Menüpunkt WARMWASSERPROGRAMM können Sie die Zeiten festlegen, in denen die Warmwasserbereitung mit dem Komfort-Sollwert erfolgen soll. In den übrigen Zeiten wird das Warmwasser mit dem ECO-Sollwert bereitet. Die Sollwerte können Sie unter dem Menüpunkt EINSTELLUNGEN / WARMWASSER / WARMWASSERTEMPERATUREN einstellen.

Sie haben die Möglichkeit, die Warmwasserbereitung einzustellen für:

- jeden einzelnen Tag der Woche (Montag Sonntag)
- Montag bis Freitag (Mo Fr)
- Samstag und Sonntag (Sa So)
- die gesamte Woche (Mo So)

Für jede dieser Möglichkeiten können Sie drei Schaltzeitpaare einstellen.

Ausnahme: Wenn Sie das Warmwasser von abends 22:00 Uhr bis zum darauffolgenden Tag morgens um 6:00 Uhr aufheizen wollen, werden hierfür zwei Schaltzeitpaare benötigt.

#### **Beispiel**:

Sie möchten das Warmwasser täglich zu zwei verschiedenen Zeiten aufheizen, und zwar von abends 22:00 Uhr bis zum darauffolgenden Tag morgens um 6:00 Uhr und dann von 8:00 Uhr bis 9:00 Uhr.

Da der Tag mit 0:00 Uhr beginnt, müssen Sie auch bei diesem Beispiel um 0:00 Uhr mit der Programmierung beginnen.

- Das 1. Schaltzeitpaar dauert von 0:00 Uhr bis 6:00 Uhr.
- Das 2. Schaltzeitpaar beginnt um 8:00 Uhr und endet um 9:00 Uhr.
- Das 3. Schaltzeitpaar beginnt um 22.00 Uhr und endet um 24:00.

#### **PARTYPROGRAMM**

Im Partyprogramm können Sie den Komfortbetrieb für die Heizung um einige Stunden verlängern.

#### **FERIENPROGRAMM**

Im Ferienprogramm läuft die Wärmepumpenanlage im ECO-Betrieb und die Frostschutzfunktion für die Warmwasserbereitung ist aktiv.

Für den Ferienanfang und das Ferienende müssen Sie jeweils die Daten Jahr, Monat und Tag eingeben. Die Startzeit ist am Tag des Ferienanfangs um 0:00 Uhr. Die Endzeit ist am Tag des Ferienendes um 24:00 Uhr. Nach Ende der Ferien arbeitet die Wärmepumpenanlage wieder nach dem vorherigen Heiz- und Warmwasserprogramm.

#### **AUFHEIZPROGRAMM**

#### **Hinweis**

Der Menüpunkt AUFHEIZPROGRAMM ist durch einen Code geschützt und kann nur durch einen Fachhandwerker eingesehen und eingestellt werden.

#### **Aufheizprogramm für Fußbodenheizung**

Nutzen Sie das Aufheizprogramm um Ihren Estrich mit einem definierten Temperaturprofil auszuheizen/trockenzuheizen. Um Schäden am Gerät und/oder der Installation zu vermeiden, beachten Sie Folgendes:

- Führen Sie einen hydraulischen Abgleich der Fußbodenheizung durch.
- $\triangleright$  Öffnen Sie alle Stränge der Fußbodenheizung.

Die benötigte Heizleistung für das Aufheizprogramm des Fußbodens kann die Auslegungsleistung der Wärmepumpe übersteigen. Die geforderte Vorlauftemperatur kann somit ggf. nicht erreicht werden. Für ein störungsfreies Aufheizen / Trockenheizen empfehlen wir daher den Einsatz eines externen mobilen elektrischen Heizgerätes.

Wenn das Trockenheizen mit der Wärmepumpe durchgeführt wird, müssen Sie die elektrische Not-/Zusatzheizung aktivieren.

Beim Trockenheizen mit einer Sole/Wasser-Wärmepumpe kann die Wärmequelle, insbesondere eine Erdwärmesonde, überlastet werden. Dabei friert das Erdreich um die Erdwärmesonde ein. Die Wärmeübertragung an das Erdreich wird irreparabel geschädigt.

Trockenheizen mit Erdwärmesonde:

Wenn Sie das Trockenheizen mit einer Erdwärmesonde durchführen, lassen Sie sich vom Hersteller der Erdwärmesonde eine Freigabe erteilen.

- ► Stellen Sie die minimale Quellentemperatur auf > 2 °C (siehe Parameter QUELLENTEMPERATUR MIN im Menü INBETRIEB-NAHME / QUELLE).
- f Stellen Sie über den Volumenstrom die Temperaturspreizung wärmequellenseitig auf < 3 K (siehe Parameter LEISTUNG SOLEPUMPE im Menü INBETRIEBNAHME / QUELLE).

Das Trockenheizen kann unter Umständen länger als vorgesehen dauern oder nicht beendet werden.

Trockenheizen mit Erdreichkollektor:

Wenn das Trockenheizen mit Erdreichkollektor vor der Heizperiode durchgeführt wird, muss das Trockenheizen spätestens bis Ende August abgeschlossen sein. Der Erdreichkollektor kann sich sonst bis zur Heizperiode nicht regenerieren.

#### **Einstellungen**

Wenn Sie das Aufheizprogramm nutzen, müssen Sie am Wärmepumpen-Manager die folgenden Einstellungen vornehmen:

Stellen Sie zunächst den Parameter "UNTERE EINSATZGRENZE HZG" auf 30 °C ein.

Um die Temperaturen und Zeiträume für das Aufheizprogramm festzulegen, gibt es insgesamt 6 Parameter. Sobald das Aufheizprogramm aktiviert wird, können die 6 Parameter nacheinander eingestellt werden. Das Programm wird mit Parameter AUFHEIZ-PROGRAMM und der Einstellung EIN gestartet. Beachten Sie, dass es je nach Systemtemperatur einige Zeit beanspruchen kann, die gewünschte Sockeltemperatur zu erreichen.

Über die eingestellte Zeit (Parameter DAUER SOCKEL) wird die Sockeltemperatur (Parameter SOCKELTEMPERATUR) gehalten. Nach Ablauf dieser Zeit wird mit einer Steigung K/Tag (Parameter STEI-GUNG PRO TAG) auf die Sockel Maximaltemperatur (Parameter MAXIMALTEMPERATUR) geheizt und über die eingestellte Zeit (Parameter DAUER MAXIMALTEMPERATUR) die Maximaltemperatur gehalten. Danach wird in den gleichen Schritten wie aufgeheizt wurde auf die Sockeltemperatur abgesenkt.

<span id="page-14-0"></span>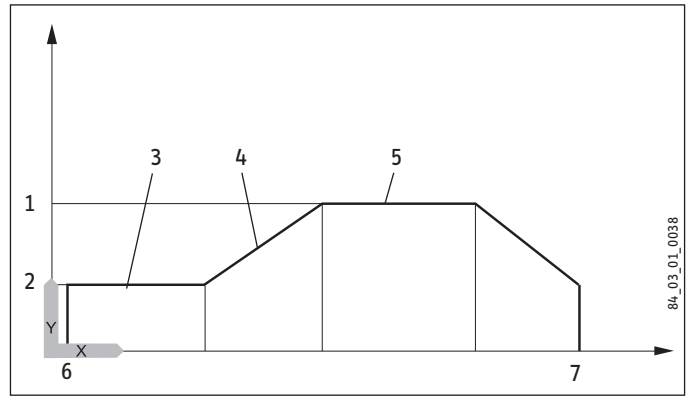

- Y Temperatur
- X Zeit
- 1 Maximaltemperatur
- 2 Sockeltemperatur
- 3 Dauer Sockeltemperatur
- 4 Steigung K/Tag
- 5 Dauer Maximaltemperatur
- 6 Start
- 7 Ende

Wenn ein Heizungspufferspeicher im System integriert ist, wird die Temperatur im Pufferspeicher ausschließlich über den Rücklauffühler (unten im Pufferspeicher verbaut) geregelt. Wenn nur der direkte Heizkreis 1 in Betrieb ist, werden die Sollwerte um 5 K reduziert, um Temperaturunterschiede im Pufferspeicher auszugleichen. Wenn 2 Heizkreise in Betrieb sind (zweiter Heizkreis ist die Fußbodenheizung), regelt der Mischer im Heizkreis 2 auf die eingestellten Sollwerte herunter.

Während des Aufheizprogramms erreicht das Gerät oft die maximale Leistung. Deshalb sind Energieaufwand und Lautstärke während des Trockenheizens vergleichsweise hoch.

Nach dem Aufheizungsvorgang müssen alle veränderten Parameter wieder auf Standardwerte oder auf Anlagenwerte eingestellt werden.

Der Notbetrieb kann nicht im Aufheizprogramm erfolgen.

#### **EINSTELLUNGEN**

Hier können Sie alle anlagenspezifischen Parameter für den Heiz-Kühl- und Warmwasserbetrieb und allgemeine Einstellungen wie die Uhrzeit vornehmen.

#### **Hinweis**  $\mathbf{i}$

Einige Menüpunkte sind durch einen Code geschützt und können nur durch einen Fachhandwerker eingesehen und eingestellt werden.

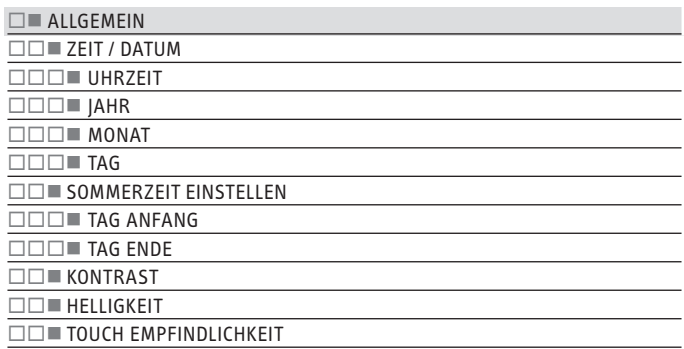

#### TOUCH BESCHLEUNIGUNG

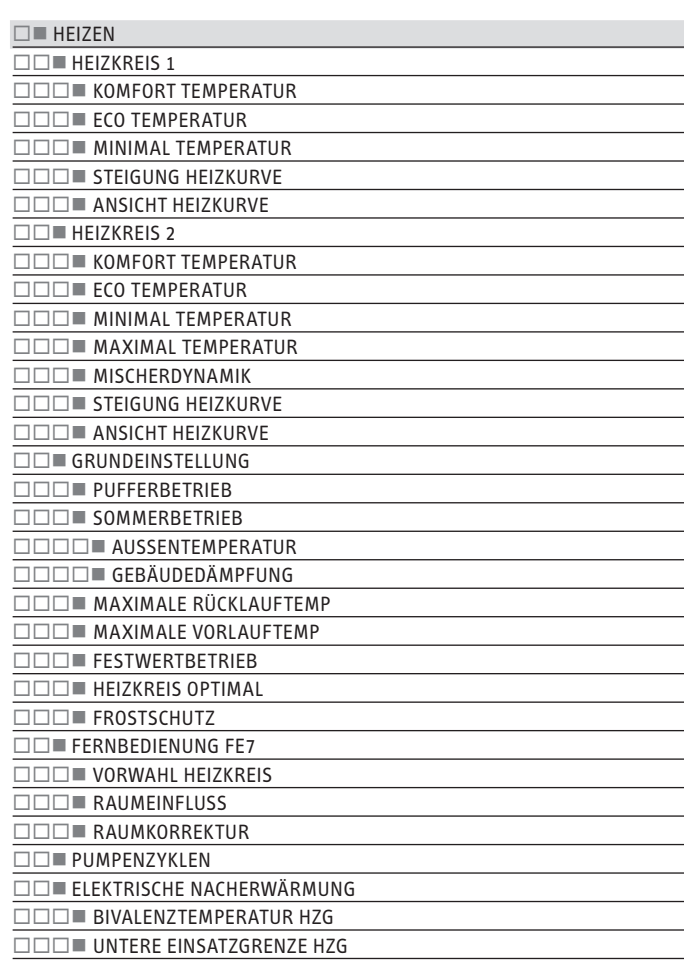

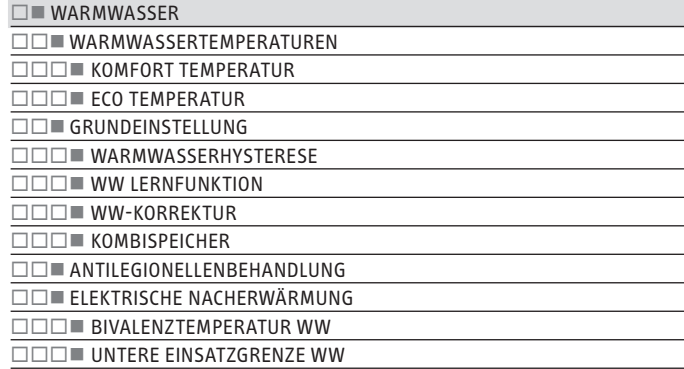

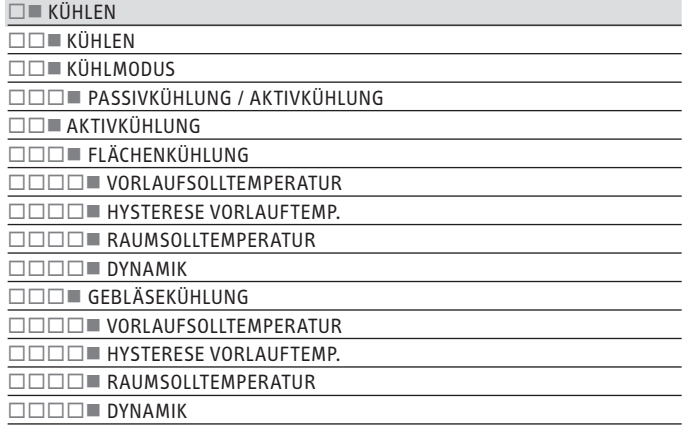

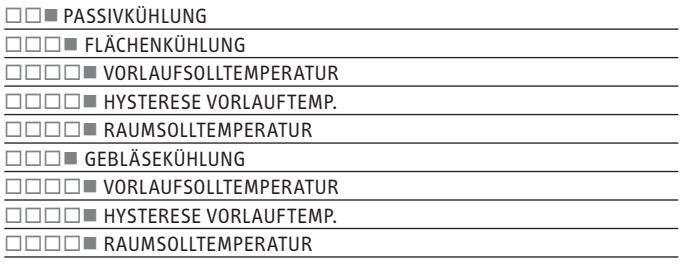

#### **ALLGEMEIN**

#### **ZEIT / DATUM**

Hier können Sie Uhrzeit, Jahr, Monat und Tag einstellen.

#### **SOMMERZEIT EINSTELLEN**

Hier können Sie die Sommerzeit einstellen.

Die Sommerzeit ist werkseitig vom 25. März bis 25. Oktober eingestellt.

#### **KONTRAST**

Hier können Sie den Kontrast der Display–Anzeige einstellen.

#### **HELLIGKEIT**

Hier können Sie die Helligkeit der Display–Anzeige einstellen.

#### **TOUCH EMPFINDLICHKEIT und TOUCH BESCHLEUNIGUNG**

Einstellung ist nur mit Code möglich.

#### **HEIZEN**

#### **HEIZKREIS 1 und HEIZKREIS 2**

#### **KOMFORT TEMPERATUR und ECO TEMPERATUR**

Hier können Sie für den Heizkreis 1 und den Heizkreis 2 die Raum-Solltemperaturen für den Komfort- und ECO-Betrieb und die Steigung der Heizkurve einstellen.

Eine Veränderung der Raumsolltemperatur bewirkt eine Parallelverschiebung der Heizkurve.

Sobald die Fernbedienung FE 7 angeschlossen ist und dem Heizkreis 1 zugeordnet wurde, kann zusätzlich die Raumisttemperatur abgefragt werden.

Sobald die Fernbedienung FE 7 oder FEK angeschlossen ist und dem Heizkreis 2 zugeordnet wurde, kann zusätzlich die Raumisttemperatur abgefragt werden.

Die Anzeige "Heizkreis 2" erscheint nur dann, wenn der Mischervorlauffühler für den 2. Heizkreis angeschlossen ist.

#### **MINIMALE TEMPERATUR**

Die eingestellte MINIMALE TEMPERATUR wird durch die Regelung im Heizkreis sichergestellt und niemals unterschritten.

#### **MAXIMALE MISCHERTEMP**

Einstellbereich 20 °C bis 90 °C.

Diese Einstellung begrenzt die Vorlauftemperatur des Mischerkreises. Wird z. B. aus den Daten des Mischerkreises ein höherer Vorlaufsollwert errechnet, wird für die Regelung der max. Mischervorlaufsollwert eingesetzt und auf diesen Wert geregelt.

#### **MISCHERDYNAMIK**

Mischerlaufzeit

Einstellbereich 60 bis 240

Mit dieser Einstellung können Sie das Verhalten des Mischers anpassen, die Einstellung 60 bis 240 bedeutet 6 K bis 24 K Regelabweichung.

Die Abtastrate beträgt 10 Sekunden und die minimale Einschaltdauer beträgt für den Mischer 0,5 Sek. Innerhalb der Totzone ±1 K vom Sollwert reagiert der Mischer nicht.

Beispiel für die Einstellung 100 = 10 K

Die Regelabweichung (Mischer-Solltemperatur – Mischer-Isttemperatur) beträgt 5 K. Der Mischer macht 5 Sek. auf und dann 5 Sek. Pause und dann wieder von vorn.

Die Regelabweichung (Mischer-Solltemperatur – Mischer-Isttemperatur) beträgt 7,5 K der Mischer macht 7,5 Sek. auf und dann 2,5 Sek. Pause und dann wieder von vorn.

Je kleiner die Regelabweichung wird, umso kleiner wird die Einschaltdauer des Mischers und umso größer werden die Pausen.

Wenn bei gleicher Regelabweichung der Wert Dynamik-Misch verkleinert wird, wird die Einschaltdauer immer größer und die Pause immer kleiner.

Beispiel für die Einstellung 100 und einer momentanen Regelabweichung von 5 K.

#### 5 K von 10 K = 50 % = Einschaltdauer

#### Beispiel: Regelabweichung

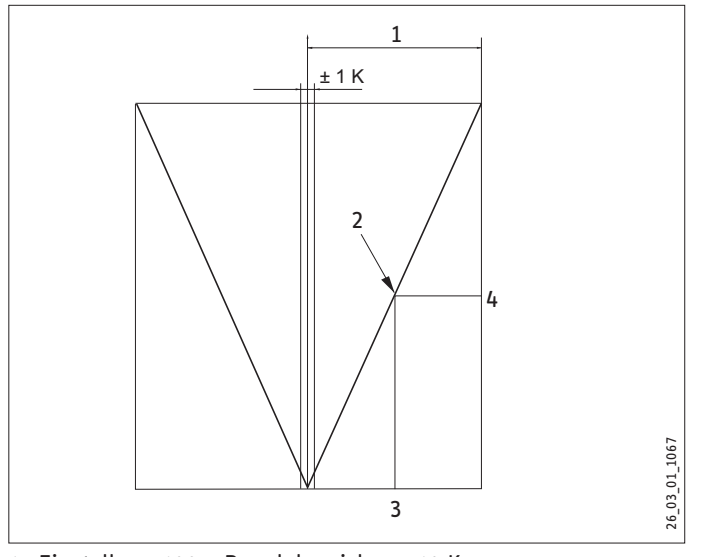

- 1 Einstellung 100 = Regelabweichung 10 K
- 2 Regelabweichung 5 K
- 3 Regelabweichung in K
- 4 Einschaltdauer in %

#### **STEIGUNG HEIZKURVE**

Unter dem Menüpunkt STEIGUNG HEIZKURVE können Sie für den Heizkreis 1 und 2 jeweils eine Heizkurve einstellen.

Hinweis: Ihr Fachhandwerker hat für jeden Heizkreis eine gebäude- und anlagenbedingte optimale Heizkurve eingestellt. Sie bezieht sich beim Heizkreis 1 auf die Wärmepumpen-Rücklauftemperatur und beim Heizkreis 2 auf die Mischer-Vorlauftemperatur.

Wenn Sie die Heizkurve am Wärmepumpen-Manager verstellen, wird oben in der Anzeige die errechnete Rücklauf- oder Vorlauf-Solltemperatur in Abhängigkeit von der Außentemperatur und der Raum-Solltemperatur angezeigt.

Sobald Sie im Menü EINSTELLUNGEN / HEIZEN / GRUNDEINSTEL-LUNG bei dem Parameter FESTWERTBETRIEB eine Temperatur vorwählen, wird die Heizkurve 1 ausgeblendet und in der Anzeige steht FESTWERT SOLL TEMPERATUR mit der entsprechenden Temperatur.

Werkseitig ist für Heizkreis 1 die Heizkurve 0,6 und für Heizkreis 2 die Heizkurve 0,2 eingestellt. Die Heizkurven beziehen sich auf eine Raum-Solltemperatur von 20 °C.

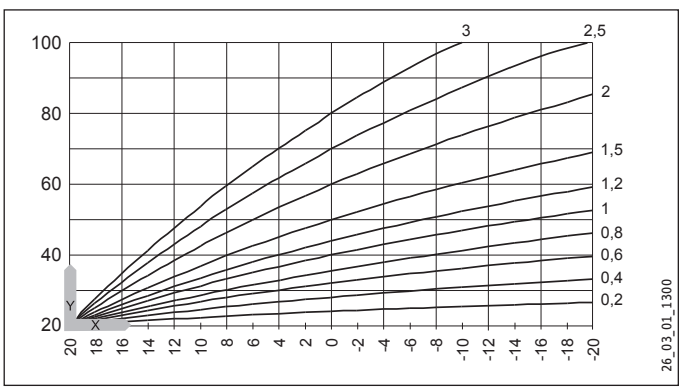

Y Rücklauf- / Vorlauftemperatur [°C]

X Außentemperatur [°C]

#### **HEIZKURVE**

Einstellung Programmbetrieb Wechsel zwischen Komfort- und ECO-Betrieb

Die Abbildung zeigt das Diagramm mit der eingestellten Heizkurve bezogen auf einen Raumsollwert für den Komfort-Betrieb. Die zweite angezeigte gestrichelte Linie ist auf einen Raumsollwert für den ECO-Betrieb bezogen.

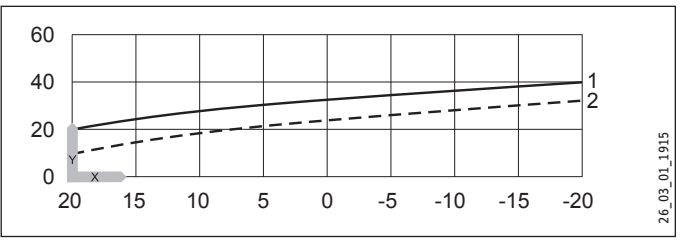

- Y Rücklauf- / Vorlauftemperatur [°C]
- X Außentemperatur [°C]
- 1 Komfort-Betrieb
- 2 ECO-Betrieb

#### **Anpassung einer Heizkurve**

Beispiel:

Bei einer Heizungsanlage ist in der Übergangszeit bei einer Außentemperatur zwischen 5 °C bis 15 °C die Temperatur im Haus trotz geöffneter Heizkörperventile zu niedrig und bei Außentemperaturen ≤ 0 °C in Ordnung. Dieses Problem wird mit einer Parallelverschiebung und gleichzeitiger Verringerung der Heizkurve beseitigt.

Vorab wurde die Heizkurve 1,0, bezogen auf eine Raum-Sollwerttemperatur von 20 °C eingestellt. Die gestrichelte Linie zeigt die veränderte Heizkurve auf 0,83 und einer veränderten Raum-Sollwerttemperatur auf 23,2 °C.

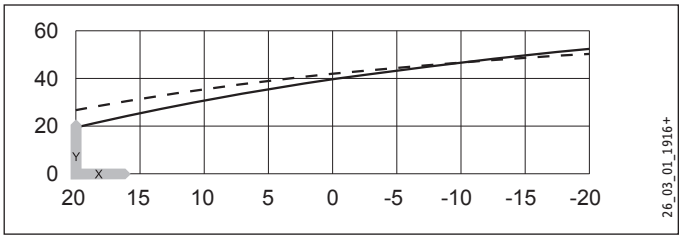

Y Rücklauf- / Vorlauftemperatur [°C]

X Außentemperatur [°C]

#### **GRUNDEINSTELLUNG**

#### **PUFFERBETRIEB**

Diesen Parameter müssen Sie bei Verwendung eines Pufferspeichers auf EIN stellen.

#### **SOMMERBETRIEB**

Unter dem Parameter SOMMERBETRIEB können Sie definieren, ab welchem Zeitpunkt die Heizungsanlage in den Sommerbetrieb schalten soll. Der Sommerbetrieb kann ein- oder ausgeschaltet werden. Insgesamt gibt es 2 verstellbare Parameter für die Funktion.

#### **AUSSENTEMPERATUR**

Einstellbare Außentemperatur 10 °C bis 30 °C

#### **GEBÄUDEDÄMPFUNG**

Beim diesem Parameter können Sie je nach Gebäudebauart wählen, ob eine Mittelwertbildung der Außentemperatur ermittelt werden soll.

Sie können unter 3 Einstellungen wählen.

Einstellung "1": leichte Dämmung (24 Std. Mittelwertbildung) der Außentemperatur, z. B. Holzkonstruktion mit schnellem Wärmedurchgang.

Einstellung "2": mittlere Dämmung (48 Std. Mittelwertbildung) der Außentemperatur, z. B. gemauert mit Wärmedämmschutz mit mittlerem Wärmedurchgang.

Einstellung "3": starke Dämmung (72 Std. Mittelwertbildung) der Außentemperatur. Haus mit trägem Wärmedurchgang.

Im Fall, wenn die ermittelte Außentemperatur ≥ der eingestellten Außentemperatur ist, schalten beide Heizkreise (wenn vorhanden) in den Sommerbetrieb, Rückschalthysterese –1 K.

Bei Festwertregelung ist der Sommerbetrieb für den 1. Heizkreis nicht aktiv.

#### **MAXIMALE RÜCKLAUFTEMP**

Einstellbereich 20 °C bis 60 °C.

Wird diese eingestellte Temperatur im Heizungsbetrieb am Rücklauffühler erreicht, wird die Wärmepumpe sofort abgeschaltet. Diese Sicherheitsfunktion verhindert das Ansprechen des Hochdruckwächters. Das Erreichen dieses Wertes löst keine Fehlermeldung aus.

Im Warmwasserbetrieb wird die Rücklauftemperatur nicht abgefragt.

#### **MAXIMALE VORLAUFTEMP**

Maximale Wärmepumpen-Vorlauftemperatur für Heizung

Einstellbereich 20 °C bis 65 °C.

Diese Einstellung begrenzt die Vorlauftemperatur der Wärmepumpe und der elektrischen Not-/Zusatzheizung im Heizungsbetrieb.

#### **FESTWERTBETRIEB**

Der Rücklauf der Wärmepumpe wird auf den eingestellten Festwert geregelt. Das Uhrenprogramm wird nicht akzeptiert. Die verschiedenen Programmschalterstellungen wirken nur noch auf den Mischerkreis (wenn vorhanden). In der Programmschalterstellung Bereitschaft wird bei eingestelltem Festwert der Frostschutzbetrieb aktiviert und der Verdichter wird ausgeschaltet. Die Sommerlogik greift bei der Festwertregelung nicht, das bedeutet, dass die Heizkreispumpe für den direkten Heizkreis nicht ausgeschaltet wird.

#### **HEIZKREIS OPTIMAL**

Bei angeschlossenem Uponor DEM-WP-Modul wird die Heizkurve dynamisch optimal an den Wärmebedarf der einzelnen Räume angepasst. Die voreingestellte Heizkurve wird dabei bis zu 50% Ihres Originalwertes verändert.

Der Parameter HEIZKREIS OPTIMAL wird nur angezeigt, wenn kein Mischerfühler und keine Fernbedienung FE7 angeschlossen sind.

Der Parameter HEIZKREIS OPTIMAL kann auf den Wert "EIN" oder "AUS" gesetzt werden. Der Standardwert ist "AUS".

Nur wenn ein Uponor DEM-WP-Modul angeschlossen wird, darf dieser Parameter auf "EIN" gesetzt werden.

Diese Funktion greift ausschließlich in den Betriebsarten Komfortbetrieb, ECO-Betrieb und Programmbetrieb.

#### **FROSTSCHUTZ**

Um das Einfrieren der Heizungsanlage zu verhindern, schalten bei der eingestellten Frostschutztemperatur die Heizkreispumpen ein, die Rückschalthysterese beträgt 1 K.

#### **FERNBEDIENUNG FE7**

Dieser Menüpunkt wird nur angezeigt, wenn die Fernbedienung FE7 angeschlossen ist.

#### **VORWAHL HEIZKREIS**

Fernbedienung FE7 wählbar für beide Heizkreise.

Mit diesem Parameter können Sie vorwählen, für welchen Heizkreis die Fernbedienung wirksam sein soll. Unter INFO / ANLAGE / RAUMTEMPERATUR kann, je nach Vorwahl der Fernbedienung, die Raum-Isttemperatur abfragt werden.

#### **RAUMEINFLUSS**

Standardeinstellung 5, einstellbar von ---- über 0 bis 20 Striche (----) in der Anzeige.

Bei angeschlossener Fernbedienung FE7 dient der Raumfühler nur zur Erfassung und Anzeige der Raum-Isttemperatur, er hat keinen Einfluss auf die Regelung. Mit der Fernbedienung lässt sich die Raumtemperatur für den Heizkreis 1 oder 2 um ± 5 °C nur im Automatikbetrieb ändern. Diese Sollwertverstellung gilt für die jeweils aktuelle Heizzeit, nicht für die Absenkzeit.

Gleichzeitig dient die Einstellung "0 bis 20" zur Steuerung der raumgeführten Nachtabsenkung. Das bedeutet, bei Umschaltung von der Heizphase in die Absenkphase schaltet die Heizkreispumpe aus. Sie bleibt solange ausgeschaltet, bis die Raum-Isttemperatur erstmalig unter den Raum-Sollwert fällt. Danach wird witterungsabhängig weitergeregelt.

Soll die Raumtemperatur mit in den Regelkreis einbezogen werden, muss der Raumfühlereinfluss auf einen Wert > 0 eingestellt werden. Der Raumfühlereinfluss hat die gleiche Wirkung wie der Außenfühler auf die Rücklauftemperatur, nur die Wirkung ist um den eingestellten Faktor 1 bis 20 mal größer.

#### - **Raumtemperaturabhängige Rücklauf- / Vorlauftemperatur mit Außentemperatureinfluss**

Bei dieser Regelungsart wird eine Reglerkaskade aus witterungsabhängiger und raumtemperaturabhängiger Rücklauf- / Vorlauftemperaturregelung gebildet. Es wird also durch die witterungsabhängige Rücklauf- / Vorlauftemperaturregelung eine Voreinstellung der Rücklauf- / Vorlauftemperatur vorgenommen, welche durch die überlagerte Raumtemperaturregelung nach folgender Formel korrigiert wird:

 $\Delta \vartheta_R$  =  $(\vartheta_{RSOII} - \vartheta_{RIST})$  \* S \* K

Weil ein wesentlicher Anteil der Regelung bereits durch die witterungsabhängige Regelung abgearbeitet wird, kann der Raumfühlereinfluss K niedriger eingestellt werden als bei der reinen Raumtemperaturregelung (K=20). Das Bild zeigt die Arbeitsweise der Regelung mit eingestelltem Faktor K=10 (Raumeinfluss) und einer Heizkurve S=1,2

#### - **Raumtemperaturregelung mit Witterungseinfluss.**

Diese Regelungsart bietet zwei wesentliche Vorteile:

Nicht korrekt eingestellte Heizkurven werden durch den Raumfühlereinfluss **K** korrigiert, durch den kleineren Faktor **K** arbeitet die Regelung stabiler.

Bei allen Regelungen mit Raumfühlereinfluss muss aber Folgendes beachtet werden:

- Der Raumfühler muss die Raumtemperatur exakt erfassen.
- Offene Türen und Fenster beeinflussen sehr stark das Regelergebnis.
- Die Heizkörperventile im Führungsraum müssen immer voll geöffnet sein.
- Die Temperatur im Führungsraum ist maßgebend für den gesamten Heizkreis.

Soll die Raumtemperatur mit in den Regelkreis einbezogen werden, muss der Raumfühlereinfluss auf einen Wert > 0 eingestellt werden.

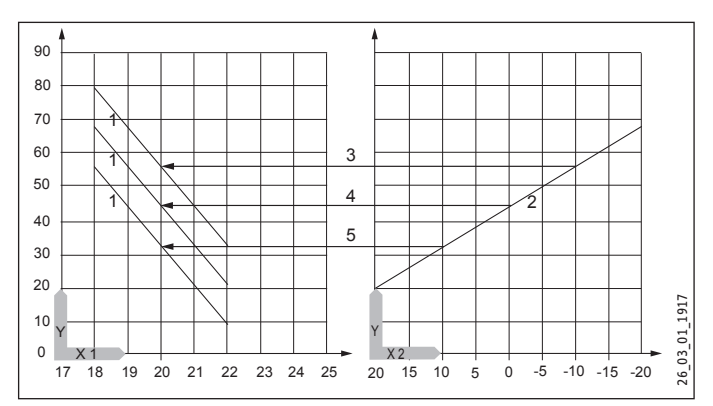

- Y Vorlauftemperatur [°C]
- X 1 Raumtemperatur [°C]<br>X 2 Außentemperatur [°C]
- Außentemperatur [°C]
- 1 Raumfühlereinfluss bei K = 10 und S = 1,2 und Regelabweichung +/- 2K
- 2 Heizkurve S = 1,2
- 3 Witterungsabhängiger Vorlaufsollwert bei ϕA = 10 °C
- 4 Witterungsabhängiger Vorlaufsollwert bei  $\vartheta_A = 0$  °C
- 5 Witterungsabhängiger Vorlaufsollwert bei  $\vartheta_A$  = + 10 °C

#### **EEEE** RAUMKORREKTUR

Mit diesem Parameter können Sie die gemessene Raumtemperatur kalibrieren.

#### **PUMPENZYKLEN**

#### - **Heizkreispumpensteuerung**

Der Parameter PUMPENZYKLEN gilt nur für den direkten Heizkreis 1, also für die Heizkreispumpe 1.

Der Parameter kann EIN oder AUS geschaltet werden. In der Stellung AUS gibt es kein zyklisches Laufen der Heizkreispumpe. Sie ist im Dauerlauf. Nur im Sommerbetrieb wird sie ausgeschaltet.

Sobald Sie den Parameter auf EIN stellen, wird das Schalten der Heizkreispumpe nach einem festen Temperaturverlauf der Außentemperatur gesteuert.

Der Einschaltimpuls für die Heizkreispumpe beträgt immer 5 Minuten.

Die Heizkreispumpe für den Heizkreis 1 läuft bei jedem Start der Wärmepumpe mit an. Nach dem Abschalten der Wärmepumpe läuft die Pumpe noch 5 Minuten nach. Jetzt kommt die Einschaltdauer zum Tragen, z. B. bei einer Außentemperatur von 5 °C startet die Pumpe 3-mal in einer Stunde jeweils für 5 Minuten.

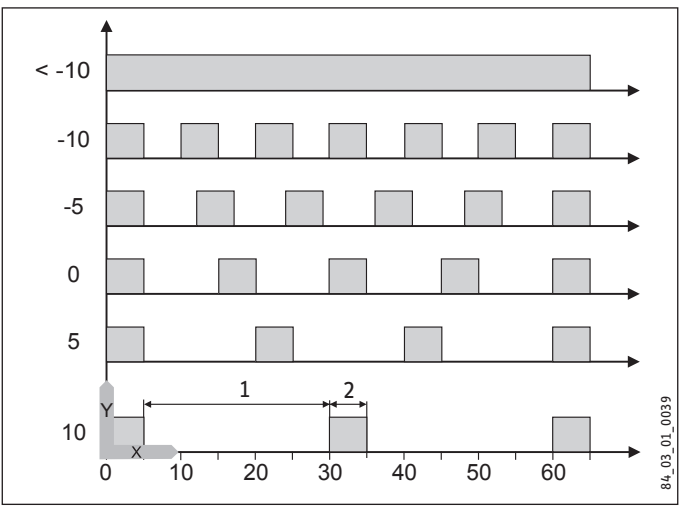

- Y Außentemperatur in °C
- X Zeit in Minuten
- 1 Pause
- 2 Pumpenlaufzeit

#### - **Pumpenkick**

Um ein Festgehen der Pumpen z. B. während des Sommers zu verhindern, wird nach dem letzten Ausschalten der Pumpe nach 24 Stunden die Pumpe 10 Sekunden eingeschaltet. Dies gilt für alle Pumpen.

#### - **Heizkreispumpensteuerung mit angeschlossener Fernbedienung FE7 / FEK**

In Verbindung mit der Fernbedienung FE7 oder FEK wird nach der Schaltbedingung

 $\vartheta$ Raum-IST  $>\vartheta$ Raum-SOLL + 1K

die jeweilige Heizkreispumpe ausgeschaltet und der Mischer geht auf "ZU". Dies gilt nur, wenn der Raumfühlereinfluss K > 0 eingestellt wird. Das Zurückschalten erfolgt nach der Bedingung:

#### $\vartheta_{\mathsf{Raum\text{-}IST}} > \vartheta_{\mathsf{Raum\text{-}SOLL}}$

Der Sommerbetrieb greift auch bei Betrieb mit der Fernbedienung FE7 oder FEK für den jeweiligen Heizkreis.

#### **ELEKTRISCHE NACHERWÄRMUNG**

#### **BIVALENZTEMPERATUR HZG**

Bivalenztemperatur der Wärmepumpe für den Heizungsbetrieb

Unter dieser Außentemperatur schaltet die elektrische Not-/Zusatzheizung für den Heizbetrieb lastabhängig zu.

#### **UNTERE EINSATZGRENZE HZG**

Einsatzgrenze für die Wärmepumpe

Bei einer Außentemperatur unterhalb der eingestellten unteren Einsatzgrenze für die Heizung wird die Wärmepumpe abgeschaltet.

Die elektrische Not-/Zusatzheizung ist allein für die Heizung zuständig.

#### **WARMWASSER**

#### **WARMWASSERTEMPERATUREN**

#### **KOMFORT TEMPERATUR und ECO TEMPERATUR**

Hier können Sie für den Komfort- und ECO-Betrieb die Warmwasser-Solltemperaturen einstellen.

#### **GRUNDEINSTELLUNG**

#### **WARMWASSERHYSTERESE**

Hier legen Sie die Schalthysterese bei der Warmwasserbereitung fest.

- Einschalten der WW-Bereitung bei WW-Sollwert minus Hysterese.

#### **WW-LERNFUNKTION**

#### Einstellung AUS

Bei der Warmwasserbereitung wird eine automatische Anpassung der Warmwassertemperatur realisiert (Selbstlerneffekt).

Sobald im Warmwasserbetrieb die Wärmepumpe über den HD-Sensor oder der Heißgastemperatur (130 °C) ausgeschaltet wird, wird die elektrische Not-/Zusatzheizung als Nachheizstufe zugeschaltet. Wenn bei diesem Betrieb die Vorlauftemperatur von 70 °C erreicht wird, wird die Warmwasserbeladung beendet und die Warmwasser-Solltemperatur mit der momentanen Warmwasser-Ist-Temperatur überschrieben.

#### Einstellung EIN

Sobald im Warmwasserbetrieb die Wärmepumpe über den HD-Sensor oder der Heißgastemperatur (130 °C) ausgeschaltet wird, wird die Warmwasserbeladung beendet und die Warmwasser-Solltemperatur mit der momentanen Warmwasser-Ist-Temperatur überschrieben. Dieser Betrieb spart Energie, weil das warme Wasser ausschließlich mit der Wärmepumpe bereitet wird.

#### **WW-KORREKTUR**

Die Warmwassertemperatur wird im oberen Drittel des Speichers gemessen. Die Warmwasserauslauftempemperatur liegt um ca. 3 K höher als die gemessene Temperatur. Diese Abweichung wird korrigiert und kann bei Bedarf kalibriert werden.

#### **KOMBISPEICHER**

Sobald Sie den Parameter auf Ein stellen, werden während der Warmwasserbereitung die Heizkreispumpen ausgeschaltet.

(Nur in Verbindung mit dem Durchlaufspeicher SBS)

#### **ANTILEGIONELLENBEHANGLUNG**

Bei aktivierter Antilegionellenbehandlung wird der Warmwasserspeicher täglich um 01:00 Uhr auf 60 °C aufgeheizt. Die Antilegionellenbehandlung erfolgt nur, wenn die elektrische Not-/ Zusatzheizung angeschlossen ist.

#### **ELEKTRISCHE NACHERWÄRMUNG**

#### **BIVALENZTEMPERATUR WW**

Bivalenztemperatur der Wärmepumpe für die Warmwasserbereitung.

Unterhalb dieser Außentemperatur schaltet die elektrische Not-/ Zusatzheizung für die Warmwasserbereitung lastabhängig zu.

#### **UNTERE EINSATZGRENZE WW**

Untere Einsatzgrenze der Wärmepumpe für die Warmwasserbereitung.

Bei einer Außentemperatur unterhalb der eingestellten unteren Einsatzgrenze für die Warmwasserbereitung wird die Wärmepumpe abgeschaltet.

Die elektrische Not-/Zusatzheizung ist allein für die Warmwasserbereitung zuständig.

#### **KÜHLEN**

! **Sachschaden** Die WPF cool ist nur für die passive Kühlung geeignet. Eine aktive Kühlung führt bei der WPF cool zu Geräteschäden.

Die WPF kann zur aktiven und passiven Kühlung verwendet werden. Dies ist aber nur in Verbindung mit einer entsprechenden hydraulischen Schaltung möglich. Bei Auslieferung befindet sich der Parameter KÜHLEN in Einstellung AUS.

#### **KÜHLEN**

Ein / AUS

#### $\Box \Box$ **KÜHLMODUS**

PASSIVKÜHLUNG / AKTIVKÜHLUNG

**AKTIVKÜHLUNG**

**FLÄCHENKÜHLUNG**

**VORLAUFTEMPERATUR**

**HYSTERESE VORLAUFTEMP**

**RAUMSOLLTEMPERATUR**

**DYNAMIK**

**GEBLÄSEKÜHLUNG**

**VORLAUFTEMPERATUR**

**HYSTERESE VORLAUFTEMP**

**RAUMSOLLTEMPERATUR**

**DYNAMIK**

**PASSIVKÜHLUNG**

**FLÄCHENKÜHLUNG**

**VORLAUFTEMPERATUR**

**HYSTERESE VORLAUFTEMP**

**RAUMSOLLTEMPERATUR**

**GEBLÄSEKÜHLUNG**

**VORLAUFTEMPERATUR**

**HYSTERESE VORLAUFTEMP**

**RAUMSOLLTEMPERATUR**

**Hinweis** 

Der Parameter KÜHLEN wird nur eingeblendet, wenn ein FEK oder eine FE 7 angeschlossen ist. Der Kühlbetrieb ist nur im Sommerbetrieb möglich.

#### **Die WPF mit einer entsprechenden hydraulischen Schaltung kühlt in 2 Stufen:**

#### **Stufe 1 (Quellenpumpe)**

Dem Heizkreis wird Wärme entzogen und an die Wärmequellenanlage abgegeben.

#### **Stufe 2 (Quellenpumpe + Verdichter)**

Zusätzlich entzieht der Kältekreislauf dem Heizkreis Wärme und gibt diese an die Wärmequellenanlage ab.

#### **Warmwasserbereitung**

Die WW-Bereitung wird immer im Vorrang durchgeführt. Solang die eingestellte Vorlauf- oder Raumtemperatur nicht unterschritten ist, wird auch während der WW-Bereitung aktiv gekühlt und die entzogene Wärme an das Trinkwasser übertragen. Ist die aktive Kühlung nicht notwendig, erfolgt die WW-Bereitung herkömmlich über die Wärmequellenanlage.

#### **Kühlbetrieb mit FE 7**

Die Fernbedienung FE7 verfügt über keine Taupunktüberwachung. Daher kann sie nur in Verbindung mit Gebläsekonvektoren mit Kondensatablauf eingesetzt werden. Der Kühlbetrieb muss auf Gebläse eingestellt sein.

#### <span id="page-21-0"></span>**Kühlbetrieb mit FEK**

Die Fernbedienung FEK verfügt über eine Taupunktüberwachung und kann für Flächenheizungen (z. B. Fußbodenheizungen, Wandflächenheizungen usw.) eingesetzt werden. Der Parameter KÜH-LEN muss auf FLÄCHENKÜHLUNG eingestellt sein. Die eingestellte Vorlauftemperatur wird mit der ermittelten Taupunkttemperatur verglichen, damit der Taupunkt nicht unterschritten wird. Beim Einsatz von Gebläsekonvektoren mit der Fernbedienung FEK muss der Parameter KÜHLEN auf Gebläsekühlung eingestellt sein.

Folgende Einstellungen können Sie für den Kühlbetrieb im Parameter KÜHLEN für FE 7 oder FEK wählen:

- Raumtemperatur Wird die eingestellte Raumtemperatur überschritten, setzt der Kühlbetrieb ein (Ausgang Kühlen=230 V). Bei Unterschreitung der Raumtemperatur von 2 K wird der Kühlbetrieb abgeschaltet. (Ausgang Kühlen=0 V)
- Vorlauftemperatur und Hysterese Der Kühlbetrieb wird über die eingestellte Vorlauftemperatur geregelt. Die Solepumpe schaltet ein bei: [Vorlauftemperatur + Hysterese]

Solepumpe aus bei Unterschreitung der Vorlauftemperatur. Die [Vorlauftemperatur+Hysterese] sollte mindestens 3 K < Raumtemperatur liegen. Tiefere Vorlauftemperaturen bewirken ein schnelleres Abkühlen des Raumes.

Sobald bei Einstellung Flächenkühlung die ermittelte Taupunkttemperatur + 2 K größer als die eingestellte Vorlaufsolltemperatur ist, wird diese mit der Taupunkttemperatur überschrieben und dient als Regelgröße. Die Solepumpe schaltet ein bei [eingegebene oder neu ermittelte Vorlauftemperatur + Hysterese].

Unterschreitet die Vorlaufisttemperatur die eingegebene oder neu ermittelte Vorlauftemperatur, wird die Quellenpumpe ausgeschaltet und der Kühlbetrieb beendet. Das Kühlsignal steht weiter an.

- Dynamik

Die Dynamik ist von 1-10 einstellbar. Sie beschreibt die Verzögerung und Umschaltung der passiven Kühlung zu der aktiven Kühlung, wobei die Zuschaltung schneller erfolgt, je kleiner der Wert ist.

## **6. Wartung und Pflege**

! **Sachschaden** Wartungsarbeiten, wie zum Beispiel die Überprüfung der elektrischen Sicherheit, dürfen nur durch einen Fachhandwerker erfolgen.

Zur Pflege der Kunststoff- und Blechteile genügt ein feuchtes Tuch. Verwenden Sie keine scheuernden oder anlösenden Reinigungsmittel.

Wir empfehlen regelmäßig eine Inspektion (Feststellen des Ist-Zustandes) und bei Bedarf eine Wartung (Herstellen des Soll-Zustandes) vom Fachhandwerker durchführen zu lassen.

## **7. Problembehebung**

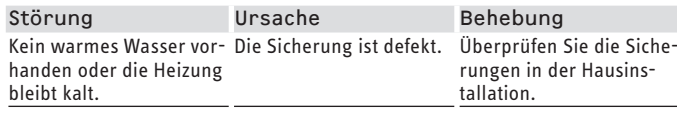

#### **7.1 Andere Probleme**

Können Sie die Ursache nicht beheben, rufen Sie den Fachhandwerker. Zur besseren und schnelleren Hilfe teilen Sie ihm die Nummer vom Typenschild mit. Das Typenschild befindet sich vorn oben an der rechten oder linken Gehäuseseite.

#### **Beispiel für das Typenschild**

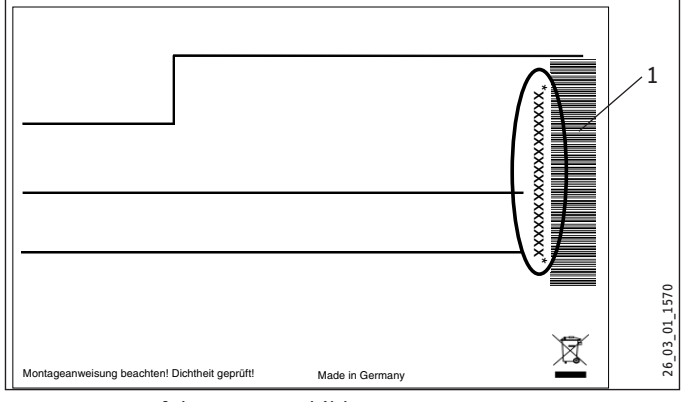

1 Nummer auf dem Typenschild

# <span id="page-22-0"></span>INSTALLATION

## **8. Sicherheit**

Die Installation, Inbetriebnahme sowie Wartung und Reparatur des Gerätes darf nur von einem Fachhandwerker durchgeführt werden.

### **8.1 Allgemeine Sicherheitshinweise**

Wir gewährleisten eine einwandfreie Funktion und Betriebssicherheit nur, wenn das für das Gerät bestimmte Original-Zubehör und die originalen Ersatzteile verwendet werden.

#### **8.2 Vorschriften, Normen und Bestimmungen**

**Hinweis**  $\mathbf i$ 

Beachten Sie alle nationalen und regionalen Vorschriften und Bestimmungen.

## **9. Gerätebeschreibung**

#### **9.1 Wirkungsweise**

Der wärmequellenseitige Wärmeübertrager (Verdampfer) entzieht der Wärmequelle Umweltwärme. Die dabei aufgenommene Energie wird zusammen mit der Energie des Verdichterantriebes dem Heizwasser im heizungsseitigen Wärmeübertrager (Verflüssiger) zugeführt. Abhängig von der Heizlast wird das Heizwasser bis +65 °C erwärmt.

Die elektrische Not-/Zusatzheizung tritt dann in Kraft, wenn während der Warmwasserbereitung der Hochdrucksensor oder der Heißgaswächter ansprechen. Außerdem übernimmt sie, wenn der Wärmebedarf des Heizungssystems die Heizleistung der Wärmepumpe übersteigen sollte, die Abdeckung des Restwärmebedarfs.

#### **9.2 Besonderheiten bei der WPF...cool**

Zum Kühlen wird die Sole durch ein 3-Wege-Umschaltventil und einen zusätzlichen Wärmeübertrager gepumpt und entzieht dem Heizungswasser Wärme.

### **9.3 Lieferumfang**

Mit dem Gerät werden geliefert:

- 1 Außenfühler AFS 2
- 1 Tauchfühler TF 6
- 6 Steckverbinder 28 mm

#### **9.4 Zubehör**

- Sole-Fülleinheit WPSF
- Enthärtungsarmatur HZEA
- Filterbaugruppe 22 mm (FS-WP 22)
- Filterbaugruppe 28 mm (FS-WP 28)
- Fernbedienung FE 7
- Fernbedienung FEK

## **10. Vorbereitungen**

#### **Hinweis**  $\mathbf{\tilde{i}}$

Das Gerät ist zur Aufstellung in Räumen bestimmt, außer in Feuchträumen.

- ▶ Stellen Sie das Gerät nicht unter oder neben Schlafräumen auf.
- Führen Sie Rohrdurchführungen durch Wände und Decken körperschallgedämmt aus.

Der Raum, in dem das Gerät installiert werden soll, muss folgende Bedingungen erfüllen:

- Frostfrei.
- Der Raum darf nicht durch Staub, Gase oder Dämpfe explosionsgefährdet sein.
- Bei Aufstellung des Geräts in einem Heizraum zusammen mit anderen Heizgeräten ist sicherzustellen, dass der Betrieb der anderen Heizgeräte nicht beeinträchtigt wird.
- Das Mindestvolumen des Aufstellraums muss 13,8 m<sup>3</sup> betragen.
- Tragfähiger Fußboden (Gewicht des Geräts siehe Kapitel "Technische Daten / Datentabelle").
- ▶ Sorgen Sie bei schwimmendem Estrich für einen schallarmen Betrieb der Wärmepumpe.
- f Entkoppeln Sie die Aufstellfläche um die Wärmepumpe herum durch eine Aussparung. Verschließen Sie anschließend die Aussparung mit einem wasserundurchlässigen und schallentkoppelten Material z.B. Silikon.

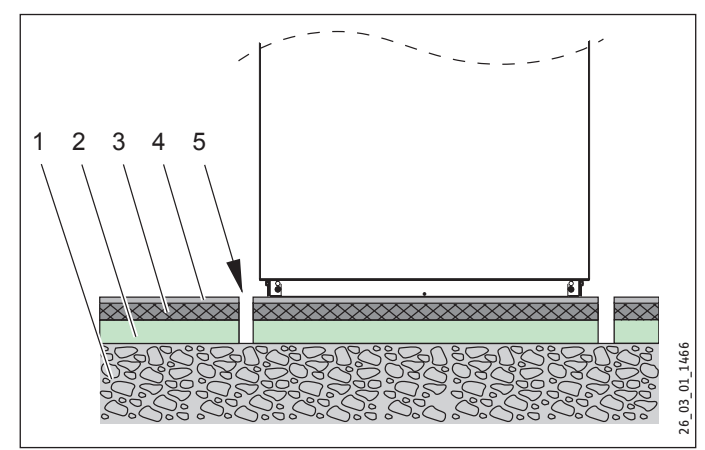

- 1 Betondecke
- 2 Trittschalldämmung
- 3 Schwimmender Estrich
- 4 Bodenbelag
- 5 Aussparung

### <span id="page-23-0"></span>**10.1 Mindestabstände**

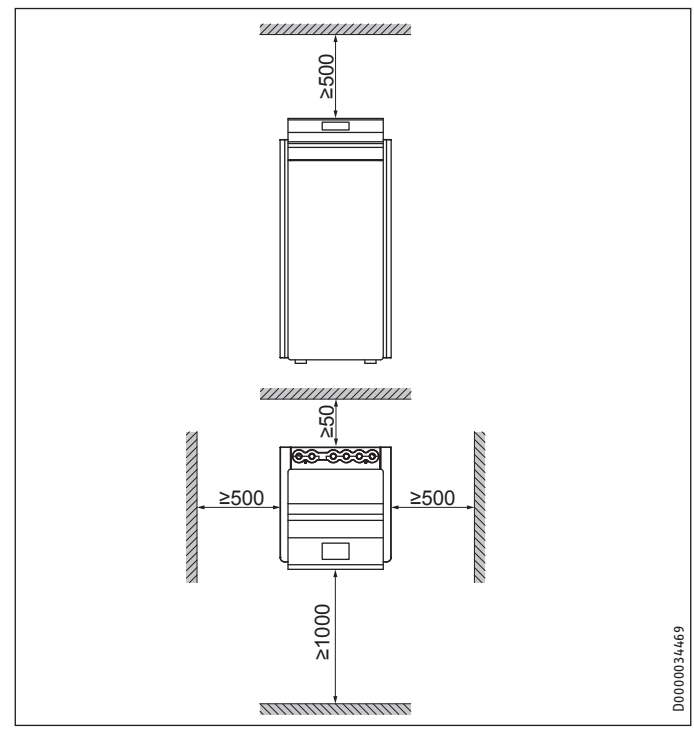

f Halten Sie die Mindestabstände ein, um einen störungsfreien Betrieb des Gerätes zu gewährleisten und Wartungsarbeiten am Gerät zu ermöglichen.

### **10.2 Elektroinstallation**

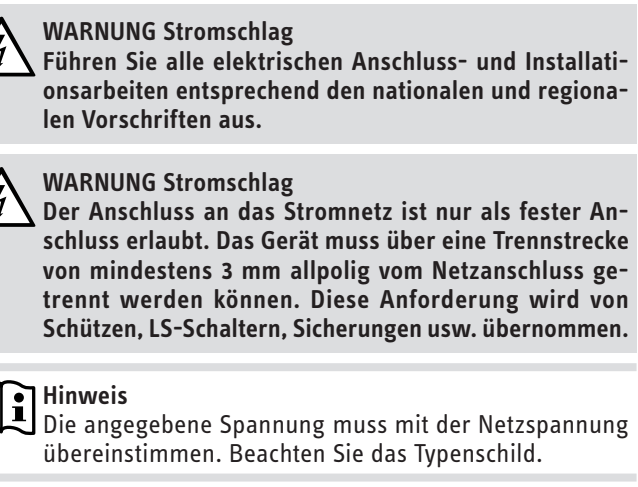

Sie müssen entsprechend der Absicherung folgende Leitungsquerschnitte installieren:

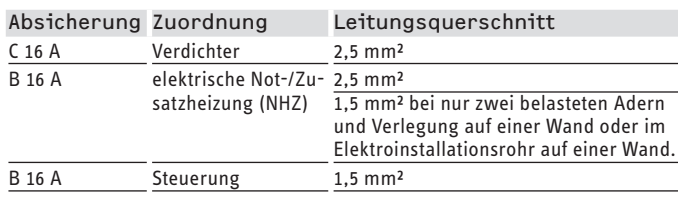

Die elektrischen Daten sind im Kapitel "Technische Daten / Datentabelle" aufgeführt.

! **Sachschaden** Sichern Sie die zwei Stromkreise für den Verdichter und die elektrische Not-/Zusatzheizung getrennt ab.

## <span id="page-24-0"></span>**11. Montage**

#### **11.1 Transport**

- $\blacktriangleright$  Transportieren Sie das Gerät in der Verpackung, damit es vor Beschädigungen geschützt ist.
- f Schützen Sie das Gerät beim Transport vor heftigen Stößen.
- Wenn Sie das Gerät beim Transport ankippen, darf dies nur kurzzeitig über eine der Längsseiten geschehen. Je länger das Gerät gekippt wird, desto mehr verteilt sich das Kältemittelöl im System.
- Lagerung und Transport bei Temperaturen unter 20 °C und über + 50 °C sind nicht erlaubt.

### **11.2 Aufstellung**

- f Entfernen Sie die Verpackungsfolie und die oberen und seitlichen EPS-Polster.
- f Kippen Sie das Gerät nach vorne etwas an.
- f Legen Sie Hölzer hinten unter das Gerät.
- f Kippen Sie das Gerät nach hinten etwas an und heben Sie es aus der EPS-Palette heraus.
- f Benutzen Sie zum Herausheben die Griffe an der Rückwand und die vorderen unteren Gummi-Stellfüße.
- f Stellen Sie das Gerät auf den vorbereiteten Untergrund.
- f Halten Sie die Mindestabstände ein.
- f Richten Sie das Gerät durch Verstellen der Gerätefüße waagerecht aus.

### **11.3 Verkleidungsteile demontieren**

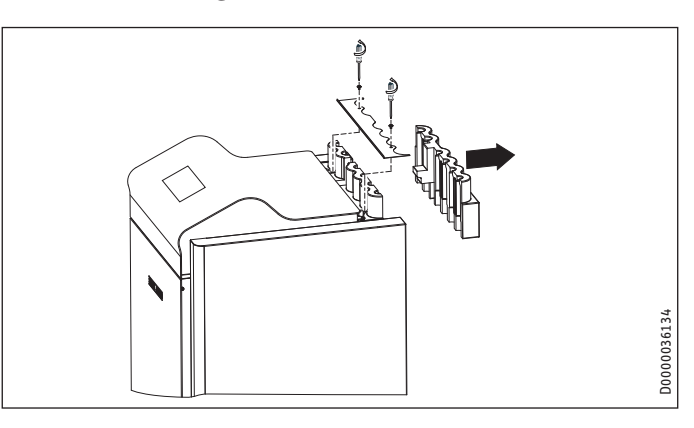

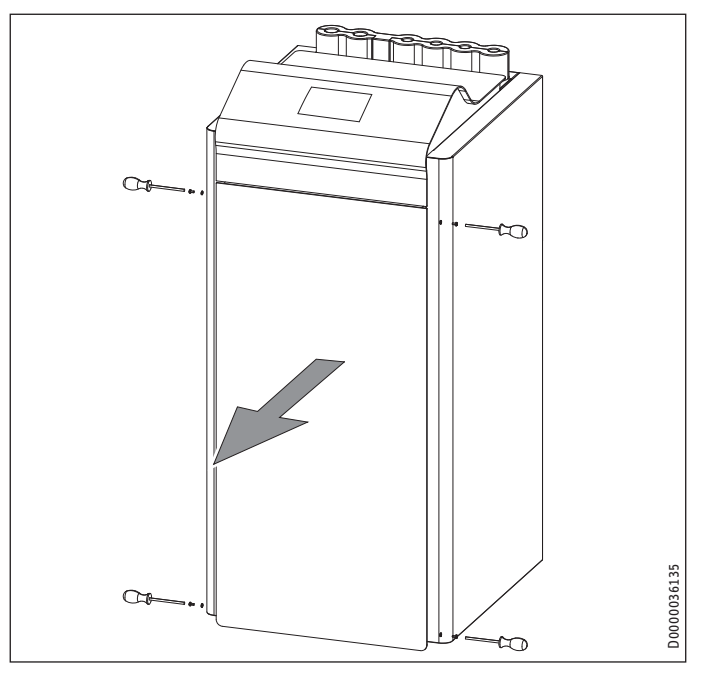

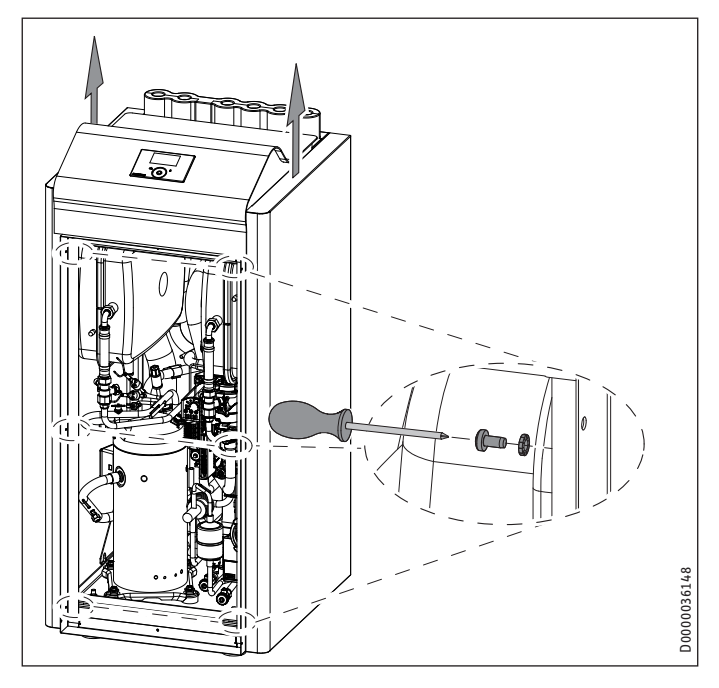

#### <span id="page-25-0"></span>**11.4 Installation der Wärmequellenanlage**

Führen Sie die Wärmequellenanlage für die Sole/Wasser-Wärmepumpe nach den Planungsunterlagen aus.

#### **11.4.1 Zulässige Sole:**

- Wärmeträgerflüssigkeit als Konzentrat auf Ethylenglykolbasis, Bestell-Nr.: 231109 (Inhalt 10 l)
- Wärmeträgerflüssigkeit als Konzentrat auf Ethylenglykolbasis, Bestell-Nr.: 161696 (Inhalt 30 l)

#### **11.4.2 Umwälzpumpe und erforderlicher Volumenstrom**

Siehe im Kapitel Inbetriebnahme "Inbetriebnahme / Quelle / Leistung Solepumpe".

#### **11.4.3 Anschluss und Solefüllung**

f Spülen Sie vor dem Anschließen der Wärmepumpe an den Wärmequellen-Kreislauf das Leitungssystem gründlich durch. Fremdkörper, wie Rost, Sand, Dichtungsmaterial beeinträchtigen die Betriebssicherheit der Wärmepumpe. Wir empfehlen, in den Wärmequelleneintritt unsere Sole-Fülleinheit WPSF zu montieren (siehe Kapitel "Zubehör").

Zur einfachen Anbindung an den Solekreislauf liegen dem Gerät Steckverbinder bei (siehe Kapitel "Steckverbinder montieren").

Das Solevolumen in der Wärmepumpe unter Betriebsbedingungen können Sie der Datentabelle entnehmen (siehe Kapitel "Technische Daten").

Das Gesamtvolumen entspricht der benötigten Solemenge, die aus unverdünntem Ethylenglykol und Wasser zu mischen ist. Der Chloridgehalt des Wassers darf 300 ppm nicht überschreiten.

#### **Mischungsverhältnis**

Die Sole-Konzentration ist bei der Verwendung eines Erdreichkollektors oder einer Erdwärmesonde als Wärmequelle unterschiedlich.

Entnehmen Sie das Mischungsverhältnis der nachfolgenden Tabelle.

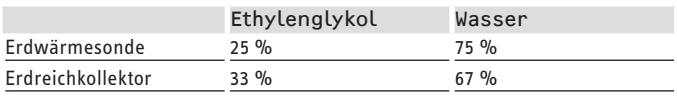

#### **Solekreis befüllen**

**Hinweis**  $\mathbf i$ 

Führen Sie die Wärmedämmung der Soleleitungen diffusionsdicht aus.

Das im Gerät eingebaute Membran-Druckausdehnungsgefäß ist werkseitig geöffnet und verplombt.

- f Kontrollieren Sie den Vordruck (Solldruck: 0,5 bar) des soleseitigen Membran-Druckausdehnungsgefäßes.
- ▶ Stellen Sie den Vordruck bei Bedarf ein.

Die Sole/Wasser-Wärmepumpe ist mit einem Soledruckschalter im Solekreis ausgestattet. Der Soledruckschalter verhindert, dass im Falle einer Leckage im Solekreislauf Sole in das Erdreich gelangt.

Wenn der Druck im Solekreis 0,7 bar unterschreitet, schaltet der Soledruckschalter die Wärmepumpe aus. Damit die Wärmepum-

pe wieder freigegeben wird, muss der Druck im Stillstand der Wärmepumpe auf mindestens 1,5 bar erhöht werden.

Um zu verhindern, dass der Soledruckschalter ohne eine bestehende Leckage die Wärmepumpe ausschaltet, ist die Wärmequellenseite der Wärmepumpe bei der Installation mit einem Mindestdruck von > 1,5 bar zu füllen.

f Füllen Sie die Anlage nach folgender Kurve, um ein unbeabsichtigtes Ansprechen des Soledruckschalters zu vermeiden.

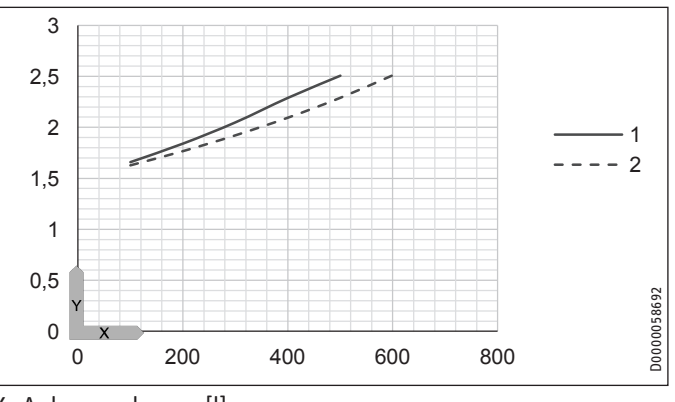

- X Anlagenvolumen [l]
- Y Füllüberdruck [bar]
- 1 Erforderlicher Fülldruck in Abhängigkeit vom Anlagenvolumen bei 33 % Sole
- 2 Erforderlicher Fülldruck in Abhängigkeit vom Anlagenvolumen bei 25 % Sole

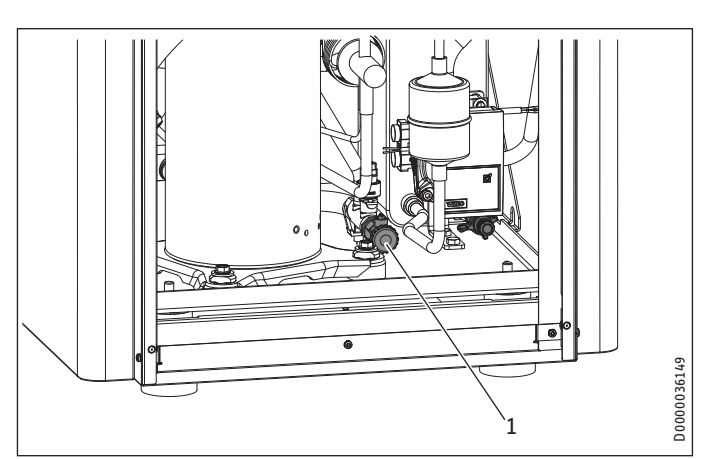

- 1 Entleerung soleseitig
- f Befüllen Sie den Solekreis über die Entleerung.

Nach dem Füllen der Anlage mit Sole und vor der Erstinbetriebnahme müssen Sie die Entleerung so lange öffnen, bis Sole austritt. Es darf kein Wasser in der Leitung zur Entleerung verbleiben.

#### **Sole-Konzentration kontrollieren:**

▶ Ermitteln Sie die Dichte des Ethylenglykol-Wassergemisches zum Beispiel mit einem Aräometer.

Anhand der gemessenen Dichte und Temperatur können Sie aus dem Diagramm die vorhandene Konzentration ablesen.

#### **Hinweis** i

Die angegebenen Leistungsdaten sind auf Ethylenglykol bezogen (siehe "Technische Daten").

## <span id="page-26-0"></span>INSTALLATION Montage

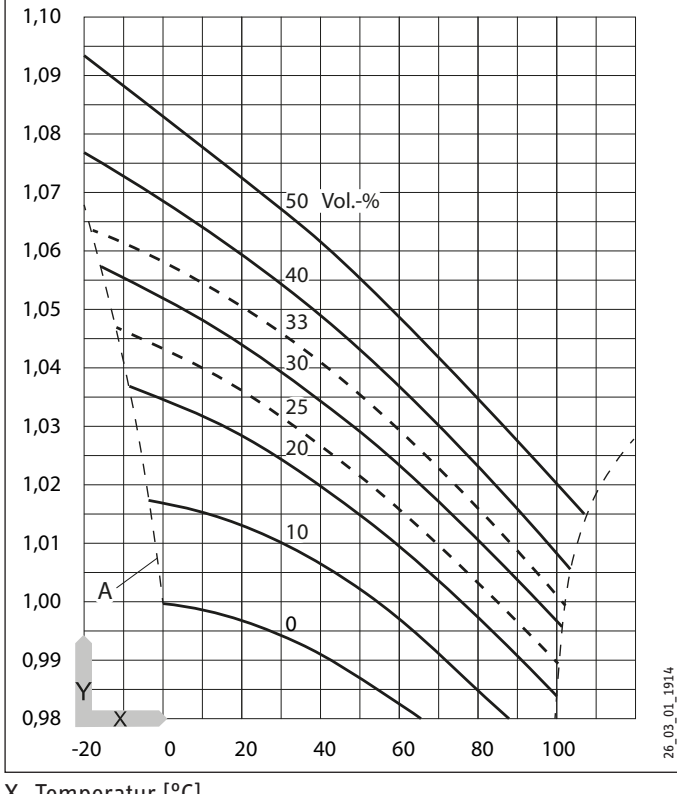

X Temperatur [°C]

Alle Sole-Leitungen müssen diffusionsdicht wärmegedämmt werden.

Das im Gerät eingebaute Membran-Druckausdehnungsgefäß ist werkseitig geöffnet und verplombt. Der Vordruck des soleseitigen Membran-Druckausdehnungsgefäße ist zu kontrollieren und bei Bedarf einzustellen, wobei der Fülldruck der Anlage höher sein muss als der Vordruck plus der max. Druckdifferenz der Solepumpe.

Bei Erdsonden ist das Membran-Druckausdehnungsgefäß bis zu einem Füllvolumen von 600 l geeignet.

#### **11.5 Heizwasseranschluss**

Die Heizungsanlage, an die die Wärmepumpe angeschlossen wird, muss von einem Fachhandwerker nach den in den Planungsunterlagen enthaltenen Wasser-Installationsplänen ausgeführt werden.

f Spülen Sie vor dem Anschließen der Wärmepumpe das Leitungssystem gründlich durch. Fremdkörper, wie Rost, Sand, Dichtungsmaterial beeinträchtigen die Betriebssicherheit der Wärmepumpe. Wir empfehlen, in den Heizungsrücklauf unsere Filterbaugruppe zu montieren (siehe Kapitel "Zubehör").

Zur einfachen Anbindung an die Heizungsanlage liegen dem Gerät Steckverbinder bei (siehe Kapitel "Steckverbinder montieren").

- ▶ Schließen Sie die Heizungsanlage an die Anschlüsse "Heizung Vorlauf" und "Heizung Rücklauf" an. Achten Sie auf Dichtheit.
- f Achten auf den richtigen Anschluss des Heizungsvorlaufs und -rücklaufs.
- f Achten Sie bei der Auslegung des Heizkreises auf die maximal verfügbare externe Druckdifferenz zu (siehe Kapitel "Technische Daten / Datentabelle").
- ▶ Führen Sie die Wärmedämmung entsprechend geltender Verordnung aus.

Das heizungsseitige Membran-Druckausdehnungsgefäß ist werkseitig am Kappenventil geöffnet und verplombt.

#### **Sicherheitsventil**

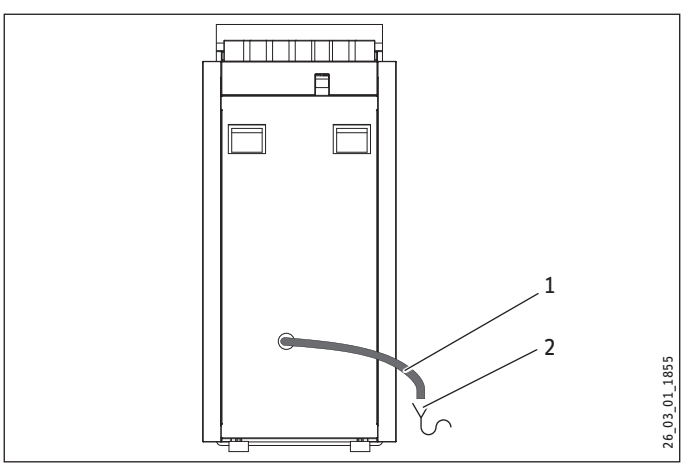

- 1 Ablauf
- 2 Abfluss
- f Dimensionieren Sie den Abfluss so, dass bei voll geöffnetem Sicherheitsventil das Wasser ungehindert ablaufen kann.
- f Stellen Sie sicher, dass der Ablauf des Sicherheitsventils zur Atmosphäre hin geöffnet ist.
- f Installieren Sie den Ablauf des Sicherheitsventils mit einem stetigen Gefälle zum Abfluss. Der Ablauf darf beim Installieren nicht abgeknickt werden.

Y Dichte [g/cm³] A Frostsicherheit [°C]

#### <span id="page-27-0"></span>**11.6 Sauerstoffdiffusion**

! **Sachschaden** Vermeiden Sie offene Heizungsanlagen. Verwenden Sie bei Kunststoffrohr-Fußbodenheizungen sauerstoffdiffusionsdichte Rohre.

Bei nicht sauerstoffdiffusionsdichten Kunststoffrohr-Fußbodenheizungen oder offenen Heizungsanlagen kann durch eindiffundierten Sauerstoff an den Stahlteilen der Heizungsanlage Korrosion auftreten (z. B. am Wärmeübertrager des Warmwasserspeichers, an Pufferspeichern, Stahlheizkörpern oder Stahlrohren).

▶ Trennen Sie bei sauerstoffdurchlässigen Heizsystemen das Heizungssystem zwischen Heizkreis und Pufferspeicher.

! **Sachschaden** Die Korrosionsprodukte (z. B. Rostschlamm) können sich in den Komponenten der Heizungsanlage absetzen und durch Querschnittsverengung Leistungsverluste oder Störabschaltungen bewirken.

#### **11.7 Heizungsanlage befüllen**

#### **Heizwasserbeschaffenheit**

Vor Befüllen der Anlage muss eine Wasseranalyse des Füllwassers vorliegen. Diese kann z. B. beim zuständigen Wasserversorgungsunternehmen erfragt werden.

! **Sachschaden** Um Schäden durch Steinbildung zu verhindern, müssen Sie das Füllwasser ggf. durch Enthärten oder Entsalzen aufbereiten. Die im Kapitel "Technische Daten / Datentabelle" genannten Grenzwerte für das Füllwasser müssen dabei zwingend eingehalten werden.

f Kontrollieren Sie diese Grenzwerte 8-12 Wochen nach der Inbetriebnahme sowie im Rahmen einer jährlichen Anlagenwartung erneut.

#### **Hinweis**   $\mathbf{i}$

Bei einer Leitfähigkeit von >1000 μS/cm ist die Wasseraufbereitung durch Entsalzung besser geeignet, um Korrosionen zu vermeiden.

#### **Hinweis**

Geeignete Geräte zum Enthärten und Entsalzen sowie zum Füllen und Spülen von Heizungsanlagen können über den Fachhandel bezogen werden.

#### **Hinweis**

Wenn Sie das Füllwasser mit Inhibitoren oder Zusatzstoffen behandeln, gelten die Grenzwerte wie beim Entsalzen.

#### **Heizungsanlage befüllen**

! **Sachschaden** Schalten Sie die Anlage vor der Befüllung nicht elektrisch ein!

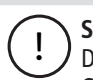

- ! **Sachschaden** Durch hohe Volumenströme oder Druckschläge kann das Gerät beschädigt werden.
	- Füllen Sie das Gerät mit einem geringen Volumenstrom.

Bei Auslieferung befindet sich das Umschaltventil des MFG in der Mittelstellung, so dass der Heizungs- und Warmwasserkreis gleichmäßig befüllt wird. Wird die elektrische Spannungsversorgung eingeschaltet, fährt das Umschaltventil automatisch in den Heizbetrieb.

Wollen Sie nachträglich eine Befüllung oder Entleerung durchführen, müssen Sie das Umschaltventil zunächst wieder in die Mittelstellung bringen.

Aktivieren Sie hierzu am Regler den Parameter ENTLEERUNG HYD im Menü DIAGNOSE / RELAISTEST ANLAGE.

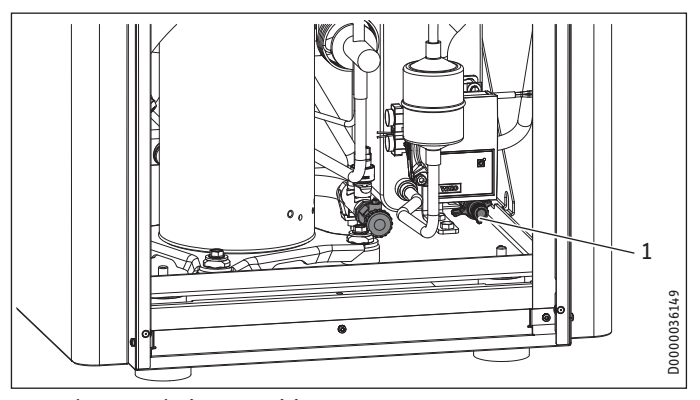

- 1 Entleerung heizungsseitig
- f Befüllen Sie die Heizungsanlage über die Entleerung. Beachten Sie den Abschnitt "Fülldruck bestimmen".

#### **Fülldruck bestimmen**

Das im Gerät eingebaute Membran-Druckausdehnungsgefäß hat ein Volumen von 24 Litern. Der Vordruck P0 beträgt 1,5 bar.

Wenn die Höhendifferenz ∆h zwischen dem höchsten Punkt der Heizungsanlage und dem Membran-Druckausdehnungsgefäß maximal 13 m beträgt, kann das Membran-Druckausdehnungsgefäß unverändert verwendet werden.

f Füllen Sie die Heizungsanlage mit einem Druck von mindestens 1,8 bar (P0 + 0,3 bar). Beachten Sie den Ansprechdruck des Sicherheitsventils von 3 bar.

Wenn die Höhendifferenz zwischen dem höchsten Punkt der Heizungsanlage und dem Membran-Druckausdehnungsgefäß mehr als 13 m beträgt, muss der Vordruck angepasst werden.

Berechnen Sie den Vordruck:

$$
P0 = \frac{\Delta h}{10} + 0.2 \text{ bar}
$$

- ▶ Beachten Sie, dass sich der Fülldruck der Heizungsanlage entsprechend erhöht.
- Prüfen Sie, ob ein weiteres externes Membran-Druckausdehnungsgefäß installiert werden muss.

<span id="page-28-0"></span> $\blacktriangleright$  Füllen Sie die Heizungsanlage mit dem entsprechenden Druck (P0 + 0,3 bar). Beachten Sie den Ansprechdruck des Sicherheitsventils von 3 bar.

#### **11.8 Heizungsanlage entlüften**

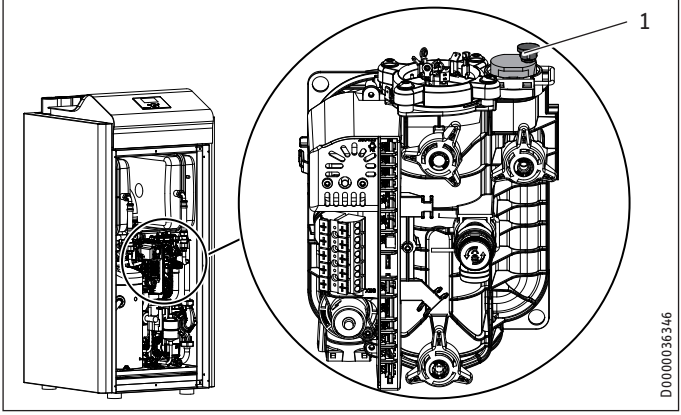

- 1 Entlüftungsventil
- ▶ Entlüften Sie das Rohrleitungssystem durch Hochziehen der roten Kappe am Entlüftungsventil.
- f Schließen Sie das Entlüftungsventil nach dem Entlüftungsvorgang.

#### **11.9 Warmwasserbereitung**

Für die Erwärmung von Warmwasser wird ein Warmwasserspeicher mit einem innenliegenden Wärmeübertrager benötigt. Die mindestens benötigte Wärmeübertragerfläche beträgt 3 m².

In der WPF ist ein Dreiwegeventil zur Umschaltung zwischen dem Warmwassererwärmungskreis und dem Heizungskreis eingebaut.

- f Spülen Sie vor dem Anschließen der Wärmepumpe das Leitungssystem gründlich durch. Fremdkörper, wie Rost, Sand, Dichtungsmaterial beeinträchtigen die Betriebssicherheit der Wärmepumpe. Wir empfehlen, in den Warmwassererwärmungskreis unsere Filterbaugruppe zu montieren (siehe Kapitel "Zubehör").
- f Verbinden Sie den Warmwasservorlauf des Gerätes mit dem oberen Wärmeübertrageranschluss des Warmwasserspeichers (siehe "Technische Daten / Anschlüsse").
- f Verbinden Sie den Warmwasserrücklauf des Gerätes mit dem unteren Wärmeübertrageranschluss des Warmwasserspeichers.

#### **Hinweis**  $\mathbf{i}$

Wenn keine Warmwasserbereitung angeschlossen wird, müssen Sie die Anschlüsse e22 (Speicher Vorlauf) und e23 (Speicher Rücklauf) hydraulisch miteinander verbinden.

#### **11.10 Betrieb mit Pufferspeicher**

- ▶ Installieren Sie den beiliegenden Rücklauffühler TF6.
- ▶ Schließen Sie den Rücklauffühler im Schaltkasten an.
- f Stellen Sie am Wärmepumpenmanager den Parameter PUF-FERBETRIEB auf EIN.

### **11.11 Steckverbinder montieren**

#### **Hinweis** i

Die Steckverbinder dürfen nicht in der Trinkwasserleitung installiert werden.

Die Steckverbinder dürfen nur im Heizkreis und im Solekreis installiert werden.

#### **Sachschaden**

Ziehen Sie die Schraubkappe der Steckverbinder per Hand an. Verwenden Sie kein Werkzeug.

#### **Sachschaden**

Um den sicheren Halt des Steckverbinders zu gewährleisten, müssen Rohre mit einer Oberflächenhärte > 225 HV

- (z. B. Edelstahl) mit einer Nut versehen werden.
- f Schneiden Sie mit einem Rohrschneider eine Nut von ca. 0,1 mm Tiefe in einem definierten Abstand zum Rohrende.
- Rohrdurchmesser 22 mm: 17±0,5 mm
- Rohrdurchmesser 28 mm: 27,5±0,5 mm

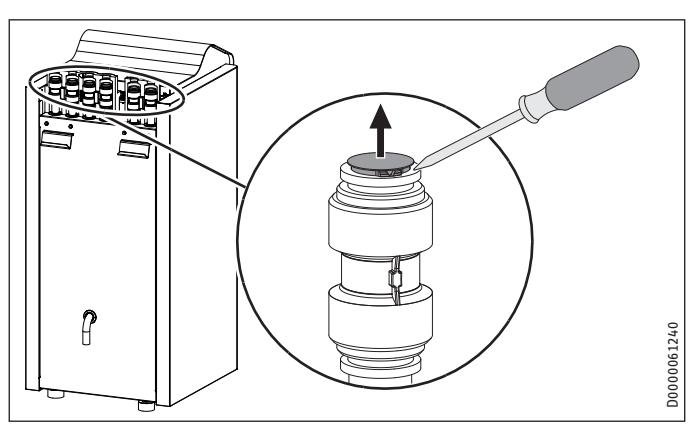

▶ Entfernen Sie die grauen Schutzkappen von den Steckverbindern.

#### **Funktionsprinzip von Steckverbindern**

Die Steckverbinder sind mit einem Halteelement mit Edelstahlzähnen und einem O-Ring für die Abdichtung ausgerüstet. Zusätzlich besitzen Steckverbinder die "Drehen und Sichern" -Funktion. Durch einfache Drehung der Schraubkappe per Hand wird das Rohr im Verbinder fixiert und der O-Ring zur Abdichtung auf das Rohr gepresst.

#### **Herstellen der Steckverbindung**

Vor dem Einstecken muss der Verbinder in der entriegelten Position stehen. In dieser Stellung befindet sich ein schmaler Spalt zwischen Schraubkappe und Grundkörper.

<span id="page-29-0"></span>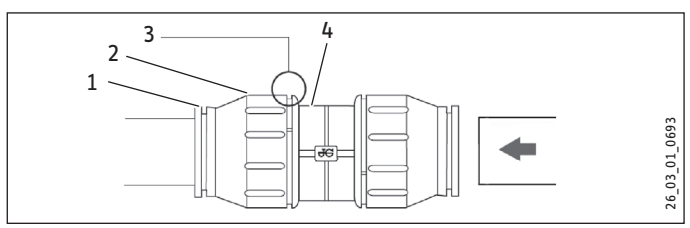

- 1 Halteelement
- 2 Schraubkappe
- 3 Spalt zwischen Schraubkappe und Grundkörper
- 4 Grundkörper

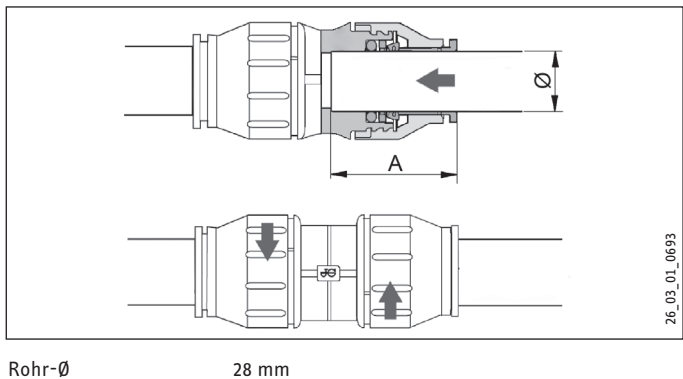

Einstecktiefe A 44 mm

! **Sachschaden** Die Rohrenden müssen gratfrei sein.

Kürzen Sie die Rohre nur mit einem Rohrschneider.

- ▶ Stecken Sie das Rohr am O-Ring vorbei bis zum Erreichen der vorgegebenen Einstecktiefe in den Steckverbinder.
- ▶ Ziehen Sie die Schraubkappe bis zum Anschlag handfest am Grundkörper fest. Hierdurch wird der Steckverbinder gesichert.

#### **Lösen der Steckverbindung**

Falls später ein Lösen der Steckverbinder erforderlich ist, gehen Sie folgendermaßen vor:

- ▶ Drehen Sie die Schraubkappe entgegen dem Uhrzeigersinn zurück, bis ein schmaler ca. 2 mm breiter Spalt entsteht. Drücken Sie das Halteelement mit den Fingern zurück und halten Sie das Halteelement fest.
- ▶ Ziehen Sie das eingesteckte Rohr heraus.

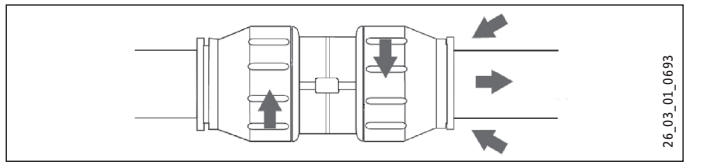

## **12. Elektrischer Anschluss**

#### **12.1 Allgemein**

#### **WARNUNG Stromschlag**

f **Schalten Sie das Gerät vor Arbeiten am Schaltkasten spannungsfrei.**

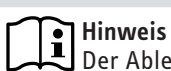

Der Ableitstrom dieses Gerätes kann > 3,5 mA sein.

Anschlussarbeiten dürfen nur von einem zugelassenen Fachhandwerker entsprechend dieser Anleitung durchgeführt werden!

Die Genehmigung des zuständigen Energieversorgungsunternehmens (EVU) zum Anschluss des Gerätes muss vorliegen.

▶ Beachten Sie das Kapitel "Vorbereitungen / Elektroinstallation".

#### **Hinweis**

Verwenden Sie in Verbindung mit dem Wärmepumpen-Manager WPM den Mischer-Stellmotor HSM.

### **12.2 Elektrischer Anschluss**

#### **Hinweis**  $\mathbf{i}$

Bevor Sie den elektrischen Anschluss durchführen, müssen Sie die Heizungsanlage befüllen (siehe Kapitel "Heizwasseranschluss").

Die Anschlussklemmen befinden sich am Schaltkasten des Gerätes unter der oberen Abdeckung.

Für die Anschlüsse müssen Sie den Vorschriften entsprechende elektrische Leitungen verwenden.

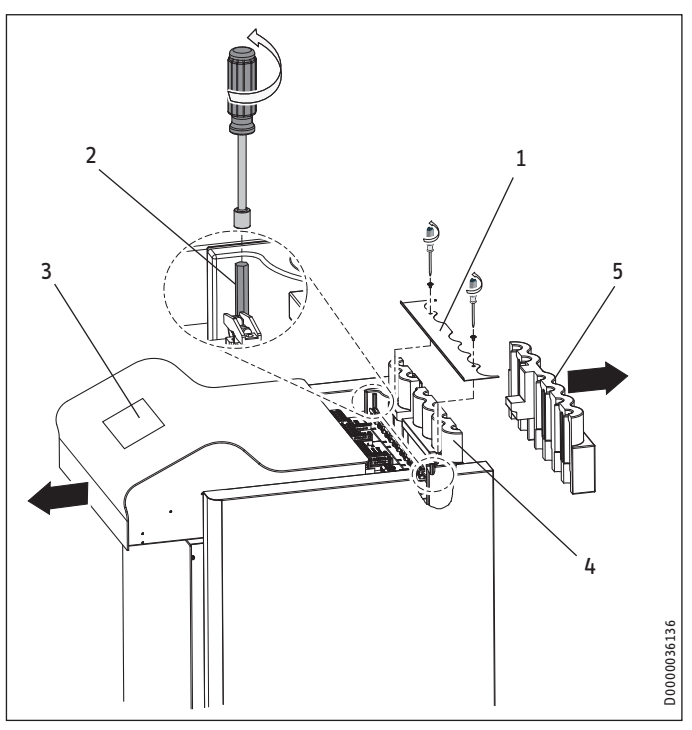

- 1 Abdeckleiste
- 2 6 kt-Bolzen (SW 7) 3 Deckel
- 4 Vorderer Wärmedämmkörper
- 5 Hinterer Wärmedämmkörper
- ▶ Entfernen Sie die Abdeckleiste.
- f Lösen Sie mit einem Steckschlüssel die 6 kt-Bolzen und ziehen Sie den Deckel nach vorn.
- f Entfernen Sie den hinteren Wärmedämmkörper.

- f Verlegen Sie die elektrischen Leitungen durch die Durchführung des vorderen Wärmedämmkörpers.
- ▶ Führen Sie anschließend die elektrischen Leitungen durch die Zugentlastungen.
- f Prüfen Sie die Funktion der Zugentlastungen.
- f Führen Sie alle Anschlusskabel sowie Fühlerkabel durch die vorgesehene Durchführung in der Rückwand.

#### **12.2.1 Verdichter und elektrische Not-/Zusatzheizung**

! **Sachschaden** Der Verdichter darf nur in einer Drehrichtung laufen. Tritt beim Anlaufen des Verdichters im Display des WPM3i der Fehler KEINE LEISTUNG auf, so ändern Sie durch Tauschen zweier Phasen die Richtung des Drehfeldes.

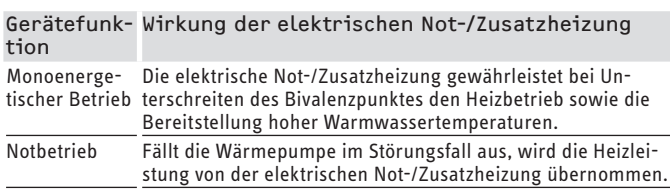

f Schließen Sie die elektrischen Leitungen entsprechend folgender Abbildung an.

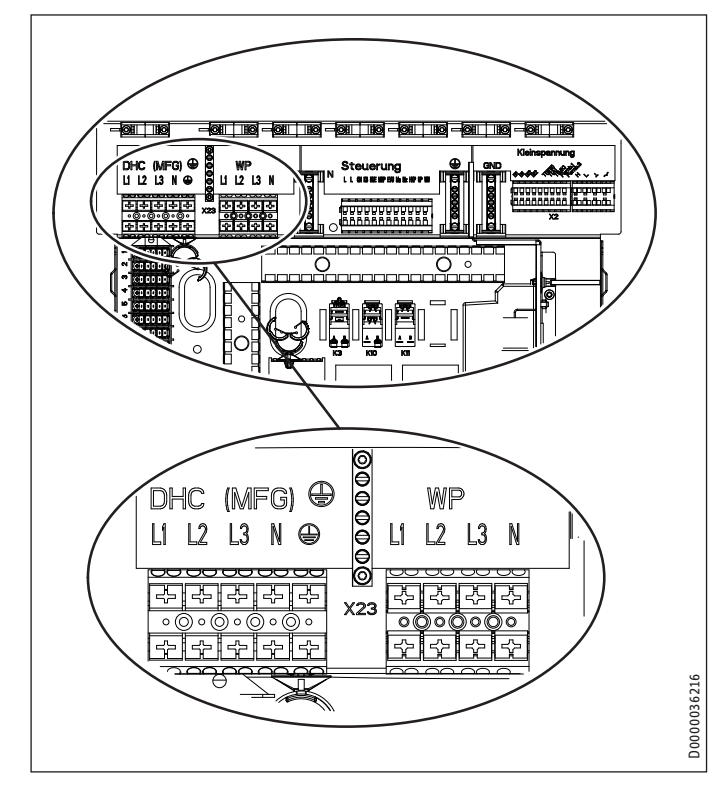

X3 Elektrische Not-/Zusatzheizung (DHC)

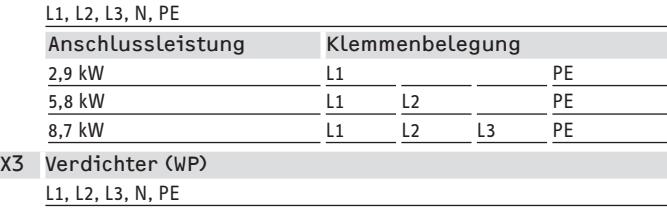

f Führen Sie die elektrischen Leitungen durch die Zugentlastungen. Prüfen Sie die Funktion der Zugentlastungen.

#### **12.2.2 Steuerspannung**

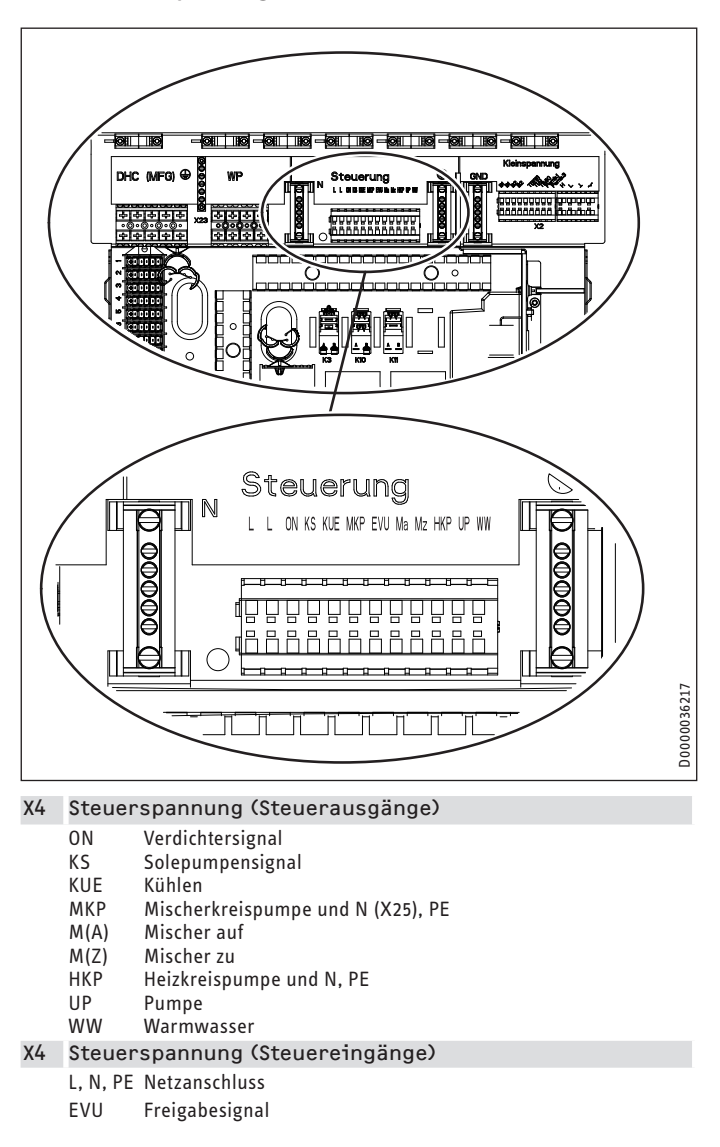

f Führen Sie die elektrischen Leitungen durch die Zugentlastungen. Prüfen Sie die Funktion der Zugentlastungen.

Wird am EVU-Freigabesignal keine Spannung angeschlossen läuft die Wärmepumpe nicht an. Im Regler erscheint die Meldung "EVU-Sperre". Installieren Sie in diesem Fall eine Brücke zwischen "EVU" und Phase "L".

**T** Sachschaden<br> **i** → Schließen Sie am Steuerausgang "UP" nur von uns zugelassene Energieeffizenz-Umwälzpumpen an. Bei Einsatz von nicht von uns zugelassene Energieeffizenz-Umwälzpumpen, müssen Sie ein externes Relais mit einer Schaltleistung von mindestens 10 A/250 V AC oder unseren Relais-Bausatz WPM-RBS verwenden.

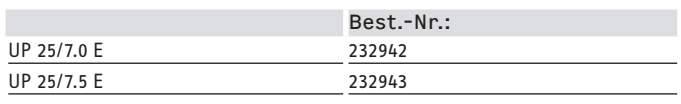

<span id="page-31-0"></span>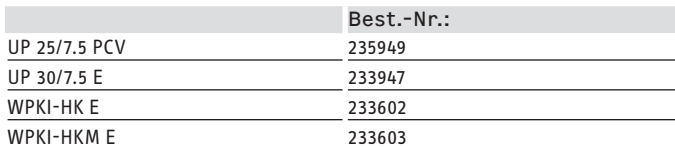

#### **12.2.3 Kleinspannung, BUS-Leitung**

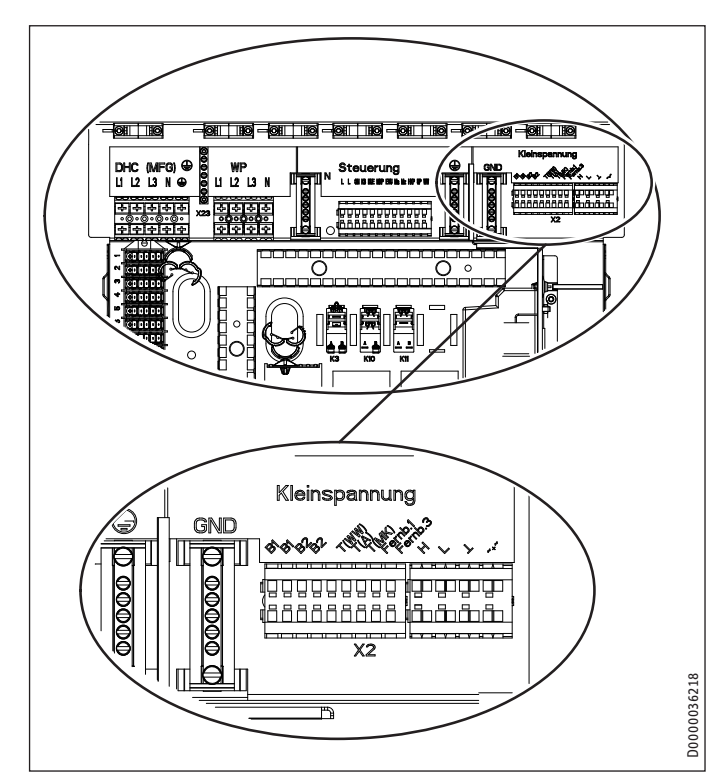

X2 Sicherheitskleinspannung

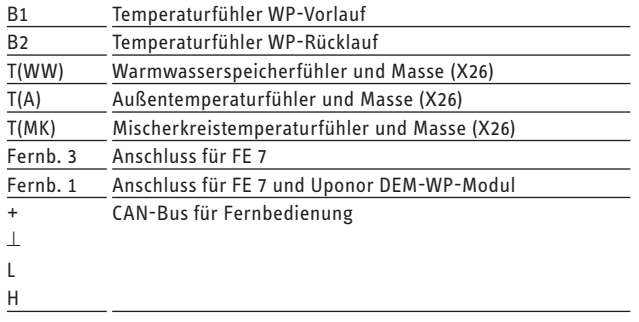

GND Ground für Temperaturfühler

f Führen Sie die elektrischen Leitungen durch die Zugentlastungen. Prüfen Sie die Funktion der Zugentlastungen.

#### **12.3 Fühlermontage**

#### **Außentemperaturfühler AFS 2 (im Beipack enthalten)**

Die Temperaturfühler haben einen entscheidenden Einfluss auf die Funktion der Heizungsanlage. Achten Sie deshalb auf einen korrekten Sitz und eine gute Isolierung der Fühler.

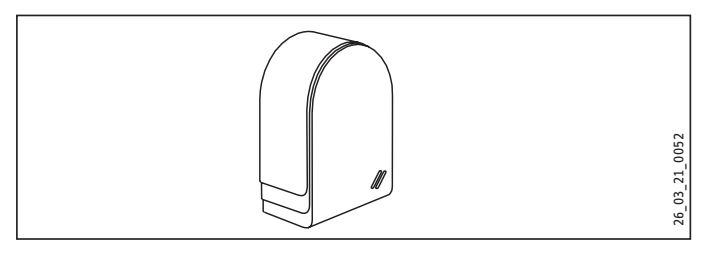

Bringen Sie den Außentemperaturfühler an einer Nord- oder Nordostwand an. Mindestabstände: 2,5 m vom Erdboden, 1 m seitlich von Fenster und Türen. Der Außentemperaturfühler soll der Witterung frei und ungeschützt ausgesetzt sein, aber nicht direkt der Sonneneinstrahlung. Montieren Sie den Außentemperaturfühler nicht über Fenstern, Türen und Luftschächten.

Schließen Sie den Außentemperaturfühler an der Klemme X2 (T(A)) und an dem Masseblock für Kleinspannung X26 des Gerätes an.

#### **Montage:**

- ▶ Ziehen Sie den Deckel ab.
- ▶ Befestigen Sie das Unterteil mit beiliegender Schraube.
- ▶ Schließen Sie die elektrische Leitung an.
- ▶ Setzen Sie den Deckel auf. Der Deckel muss hörbar einrasten.

#### **Anlegefühler AVF 6**

Der Fühler wird beim Einsatz eines Mischerkreises benötigt. Hinweis bei der Montage:

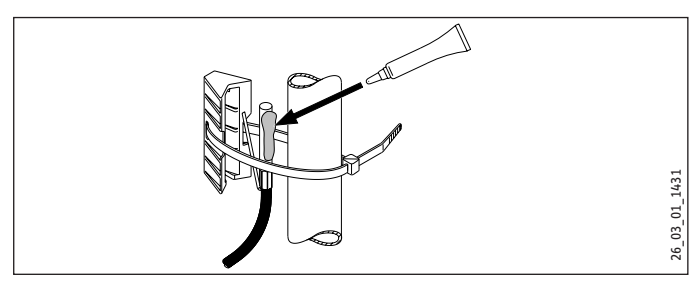

- $\blacktriangleright$  Säubern Sie das Rohr.
- $\blacktriangleright$  Tragen Sie Wärmeleitpaste auf.
- f Befestigen Sie den Fühler mit dem Spannband.

#### <span id="page-32-0"></span>**Fühler Widerstandswerte**

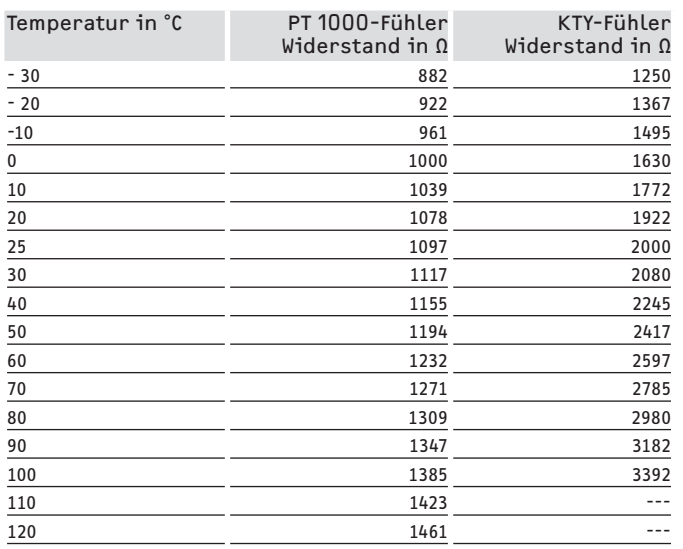

#### **12.4 Sicherheitstemperaturbegrenzer für Fußbodenheizung STB-FB**

! **Sachschaden** Um im Fehlerfall mögliche Schäden durch eine erhöhte Vorlauftemperatur in der Fußbodenheizung zu vermeiden, empfehlen wir grundsätzlich den Einsatz eines Sicherheitstemperaturbegrenzers zur Begrenzung der Systemtemperatur.

#### **12.5 Fernbedienung FE 7**

#### **Anschlussfeld FE 7**

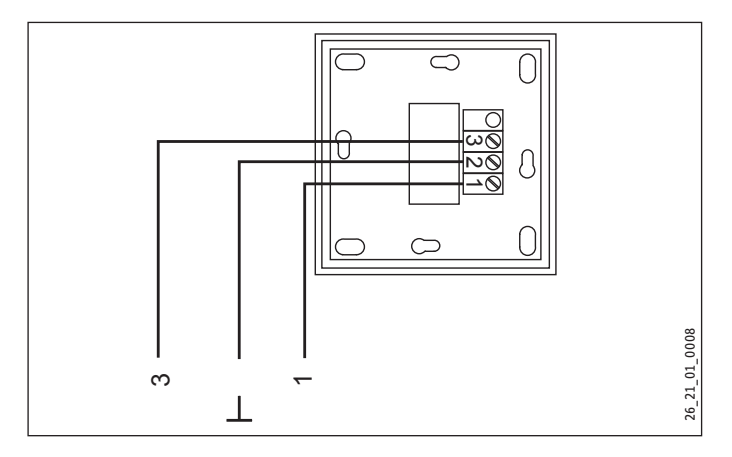

Mit der Fernbedienung FE 7 können Sie die Raumsolltemperatur für den Heizkreis 1 oder Heizkreis 2 um ± 5 °C nur im Automatikbetrieb verändern. Zusätzlich können Sie die Betriebsart verändern. Schließen Sie die Fernbedienung an die Klemmen Fernb.1 und Fernb.3 am Klemmenblock X2 und am Masseblock für Kleinspannung X26 des Gerätes an.

#### **12.6 Fernbedienung FEK**

#### **Anschlussfeld FEK**

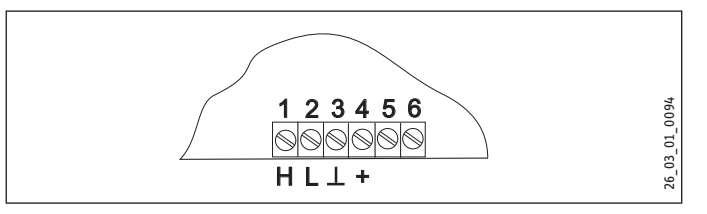

Mit der Fernbedienung FEK können Sie die Raumsolltemperatur für den Heizkreis 1 oder Heizkreis 2 um ± 5 °C und die Betriebsart verändern. Schließen Sie die Fernbedienung an die Klemmen H, L und + am Klemmblock X2 des Gerätes an.

**Example 3 Feachten Sie auch die Bedienungsanleitung der FEK.** 

#### **12.7 Uponor DEM-WP-Modul**

Bei angeschlossenem Uponor DEM-WP-Modul wird die Heizkurve dynamisch optimal an den Wärmebedarf der einzelnen Räume angepasst. Die voreingestellte Heizkurve wird dabei bis zu 50 % Ihres Originalwertes verändert.

Der Anschluss des Uponor DEM-WP-Moduls erfolgt alternativ zum Anschluss einer FE7 Fernbedienung. Der Betrieb mit beiden Geräten ist nicht möglich.

Schließen Sie das Uponor DEM-WP-Modul an die Klemmen Fernb. 1 und  $\perp$  am Klemmblock X2 des Gerätes an.

▶ Beachten Sie auch die Bedienungsanleitung des Uponor DEM-WP-Moduls.

#### **12.8 Internet-Service-Gateway ISG**

Mit dem Internet Service Gateway ISG lässt sich die Bedienung der Wärmepumpe im lokalen Heimnetz und unterwegs über Internet realisieren. Schließen Sie das Internet-Service-Gateway an die Klemmen H, L und L am Klemmblock X2 des Gerätes an.

Die Spannungsversorgung des ISG erfolgt nicht über die Wärmepumpe.

Beachten Sie auch die Bedienungsanleitung des ISG.

## <span id="page-33-0"></span>**13. Inbetriebnahme**

Alle Einstellungen in der Inbetriebnahmeliste des Wärmepumpen-Managers, die Inbetriebnahme des Gerätes sowie die Einweisung des Betreibers müssen von einem Fachhandwerker durchgeführt werden.

Die Inbetriebnahme ist entsprechend dieser Bedienungs- und Installationsanleitung vorzunehmen. Für die Inbetriebnahme können Sie die kostenpflichtige Unterstützung unseres Kundendienstes anfordern.

Setzen Sie dieses Gerät gewerblich ein, sind für die Inbetriebnahme gegebenenfalls die Festlegungen der Betriebssicherheitsverordnung zu beachten. Weitere Auskünfte hierzu erteilt die zuständige Überwachungsstelle (zum Beispiel TÜV).

#### **13.1 Kontrolle vor Inbetriebnahme**

Prüfen Sie vor der Inbetriebnahme unten aufgeführte Punkte.

#### **13.1.1 Heizungsanlage**

- Haben Sie die Heizungsanlage mit dem korrekten Druck gefüllt?
- Haben Sie das Entlüftungsventil an der Multifunktionsgruppe (MFG) nach dem Entlüften wieder verschlossen?

! **Sachschaden** Bei Fußbodenheizung die maximale Systemtemperatur beachten.

#### **13.1.2 Wärmequelle**

! **Sachschaden** Das Trockenheizen des Estrichs mit Fußbodenheizung darf nicht mit der Wärmepumpe durchgeführt werden (siehe Kapitel "Menüstruktur / Menü PROGRAMME / AUF-HEIZPROGRAMM").

#### **13.1.3 Temperaturfühler**

- Haben Sie den Außenfühler und den Rücklauffühler (in Verbindung mit Pufferspeicher) richtig angeschlossen und platziert?

#### **13.1.4 Sicherheits-Temperaturbegrenzer**

Bei Umgebungstemperaturen unter -15 °C kann es vorkommen, dass der Sicherheits-Temperaturbegrenzer der Multifunktionsgruppe auslöst.

f Kontrollieren Sie, ob der Sicherheits-Temperaturbegrenzer ausgelöst hat.

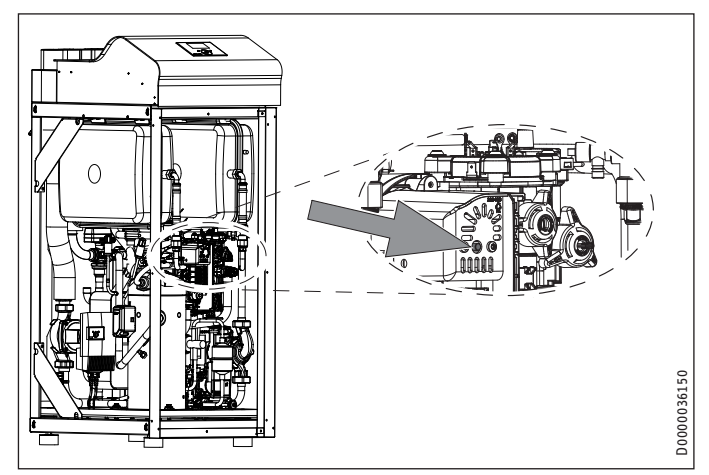

- 1 Elektrische Not-/Zusatzheizung
- 2 Sicherheits-Temperaturbegrenzer Reset-Knopf
- Setzen Sie den Sicherheits-Temperaturbegrenzer wieder zurück, indem Sie den Reset-Knopf drücken.

#### **13.1.5 Netzanschluss**

- Haben Sie den Netzanschluss fachgerecht ausgeführt?
- Wenn beim Auflegen der Spannung am Anschluss WP (Netz) keine Fehlermeldung im Display erscheint, ist das Drehfeld richtig angeschlossen. Erscheint die Fehlermeldung KEINE LEISTUNG, muss durch Umpolung die Drehrichtung geändert werden.

#### **13.2 Einstellung Heizkurve bei Erstinbetriebnahme**

Die Effizienz einer Wärmepumpe verschlechtert sich bei steigender Vorlauftemperatur. Deshalb müssen Sie die Heizkurve sorgfältig einstellen. Eine zu hoch eingestellte Heizkurve führt dazu, dass die Zonen- oder Thermostatventile schließen und der erforderliche Mindestvolumenstrom im Heizkreis kann unterschritten werden.

Folgende Schritte helfen Ihnen, die Heizkurve korrekt einzustellen:

 $\triangleright$  Öffnen Sie Thermostatventile oder Zonenventile in einem Führungsraum (zum Beispiel Wohn- und Badezimmer) vollständig.

Wir empfehlen, im Führungsraum keine Thermostat- oder Zonenventile zu montieren. Regeln Sie für diese Räume die Temperatur über eine Fernbedienung.

f Passen Sie bei verschiedenen Außentemperaturen (zum Beispiel – 10 °C und + 10 °C) die Heizkurve so an, dass sich im Führungsraum die gewünschte Temperatur einstellt.

#### Richtwerte für den Anfang:

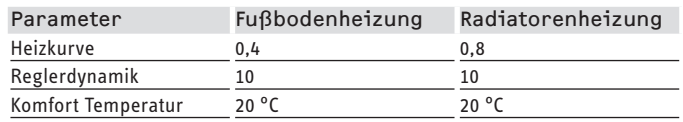

Ist die Raumtemperatur in der Übergangszeit (zirka 10 °C Außentemperatur) zu niedrig, müssen Sie den Parameter KOMFORT TEMPERATUR erhöhen.

#### **Hinweis**

Wenn keine Fernbedienung installiert ist, führt eine Erhöhung des Parameters KOMFORT TEMPERATUR zu einer Parallelverschiebung der Heizkurve.

<span id="page-34-0"></span>Ist die Raumtemperatur bei tiefen Außentemperaturen zu niedrig, müssen Sie den Parameter HEIZKURVE erhöhen.

Wenn Sie den Parameter HEIZKURVE erhöht haben, müssen Sie bei höheren Außentemperaturen das Zonenventil oder das Thermostatventil im Führungsraum auf die gewünschte Temperatur einstellen.

## **Hinweis**

Senken Sie die Temperatur im gesamten Gebäude nicht durch Zudrehen aller Zonen- oder Thermostatventile, sondern durch Nutzung der Absenkprogramme.

#### **INBETRIEBNAHME**

#### **Hinweis**

Alle Menüpunkte sind durch einen Code geschützt und können nur durch einen Fachhandwerker eingesehen und eingestellt werden.

#### $\square$  CODE EINGEBEN

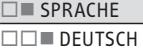

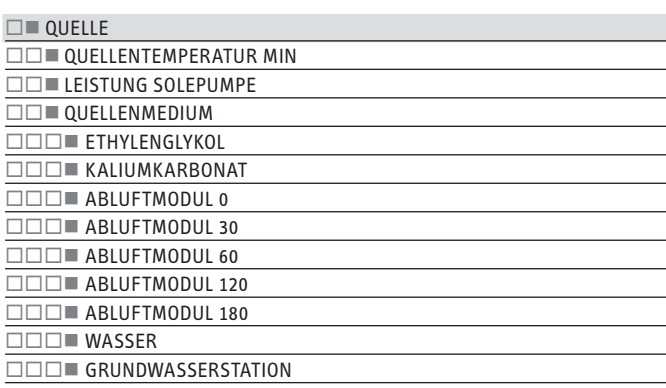

 $\Box$  HFIZEN

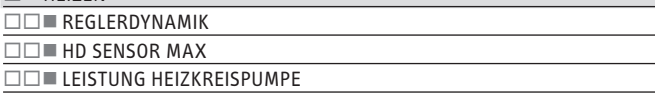

**□■ WARMWASSER LEISTUNG WARMWASEERPUMPE** 

#### **□■VERDICHTER**

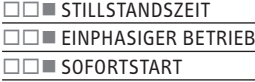

 $\square$  NOTBETRIEB

**RESET WÄRMEPUMPE** 

#### $\square$  RESET FEHLERLISTE

**□■ RESET SYSTEM** 

#### **CODE EINGEBEN**

Zum Ändern von Parametern müssen Sie den richtigen vierstelligen Code einstellen. Der werkseitig einprogrammierte Code ist 1 0 0 0.

#### **SPRACHE**

Hier können Sie die Menüsprache wählen.

#### **QUELLE**

#### **QUELLENTEMPERATUR MIN**

Einstellbereich –10 °C bis +10 °C und die Stellung AUS.

! **Sachschaden** Das Gerät darf nicht mit Quellentemperaturen unterhalb von – 9 °C betrieben werden.

Bei der Einstellung AUS erfolgt keine Abfrage über die Temperatur des Quellenfühlers.

Bei Unterschreitung der minimalen Quellentemperatur wird der Verdichter ausgeschaltet und die Stillstandzeit wird gesetzt. Nach Ablauf der Stillstandzeit und Überschreiten der festen Hysterese von 2 K wird der Verdichter wieder freigegeben.

Dieser Fehler Quellenmintemp mit blinkendem Warndreieck wird im Display angezeigt und in die Fehlerliste eingetragen.

Die Quellenpumpe wird immer 30 Sekunden vorher eingeschaltet, bevor der Verdichter bei anstehender Wärmeanforderung von der Heizung oder Warmwasser anläuft.

#### **Hinweis**  $\mathbf i$

Nach dem Abschalten der Wärmepumpe hat die Quellenpumpe einen Nachlauf von 60 Sekunden.

#### **LEISTUNG SOLEPUMPE**

Hiermit können Sie den Volumenstrom der Solepumpe einstellen.

Der Wärmequellenvolumenstrom wird über die Temperaturdifferenz des Wärmequellenkreises eingestellt.

- ▶ Betreiben Sie das Gerät im Heizbetrieb oder Warmwasserbetrieb. Schalten Sie dazu das Gerät mit dem Parameter LEIS-TUNG SOLEPUMPE im Menü INBETRIEBNAHME / QUELLE ein.
- f Starten Sie die Einstellung der Quellenpumpe nach einer Mindestlaufzeit der Wärmepumpe von ca. 10 Minuten.

Wählen Sie die Leistung der Solepumpe so, dass die soleseitige Temperaturdifferenz erreicht oder unterschritten wird.

Der soleseitige Volumenstrom wird nicht im Display angezeigt.

## INSTALLATION Inbetriebnahme

#### **Max. Temperaturdifferenz des Wärmequellenkreises**

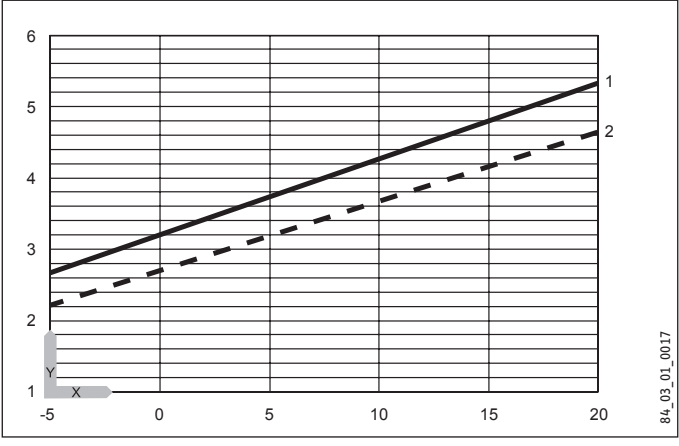

- Y Max. Temperaturdifferenz [K]
- X Quelleneintrittstemperatur [°C]
- 1 Heizungsvorlauf 35 °C
- 2 Heizungsvorlauf 50 °C

**Hinweis**

Die Quellenaustrittstemperatur können Sie im Display des Wärmepumpen-Managers unter dem Menüpunkt INFO TEMPERATUREN ablesen.

#### **Solepumpen-Nachlaufzeit mit Abluftmodul**

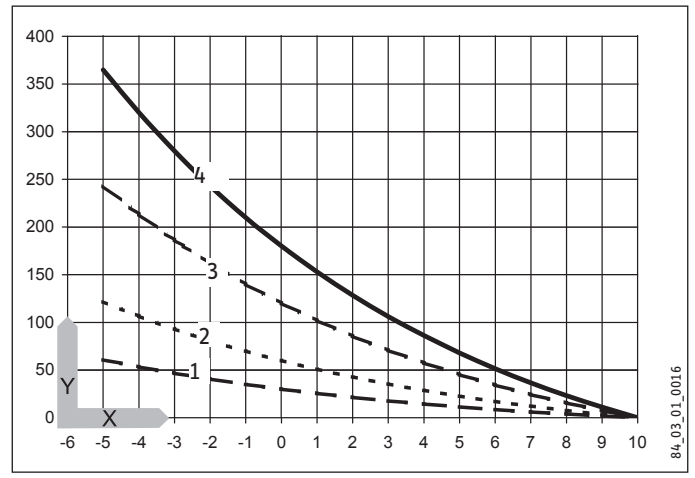

- Y Solepumpen-Nachlaufzeit [Minuten]
- X Sole-Eintrittstemperatur [°C]
- 1 ABLUFTMODUL 30
- 2 ABLUFTMODUL 60
- 3 ABLUFTMODUL 120
- 4 ABLUFTMODUL 180

#### **QUELLENMEDIUM**

**ETHYLENGLYKOL**

**KALIUMKARBONAT**

**WASSER**

**GRUNDWASSERSTATION**

#### **ABLUFTMODUL 0, 30, 60, 120 und 180 (Nur in Verbindung mit dem Abluftmodul LWM 250)**

Bei einer Soleeintrittstemperatur von < 10 °C kann in Verbindung mit dem Abluftmodul und Ethylenglykol oder Propylenglykol als Sole, eine Regenerierung der Wärmequellenanlage durchgeführt werden. Mit den Einstellungen können Sie die Nachlaufzeit der Solepumpe, nach dem Ausschalten der Wärmepumpe, bestimmen. Die angegebenen Zahlenwerte entsprechen der Nachlaufzeit in Minuten bei mittlerer Soleeintrittstemperatur von 0 °C.

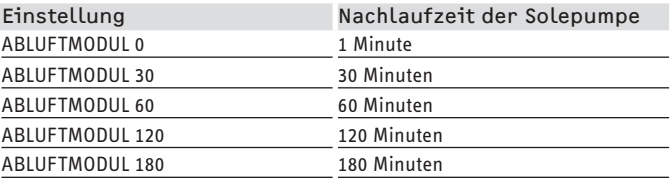

Steigt die Soleeintrittstemperatur, verkürzt sich die resultierende Nachlaufzeit der Quellenpumpe. Sinkt die Soleeintrittstemperatur, verlängert sich die Nachlaufzeit. Ab einer Soleeintrittstemperatur von 10 °C erfolgt immer ein Mindestnachlauf von einer Minute.

#### **Hinweis**  $\mathbf{i}$

Die Wärmepumpe darf nur als Sole/Wasser-Wärmepumpe betrieben werden.

#### **HEIZEN**

#### **REGLERDYNAMIK**

#### Einstellbereich 0 bis 30

Die eingestellte Reglerdynamik ist ein Maß für den Schaltabstand zwischen dem Verdichter und den Stufen der elektrische Not-/ Zusatzheizung. Im Normalfall muss die voreingestellte Dynamik ausreichend schnell und schwingungsfrei arbeiten. Bei schnell reagierenden Heizsystemen muss ein kleinerer Wert und bei sehr trägen Systemen ein höherer Wert eingestellt werden.

#### **HD SENSOR MAX**

Maximaler Hochdruck

Einstellbereich 38 bar bis 40 bar.

Diese Einstellung begrenzt den Hochdruck beim Heizen oder bei der Warmwasserbereitung. Das Erreichen des maximalen Hochdrucks löst eine Regelabschaltung aus.

Siehe dazu auch WW-Lernfunktion.

#### **LEISTUNG HEIZKREISPUMPE**

Stellen Sie hier den "Volumenstrom Heizung nenn. bei B0/W35 und 7 K" ein (siehe Kapitel "Technische Daten / Datentabelle").

#### **WARMWASSER**

#### **LEISTUNG WARMWASSERPUMPE**

Stellen Sie hier den maximalen Volumenstrom ein. Bei Geräusche, mindern Sie den Volumenstrom.

#### **VERDICHTER**

#### **STILLSTANDSZEIT**

Nach Abschalten einer Wärmepumpe wird eine Stillstandszeit gesetzt, um den Verdichter zu schützen. Die voreingestellte Stillstandszeit von 20 Minuten darf im normalen Betrieb nicht unterschritten werden. Wenn wegen Reparatur oder Einstellarbeiten eine Reduzierung erforderlich ist, müssen Sie nach diesen Arbeiten unbedingt eine Rückstellung auf 20 Minuten einstellen.

#### **EINPHASIGER BETRIEB**

Dieser Parameter muss immer auf OFF stehen.

#### **SOFORTSTART**

Bei der Inbetriebnahme können Sie die Funktion der Wärmepumpe prüfen, indem Sie einen Sofortstart der Wärmepumpe auslösen. Beim Anfahren des Parameters erscheint im Display AUS. Wenn Sie auf EIN stellen und auf "OK" drücken, wird der Sofortstart eingeleitet. Die entsprechenden Pumpen werden nach dem Start eingeschaltet. Der Wert 60 Sekunden wird im Display sichtbar auf 0 dezimiert im Display erscheint danach bei Sofortstart EIN.

Danach schaltet die Wärmepumpe und die dazugehörige Pufferladepumpe ein.

#### **NOTBETRIEB**

Verhalten bei Störungsfall "Fatal Error" in Verbindung mit dem Notbetrieb:

Der Parameter NOTBETRIEB kann auf EIN oder AUS gestellt werden.

Einstellung Notbetrieb auf EIN:

Sobald Störungen auftreten und die Wärmepumpe ausfällt, springt der Programmschalter automatisch auf die Betriebsart Notbetrieb.

Einstellung Notbetrieb auf AUS:

Sobald Störungen auftreten, und die Wärmepumpe ausfällt, übernimmt die elektrische Not-/Zusatzheizung für die Heizung nur den Frostschutzbetrieb. Danach kann der Kunde dann selbstständig die Betriebsart Notbetrieb wählen.

#### **RESET WÄRMEPUMPE**

Im Fehlerfall können Sie die Wärmepumpe zurücksetzen. Durch Einstellung auf EIN wird der aufgetretene Fehler zurückgesetzt. Der Verdichter läuft wieder an. Der Fehler bleibt in der Fehlerliste gespeichert.

#### **RESET FEHLERLISTE**

EIN / AUS

Die gesamte Fehlerliste wird gelöscht.

#### **RESET SYSTEM**

Nach einem System-Reset wird der Wärmepumpen-Manager in seinen werkseitigen Lieferzustand zurückgesetzt.

#### **Hinweis**

Die Wärmepumpe darf nur als Sole/Wasser-Wärmepumpe betrieben werden.

.<br>▶ Sie müssen den Wärmepumpen-Typ "WPF MFG" wieder einstellen.

### <span id="page-37-0"></span>**13.3 Inbetriebnahmeliste WPM3i**

Nachfolgend sind die mit der Bedieneinheit einstellbaren Parameter aufgelistet.

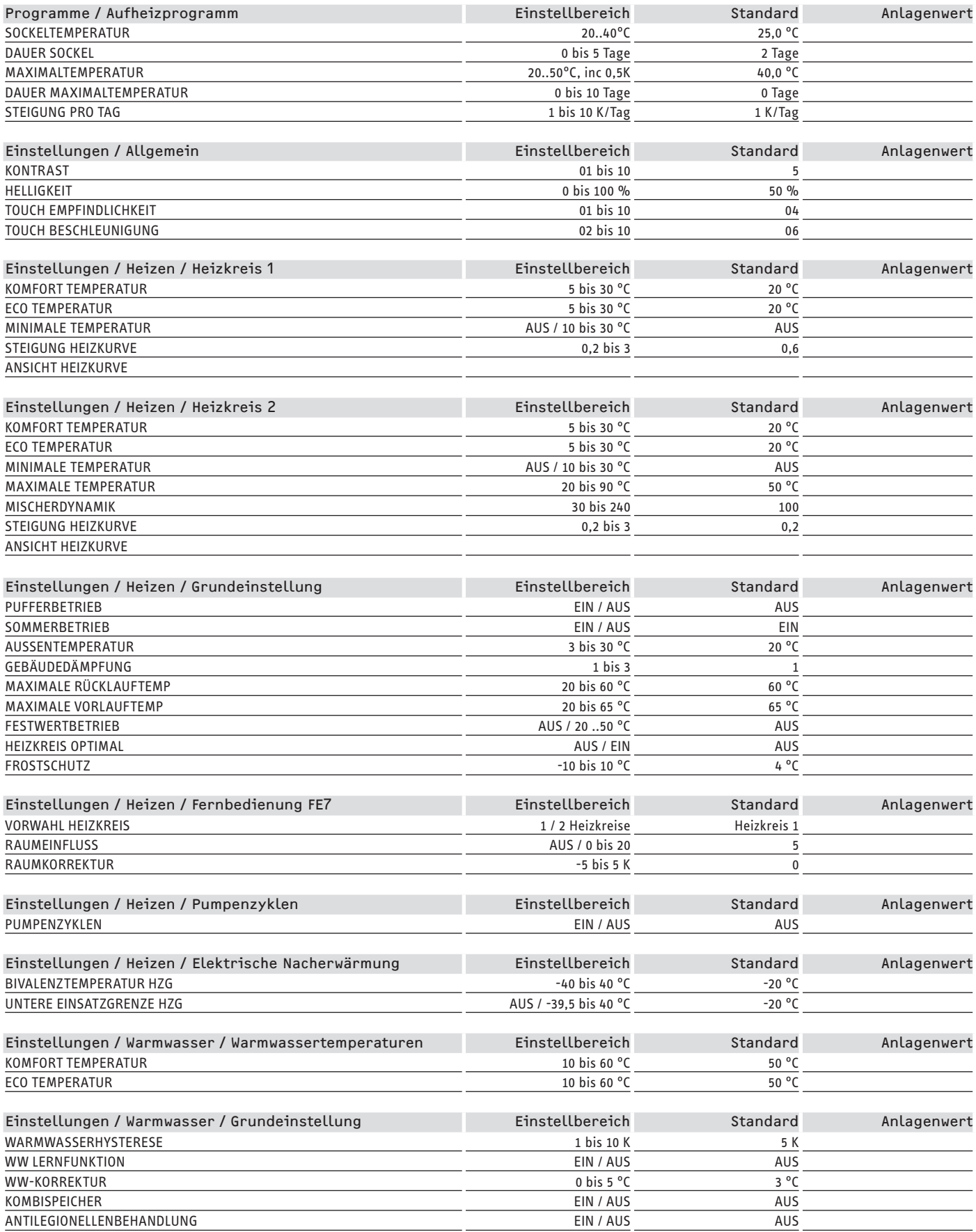

## INSTALLATION Inbetriebnahme

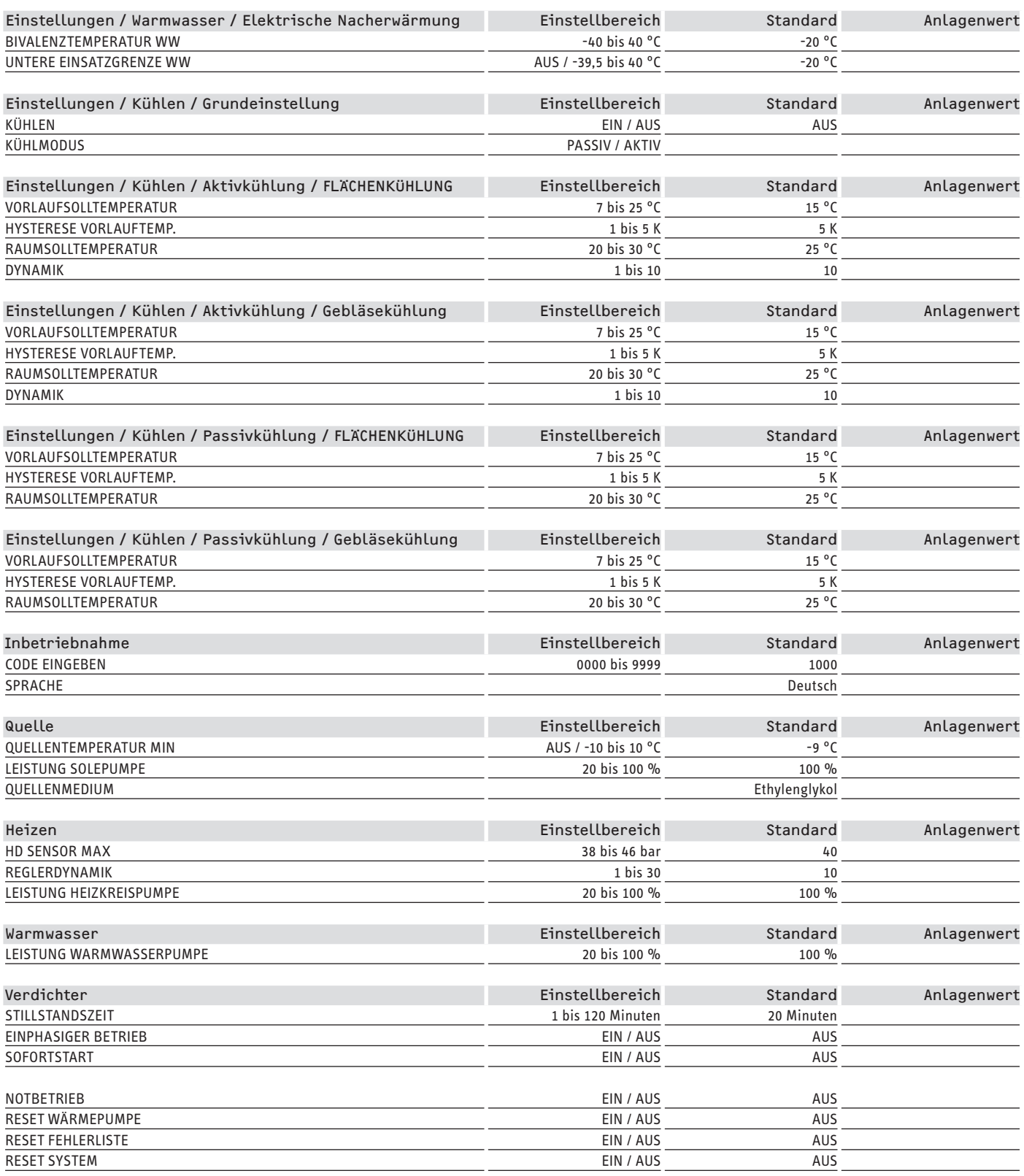

## <span id="page-39-0"></span>**14. Einstellungen**

#### **14.1 Standardeinstellungen**

Auf folgende Standardeinstellungen ist der Wärmepumpen-Manager werkseitig vorprogrammiert:

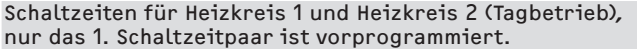

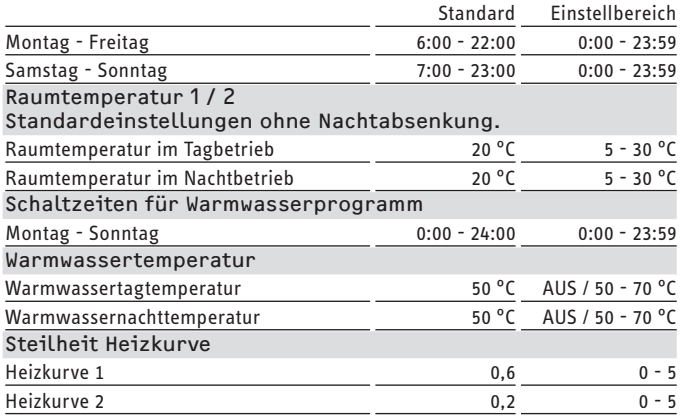

#### **14.2 Heiz- und Warmwasserprogramme**

In diesen Tabellen können Sie die von Ihnen programmierten individuellen Werte eintragen.

#### **14.2.1 Heizprogramm Heizkreis 1**

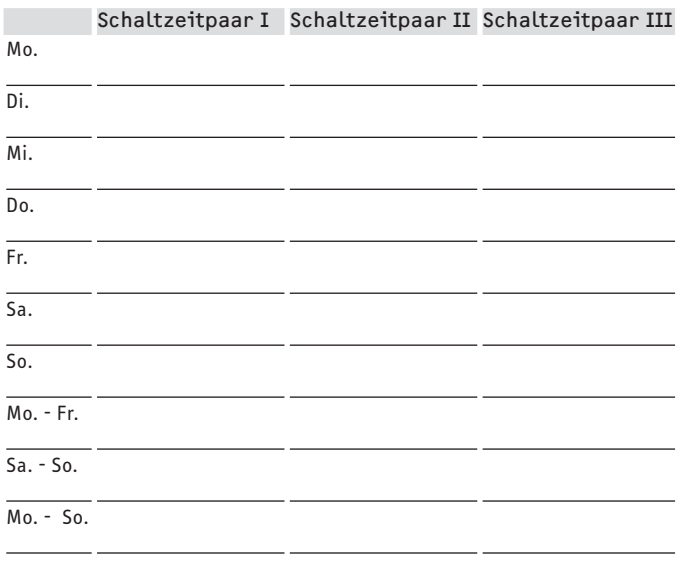

#### **14.2.2 Heizprogramm Heizkreis 2**

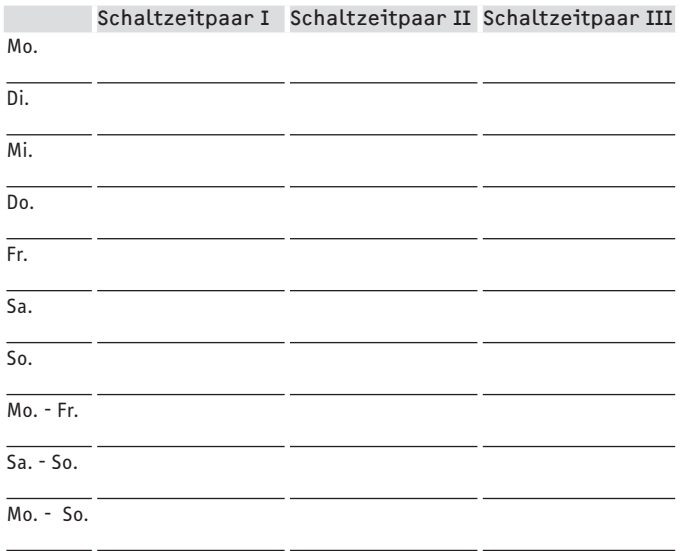

#### **14.2.3 Warmwasserprogramm**

Schaltzeitpaar I Schaltzeitpaar II Schaltzeitpaar III

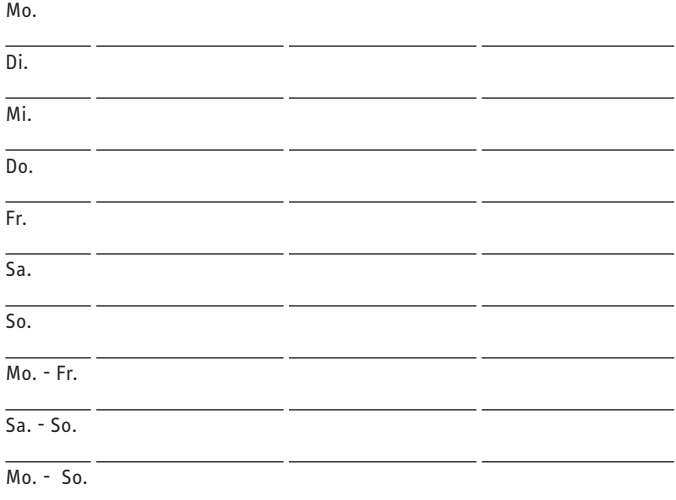

#### **14.3 Übergabe des Gerätes**

Erklären Sie dem Benutzer die Funktion des Gerätes und machen Sie ihn mit dem Gebrauch vertraut.

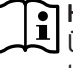

**Hinweis** Übergeben Sie diese Bedienungs- und Installationslei-

tung zur sorgfältigen Aufbewahrung. Alle Informationen in dieser Anweisung müssen sorgfältig beachtet werden. Sie geben Hinweise für die Sicherheit, Bedienung, Installation und die Wartung des Gerätes.

## <span id="page-40-0"></span>**15. Außerbetriebnahme**

Soll die Anlage außer Betrieb gesetzt werden, stellen Sie den Wärmepumpen-Manager auf Bereitschaft. Die Sicherheitsfunktionen zum Schutz der Anlage bleiben so erhalten (zum Beispiel Frostschutz).

Sie müssen die Anlage im Sommer nicht abschalten. Der Wärmepumpen-Manager verfügt über eine automatische Sommer- / Winter-Umschaltung.

! **Sachschaden** Die Spannungsversorgung dürfen Sie auch außerhalb der Heizperiode nicht unterbrechen. Bei unterbrochener Spannungsversorgung ist der aktive Frostschutz der Anlage nicht gewährleistet.

! **Sachschaden** Beachten Sie die Temperatureinsatzgrenzen und die Mindestumlaufmenge auf der Wärmenutzungsseite (siehe Kapitel "Technische Daten / Datentabelle").

! **Sachschaden** Entleeren Sie bei vollständig ausgeschalteter Wärmepumpe und Frostgefahr die Anlage wasserseitig.

## **16. Störungsbehebung**

**WARNUNG Stromschlag**

 $\triangleright$  **Schalten Sie bei allen Arbeiten das Gerät spannungsfrei.**

#### **16.1 Störanzeigen im Display**

Störungen, die in der Anlage oder in der Wärmepumpe auftreten, werden im Display angezeigt. Zur Fehlersuche und Analyse der Heizungsanlage und der Wärmepumpe können unter Diagnose alle wichtigen Prozessdaten und Busteilnehmer abgefragt und ein Relaistest durchgeführt werden.

f Analysieren Sie zur Fehlersuche alle zur Verfügung stehenden Parameter, bevor Sie den Schaltkasten der Wärmepumpe öffnen.

Hat der Sicherheitstemperaturbegrenzer der elektrischen Not-/ Zusatzheizung ausgelöst, so wird dies nicht vom Wärmepumpen-Manager angezeigt. Der Sicherheitstemperaturbegrenzer kann durch Drücken des Rückstellknopfes vom Fachhandwerker zurückgestellt werden. Ursache für das Ansprechen des Sicherheitstemperaturbegrenzers ist meist Luft im Heizkreis oder ein zu geringer Heizungsvolumenstrom.

▶ Kontrollieren Sie den Heizungsvolumenstrom und entlüften Sie die Heizungsanlage.

#### **16.2 Fehlermeldung**

Registriert das Gerät einen Fehler, so wird dies mit der nachfolgend abgebildeten Meldung deutlich sichtbar angezeigt.

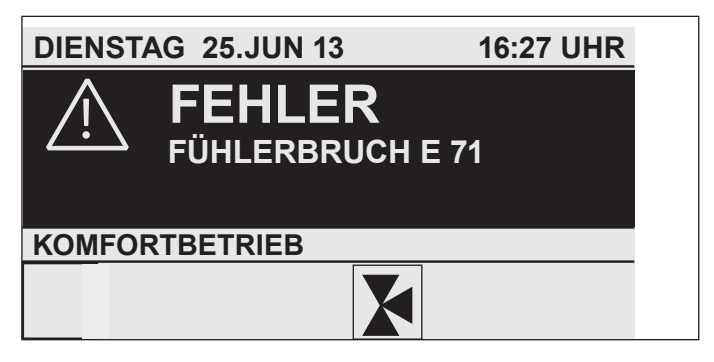

Kommt es zu mehr als einem Fehler, wird stets der zuletzt aufgetretene Fehler angezeigt. Informieren Sie ihren Fachhandwerker.

#### **16.2.1 Wärmepumpenspezifischen Fehler oder Hardwarefehler**

Siehe Kapitel Störungstabelle.

#### **16.2.2 Die Wärmepumpe läuft nicht**

Nach einem Reglertausch oder durchgeführtem "RESET SYSTEM" läuft die Wärmpumpe nicht wieder an:

Kontrollieren Sie den im Regler eingestellten Wärmepumpen-Typ im Menü DIAGNOSE / SYSTEM / WÄRMEPUMPENTYP. Sollte dieser nicht "WPF MFG" sein, führen Sie erneut einen "RESET SYSTEM" durch und wählen Sie den korrekten Wärmepumpen-Typ.

Die Wärmepumpe ist im Bereitschaftsbetrieb  $[<sup>U</sup>]$ .

f Stellen Sie die Anlage auf Programmbetrieb um.

Die Sperrzeit liegt an; die EVU-Sperre wird angezeigt.

f Warten Sie ab, bis die Sperrzeit abläuft. Die Wärmepumpe läuft automatisch wieder an.

Es liegt keine Wärmeanforderung vor.

- f Kontrollieren Sie die Soll- und Istwerte unter dem Menüpunkt "Info".
- Es liegt eventuell eine falsche Absicherung vor.
- Siehe Kapitel "Technische Daten / Datentabelle".

#### **Hinweis**  $\mathbf i$

Die Wärmepumpe kann erst dann wieder gestartet werden, wenn der Fehler behoben und die Wärmepumpe zurückgesetzt wurde (Parameter Reset Wärmepumpe).

Weitere Parameter, die zur Anlagenanalyse zur Verfügung stehen:

- SOFORTSTART: Der Sofortstart darf nur von unserem Kundendienst durchgeführt werden. Beim Sofortstart erfolgt ein Check des Wärmepumpen-Verdichters.
- RELAISTEST: Relaistest aller Relais im Wärmepumpen-Manager.

## <span id="page-41-0"></span>INSTALLATION Störungsbehebung

### **16.3 Sicherheits-Temperaturbegrenzer zurücksetzen**

Übersteigt die Heizungswasser-Temperatur 95 °C, schaltet die elektrische Not-/Zusatzheizung aus.

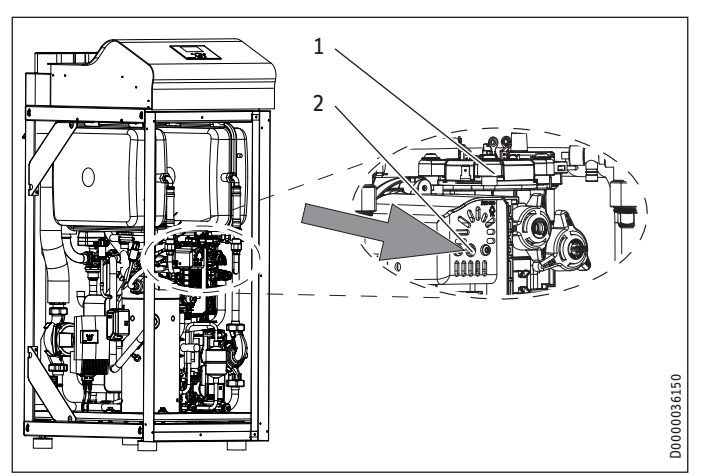

- 1 Elektrische Not-/Zusatzheizung
- 2 Sicherheits-Temperaturbegrenzer Reset-Knopf
- **Beseitigen Sie die Fehlerquelle.**
- f Setzen Sie den Sicherheits-Temperaturbegrenzer wieder zurück, indem Sie den Reset-Knopf drücken. Verwenden Sie dazu ggf. einen spitzen Gegenstand.
- f Prüfen Sie, ob das Heizungswasser mit einem ausreichend großen Volumenstrom ungewälzt wird.

#### **16.4 Temperaturbegrenzer Verdichter zurücksetzen**

Übersteigt die Heißgas-Temperatur 140 °C, schaltet der Verdichter aus.

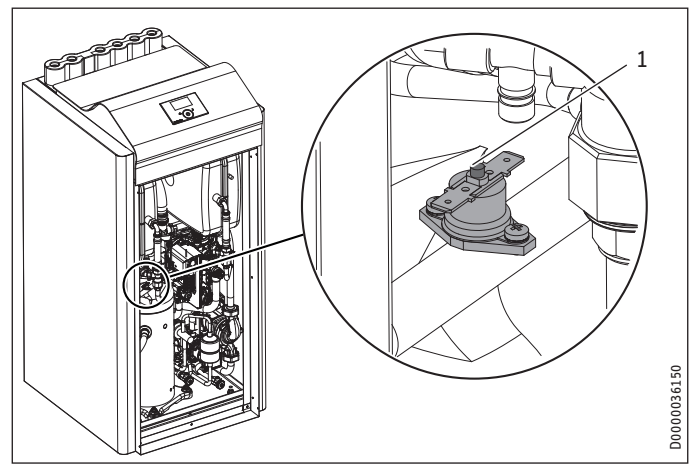

- 1 Temperaturbegrenzer Reset-Knopf
- f Schalten Sie das Gerät spannungsfrei.
- **Beseitigen Sie die Fehlerquelle.**
- f Setzen Sie den Sicherheits-Temperaturbegrenzer wieder zurück, indem Sie den Reset-Knopf drücken.

## <span id="page-42-0"></span>**16.5 Störungstabelle**

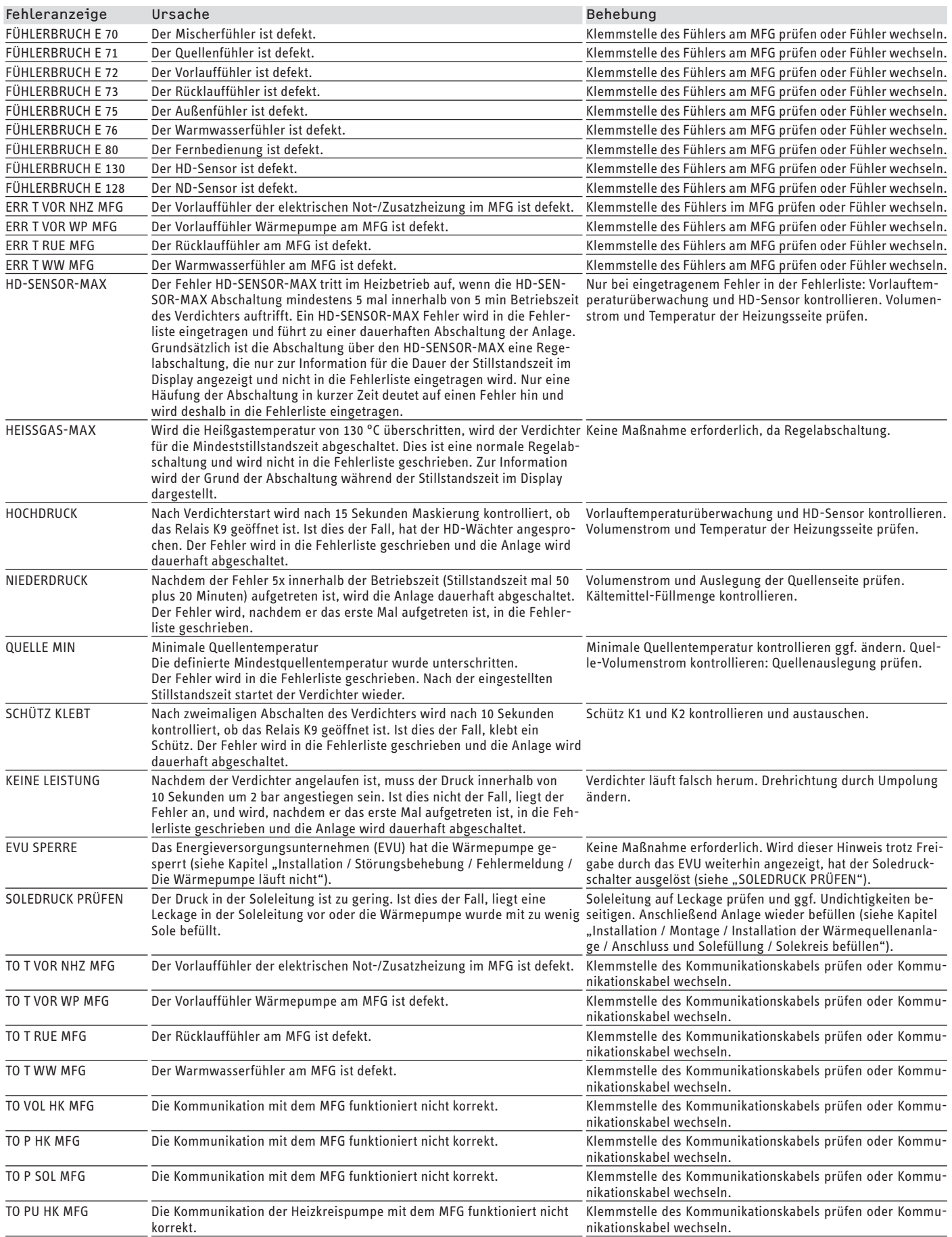

<span id="page-43-0"></span>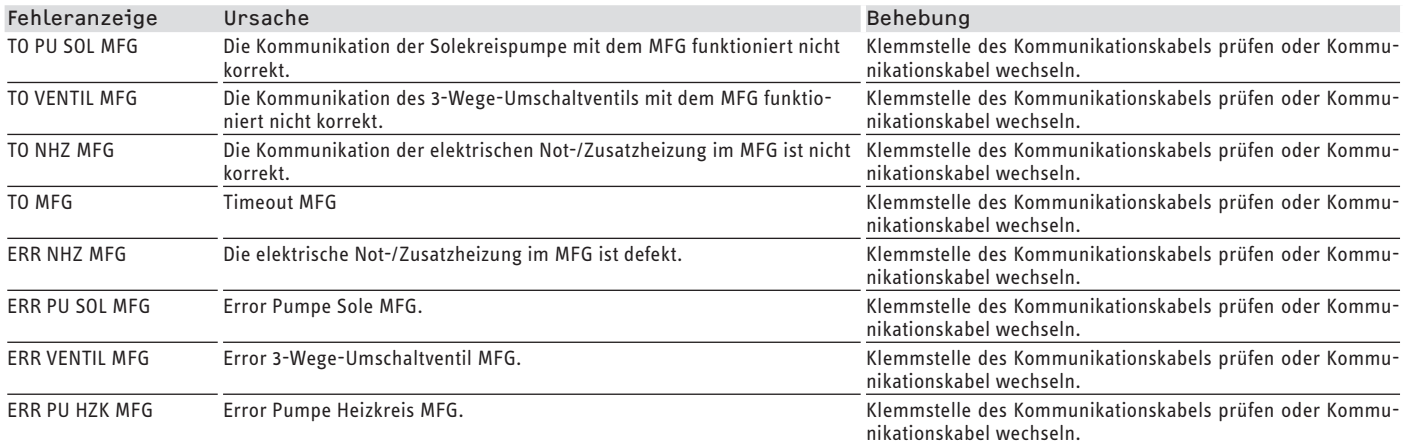

## **17. Wartung**

Wir empfehlen regelmäßig eine Inspektion (Feststellen des Ist-Zustandes) und bei Bedarf eine Wartung (Herstellen des Soll-Zustandes) durchzuführen.

## <span id="page-44-0"></span>**18. Technische Daten**

### **18.1 Maße und Anschlüsse**

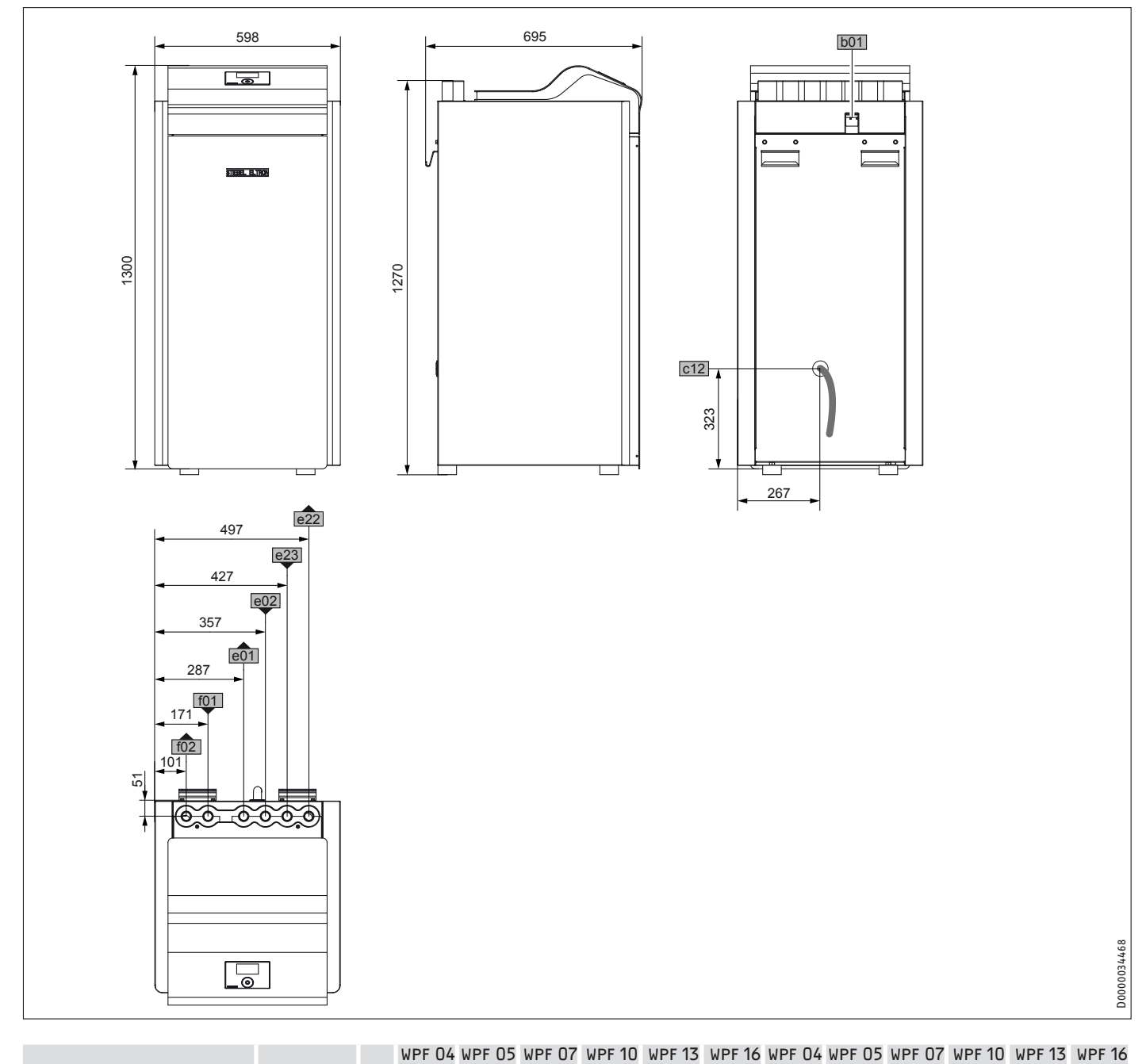

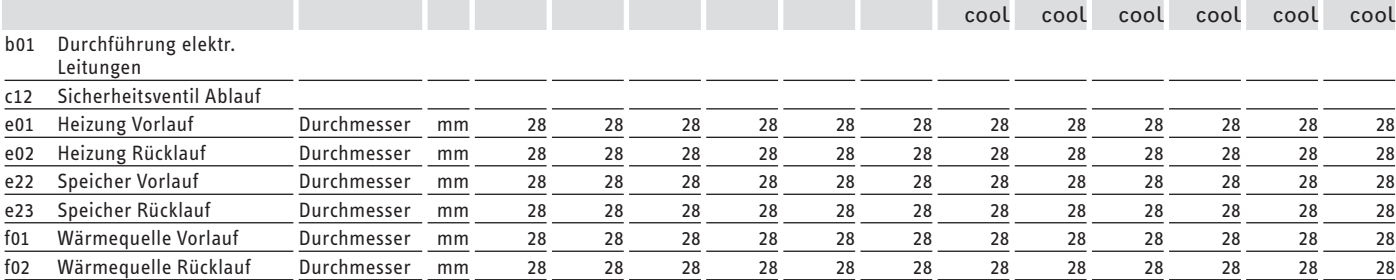

## <span id="page-45-0"></span>INSTALLATION Technische Daten

### **18.2 Elektroschaltplan WPF 04 | 04 cool | WPF 05 | 05 cool**

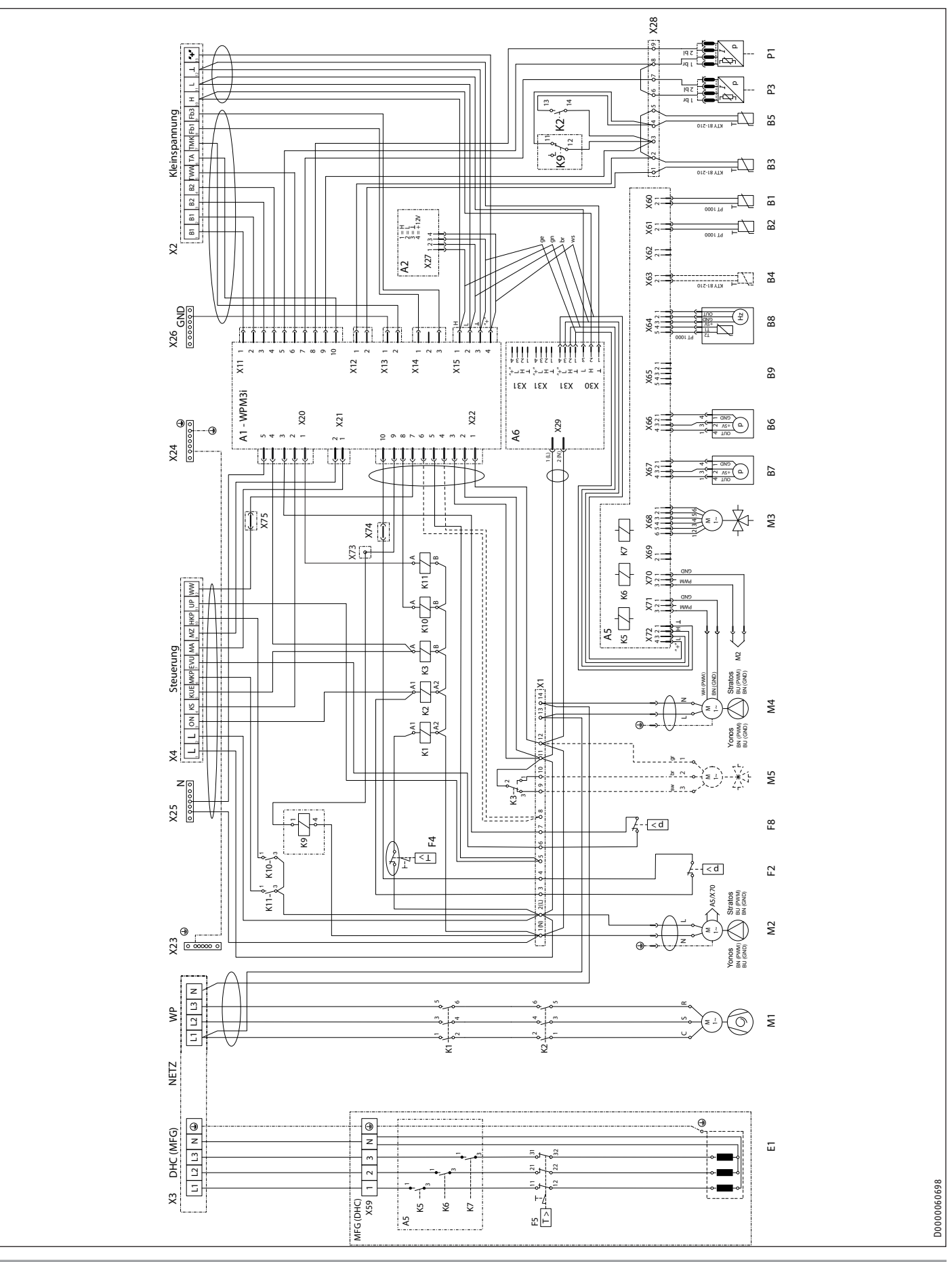

#### **Legende zum Elektroschaltplan**

- A1 Wärmepumpen-Manager WPM 3i
- A2 Bedieneinheit
- A5 Elektronik MFG
- A6 Netzteil
- B1 Temperaturfühler WP-Vorlauf
- B2 Temperaturfühler WP-Rücklauf
- B3 Temperaturfühler Wärmequellen-Rücklauf
- B4 Temperaturfühler Warmwasserspeicher
- B5 Temperaturfühler Heissgas
- B6 Drucksensor Heizkreis
- B7 Drucksensor Solekreis
- B8 Volumenstrom- und Temperatur Heizkreis
- B9 nicht belegt (Volumenstrom- und Temperatur Solekreis)
- E1 Durchflusswassererwärmer MFG
- F2 Hochdruckwächter
- F4 Temperaturbegrenzer Verdichter<br>F5 Sicherheitstemperaturbegrenzer
- Sicherheitstemperaturbegrenzer MFG
- F8 Soledruckschalter
- K1 Sicherheits-Schütz<br>K2 Schütz-Verdichtera
- K2 Schütz Verdichteranlauf<br>K3 Relais Soleumschaltvent
- K3 Relais Soleumschaltventil
- K5 Relais MFG
- K6 Relais MFG
- K7 Relais MFG
- K9 Relais Schütz klebt
- K10 Relais HKP
- K11 Relais MKP
- M1 Motor Verdichter
- M2 Motor Hzg-Pumpe
- M3 Motor MFG-Umschaltventil Heizen/Warmwasser
- M4 Motor Solepumpe
- M5 Motor Umschaltventil Heizen/Kühlen<br>P1 Drucksensor Hochdruck
- Drucksensor Hochdruck
- P3 Drucksensor Niederdruck
- R1 Anlaufwiderstand
- R2 Anlaufwiderstand
- R3 Anlaufwiderstand
- X1 Klemmenblock intern 14-polig
- X2 Anschlussklemmen extern Kleinspannung
- X3 Anschlussklemmen extern Netz
- X4 Anschlussklemmen extern Steuerung
- X11 Buchsenstecker Temperaturfühler WPM3i
- X12 Buchsenstecker Wärmequellentemperatur WPM3i
- X13 Buchsenstecker Mischerkreistemperatur WPM3i
- X14 Buchsenstecker Fernbedienung WPM3i
- X15 Buchsenstecker Bus WPM3i
- X20 Buchsenstecker Pumpen und EVU WPM3i
- X21 Buchsenstecker Mischersteuerung WPM3i
- X22 Buchsenstecker Steuerung
- X23 Erdungsblock Netzanschluss
- X24 Erdungsblock Steuerung
- X25 N-Block Steuerung
- X26 Masse-Block Kleinspannung
- X27 Anschlussklemmen Bedieneinheit
- X28 Anschlussklemmen intern Kleinspannung
- X29 Netzanschluss Netzteil
- X30 CAN-Bus-Anschluss Netzteil
- X31 CAN-Bus-Anschluss Netzteil
- X59 Klemmenblock MFG-Lastseite
- X60 Rast 2,5 Stecker (Temperatur WP-Vorlauf)
- X61 Rast 2,5 Stecker (Temperatur WP-Rücklauf)
- X62 nicht belegt (Temperatur WQ-Rücklauf)
- X63 Temperatur Warmwasserspeicher
- X64 Rast 2,5 Stecker (Temperatur und Volumenstrom Heizungsanlage)
- X65 nicht belegt (Temperatur und Volumenstrom Wärmequellenanlage)
- X66 Rast 2,5 Stecker (Druck Heizungsanlage)
- X67 Rast 2,5 Stecker (Druck Wärmequellenanlage)
- X68 Rast 2,5 Stecker (Ansteuerung Motorventil Heizen / Warmwasser)
- X69 nicht belegt
- X70 Rast 2,5 Stecker (Ansteuerung Heizungspumpe PWM oder 1-10V)
- X71 Rast 2,5 Stecker (Ansteuerung Wärmequellen-Pumpe PWM oder 1-10V)
- X72 Rast 2,5 Stecker (CAN-Bus)
- X73 Steckverbinder (im Kabelkanal)
- X74 Steckverbinder (im Kabelkanal)
- X75 Steckverbinder (im Kabelkanal)

## <span id="page-47-0"></span>INSTALLATION Technische Daten

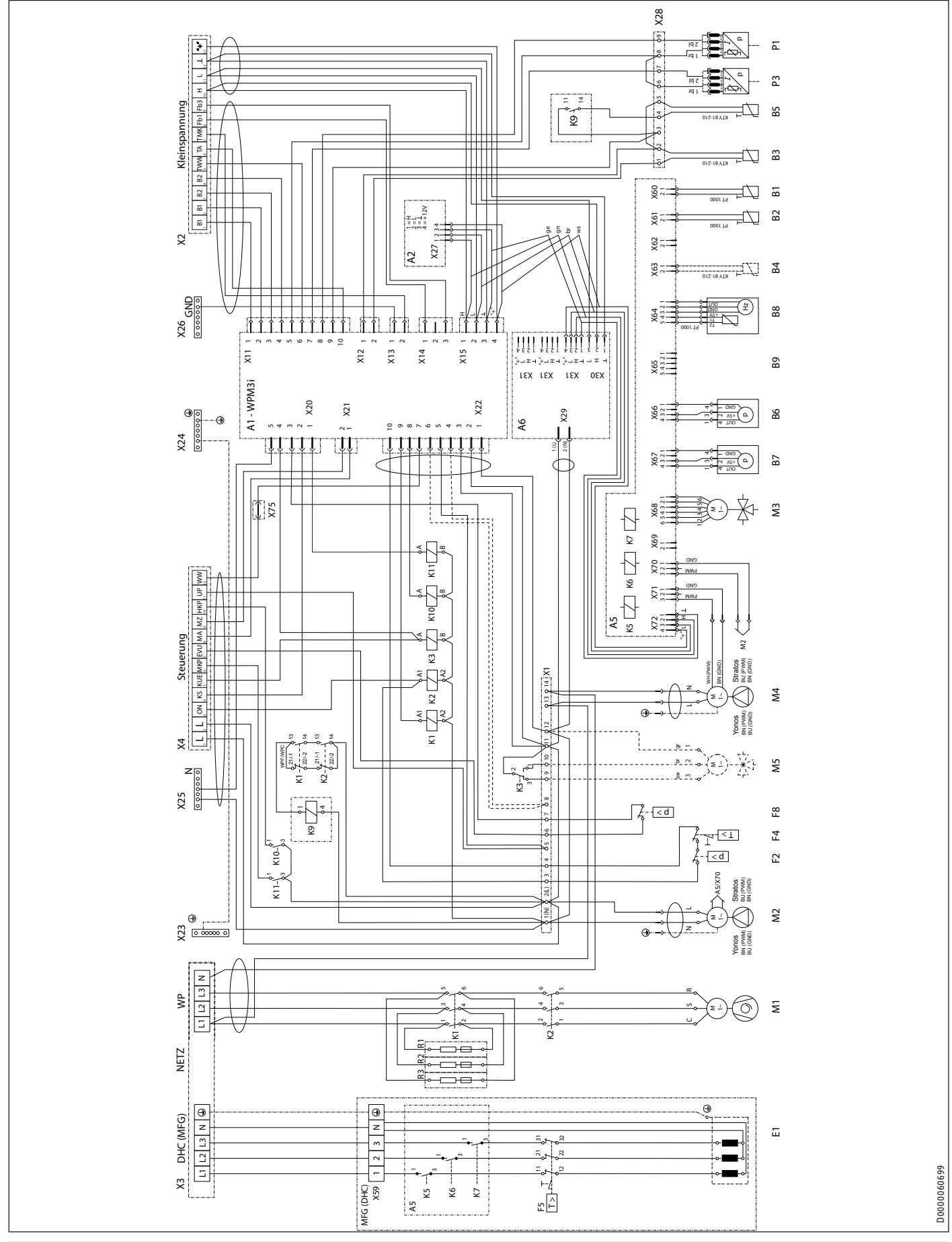

### **18.3 Elektroschaltplan WPF 07 | 07 cool | WPF 10 | 10 cool | WPF 13 | 13 cool | WPF 16 | 16 cool**

#### **Legende zum Elektroschaltplan**

- A1 Wärmepumpen-Manager WPM 3i
- A2 Bedieneinheit
- A5 Elektronik MFG
- A6 Netzteil
- B1 Temperaturfühler WP-Vorlauf
- B2 Temperaturfühler WP-Rücklauf
- B3 Temperaturfühler Wärmequellen-Rücklauf
- B4 nicht belegt (Temperaturfühler WW-Speicher, nur WPC)
- B5 Temperaturfühler Heissgas
- B6 Drucksensor Heizkreis
- B7 Drucksensor Solekreis
- B8 Volumenstrom- und Temperatur Heizkreis
- B9 nicht belegt (Volumenstrom- und Temperatur Solekreis)
- E1 Durchflusswassererwärmer MFG
- F2 Hochdruckwächter
- F4 Temperaturbegrenzer Verdichter<br>F5 Sicherheitstemperaturbegrenzer
- Sicherheitstemperaturbegrenzer MFG
- F8 Soledruckschalter
- K1 Sicherheits-Schütz<br>K2 Schütz-Verdichtera
- K2 Schütz Verdichteranlauf<br>K3 Relais Soleumschaltvent
- K3 Relais Soleumschaltventil
- K5 Relais MFG
- K6 Relais MFG
- K7 Relais MFG
- K9 Relais Schütz klebt
- K10 Relais HKP
- K11 Relais MKP
- M1 Motor Verdichter
- M2 Motor Hzg-Pumpe
- M3 Motor MFG-Umschaltventil Heizen/Warmw.
- M4 Motor Solepumpe
- M5 Motor Umschaltventil Heizen/Kühlen<br>P1 Drucksensor Hochdruck
- Drucksensor Hochdruck
- P3 Drucksensor Niederdruck
- R1 Anlaufwiderstand
- R2 Anlaufwiderstand
- R3 Anlaufwiderstand
- X1 Klemmenblock intern 14-polig
- X2 Anschlussklemmen extern Kleinspannung
- X3 Anschlussklemmen extern Netz
- X4 Anschlussklemmen extern Steuerung
- X11 Buchsenstecker Temperaturfühler WPM3i
- X12 Buchsenstecker Wärmequellentemperatur WPM3i
- X13 Buchsenstecker Mischerkreistemperatur WPM3i
- X14 Buchsenstecker Fernbedienung WPM3i
- X15 Buchsenstecker Bus WPM3i
- X20 Buchsenstecker Pumpen und EVU WPM3i
- X21 Buchsenstecker Mischersteuerung WPM3i
- X22 Buchsenstecker Steuerung
- X23 Erdungsblock Netzanschluss
- X24 Erdungsblock Steuerung
- X25 N-Block Steuerung
- X26 Masse-Block Kleinspannung
- X27 Anschlussklemmen Bedieneinheit
- X28 Anschlussklemmen intern Kleinspannung
- X29 Netzanschluss Netzteil
- X30 CAN-Bus-Anschluss Netzteil
- X31 CAN-Bus-Anschluss Netzteil
- X59 Klemmenblock MFG-Lastseite
- X60 Rast 2,5 Stecker (Temperatur WP-Vorlauf )
- X61 Rast 2,5 Stecker (Temperatur WP-Rücklauf )
- X62 nicht belegt (Temperatur WQ-Rücklauf )
- X63 nicht belegt (Temperatur WW-Speicher, nur WPC)
- X64 Rast 2,5 Stecker (Temperatur und Volumenstrom Heizungsanlage)
- X65 nicht belegt (Temperatur und Volumenstrom Wärmequellenanlage)
- X66 Rast 2,5 Stecker (Druck Heizungsanlage)
- Rast 2,5 Stecker (Druck Wärmequellenanlage)
- X68 Rast 2,5 Stecker (Ansteuerung Motorventil Heizen / Warmwasser)
- X69 nicht belegt
- X70 Rast 2,5 Stecker (Ansteuerung Heizungs-Pumpe PWM oder 1-10V)
- X71 Rast 2,5 Stecker (Ansteuerung Wärmequellen-Pumpe PWM oder 1-10V)
- X72 Rast 2,5 Stecker (CAN-Bus)
- X75 Steckverbinder (im Kabelkanal)

### <span id="page-49-0"></span>**18.4 Leistungsdiagramme WPF 04 | WPF 04 cool**

## **Legende für die Leistungsdiagramme**

- Y Wärmeleistung [KW] / Leistungsaufnahme [KW] / Leistungszahl e [-]<br>X Eintrittstemperatur des WQA-Mediums [°C]
- Eintrittstemperatur des WQA-Mediums [°C]
- 1 Vorlauftemperatur 35 °C<br>2 Vorlauftemperatur 45 °C
- 2 Vorlauftemperatur 45 °C<br>3 Vorlauftemperatur 55 °C
- Vorlauftemperatur 55 °C
- 4 Vorlauftemperatur 60 °C
- 5 Vorlauftemperatur 65 °C

#### **Wärmeleistung**

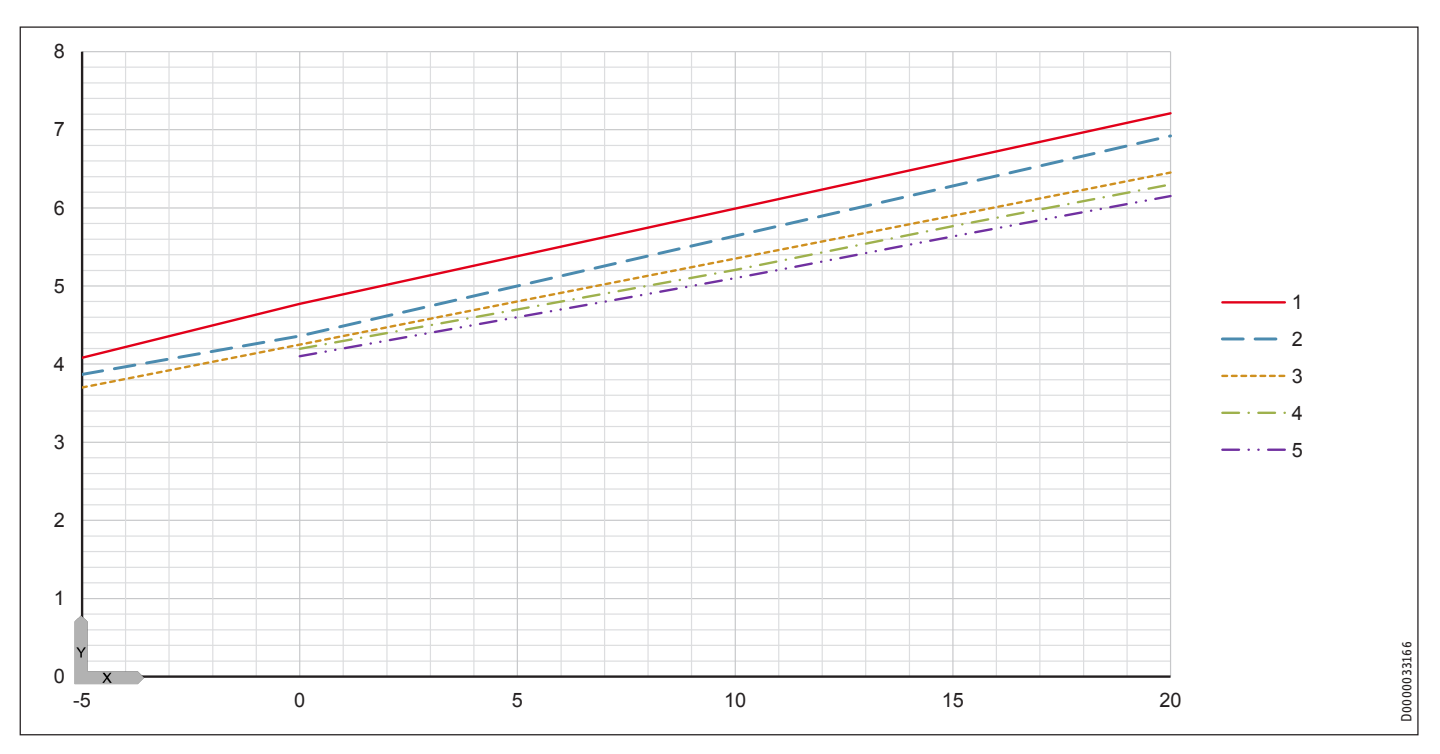

#### **Leistungsaufnahme**

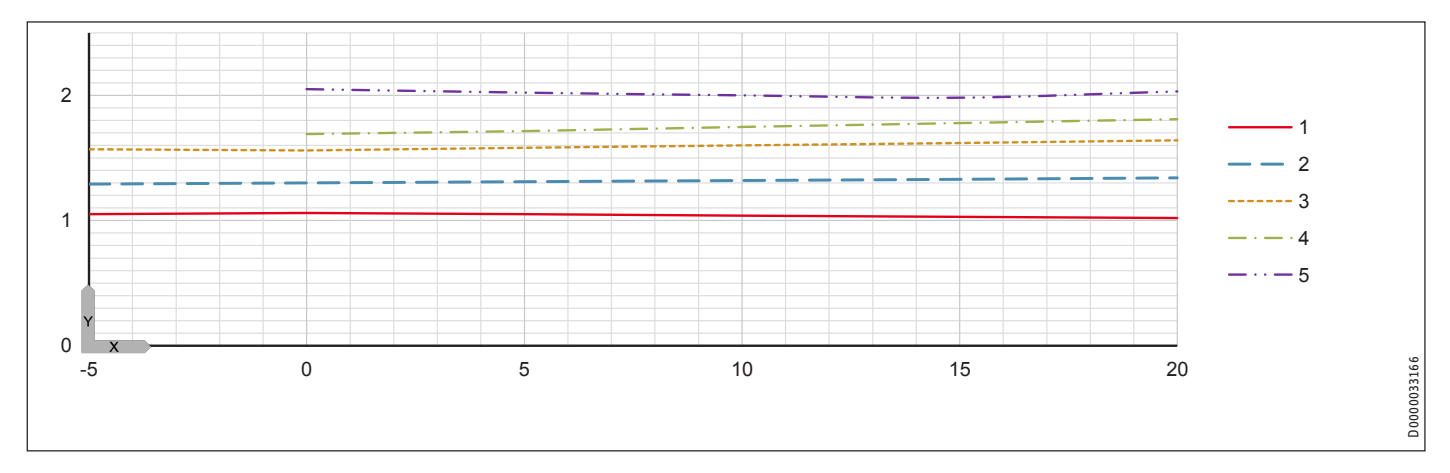

## INSTALLATION Technische Daten

### **Leistungszahl**

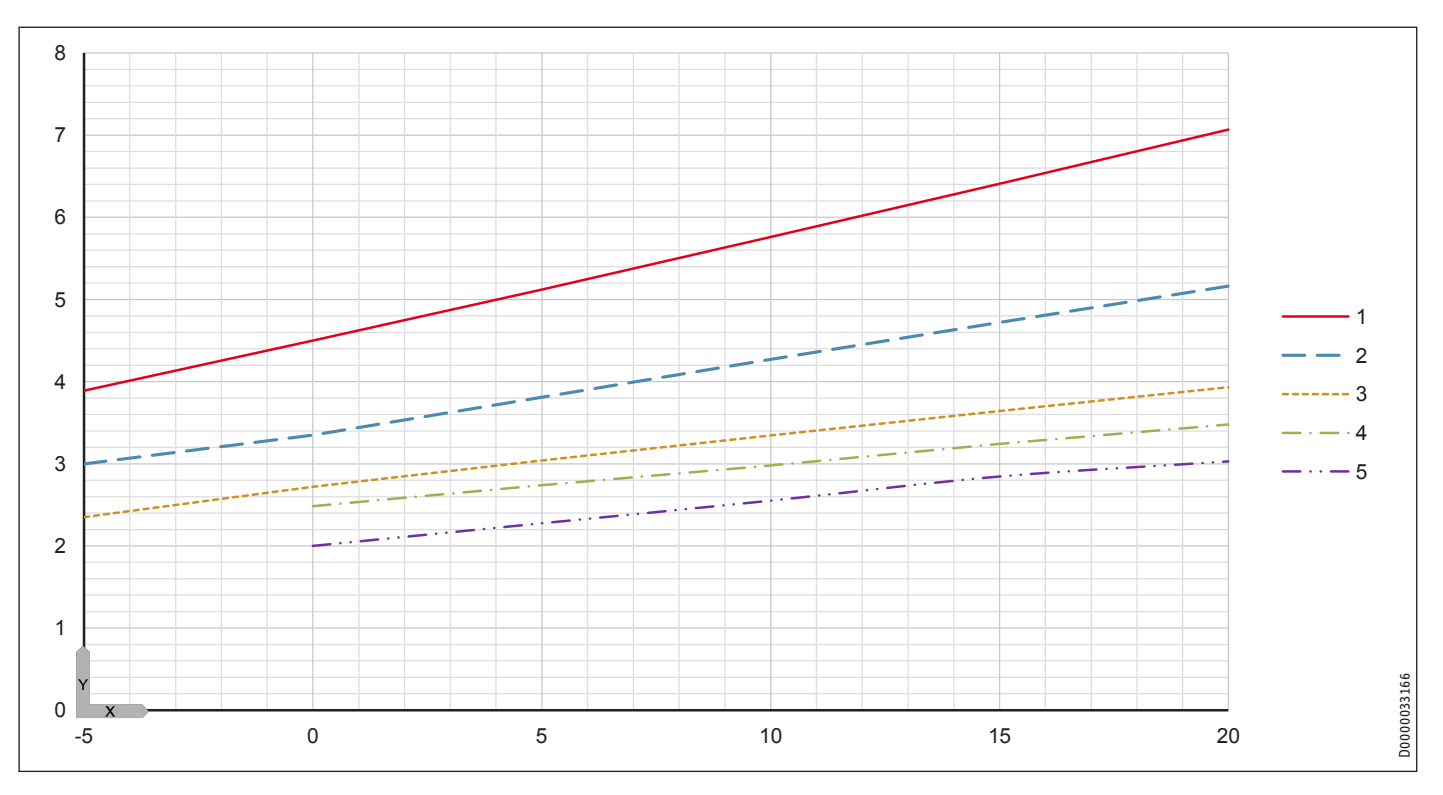

### <span id="page-51-0"></span>**18.5 Leistungsdiagramme WPF 05 | WPF 05 cool**

## **Legende für die Leistungsdiagramme**

- Y Wärmeleistung [KW] / Leistungsaufnahme [KW] / Leistungszahl e [-]<br>X Eintrittstemperatur des WQA-Mediums [°C]
- Eintrittstemperatur des WQA-Mediums [°C]
- 1 Vorlauftemperatur 35 °C<br>2 Vorlauftemperatur 45 °C
- 2 Vorlauftemperatur 45 °C<br>3 Vorlauftemperatur 55 °C
- Vorlauftemperatur 55 °C
- Vorlauftemperatur 60 °C
- Vorlauftemperatur 65 °C

#### **Wärmeleistung**

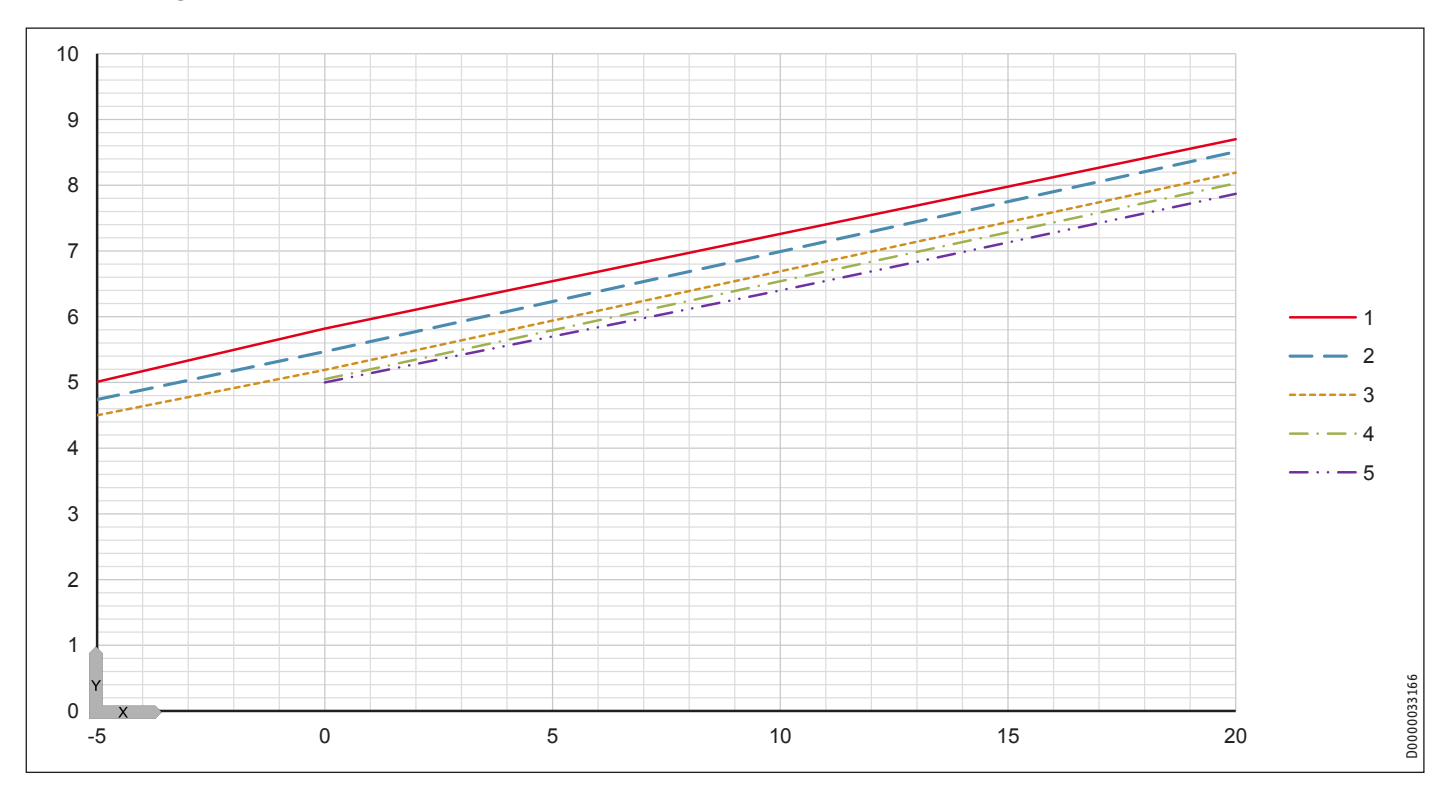

#### **Leistungsaufnahme**

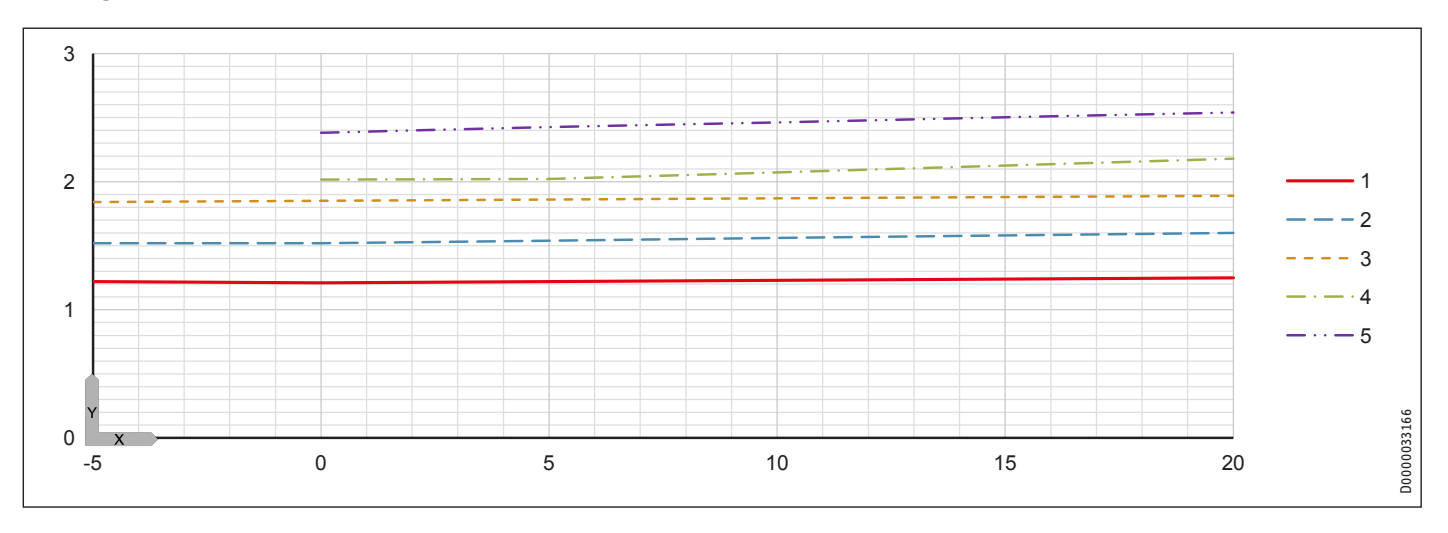

## INSTALLATION Technische Daten

### **Leistungszahl**

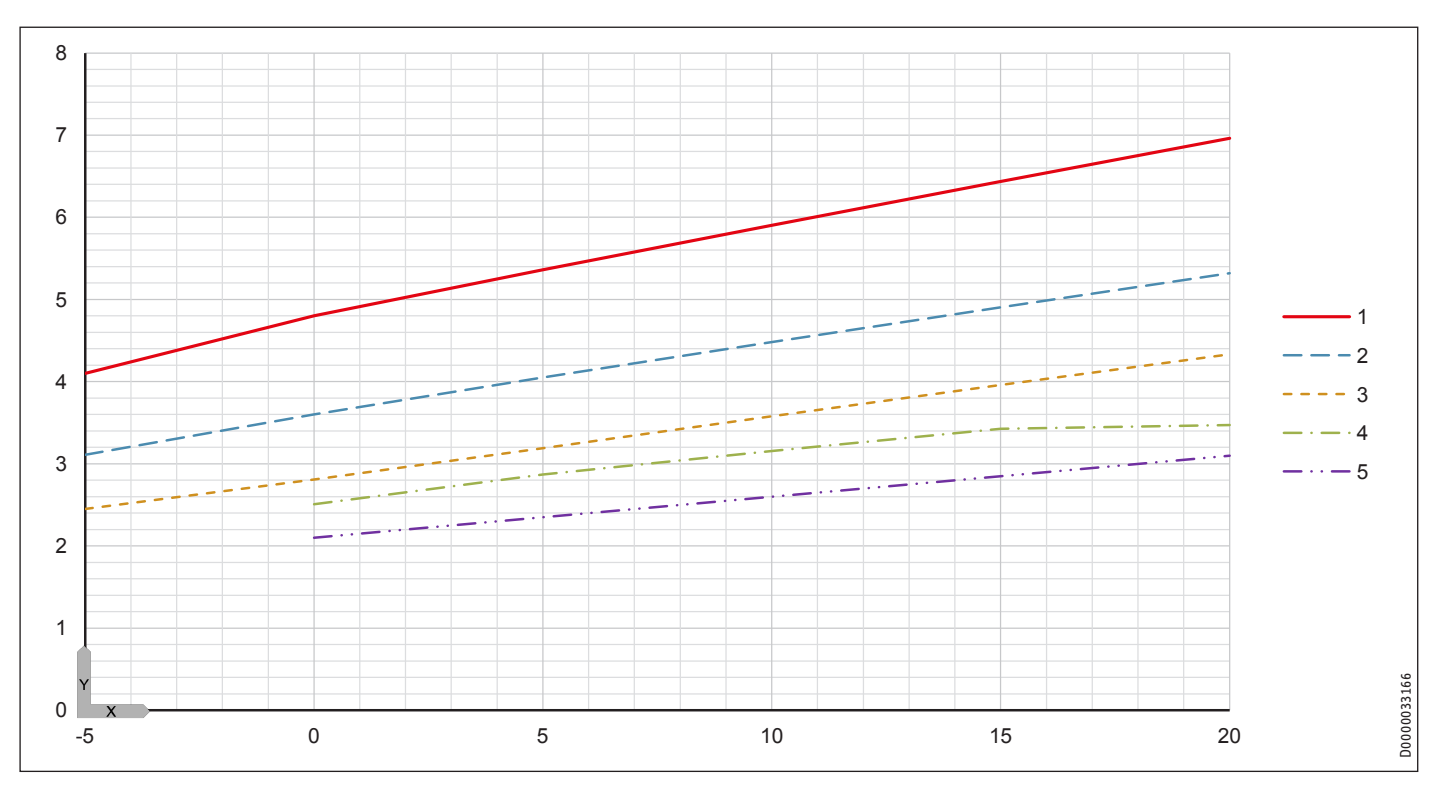

### <span id="page-53-0"></span>**18.6 Leistungsdiagramme WPF 07 | WPF 07 cool**

## **Legende für die Leistungsdiagramme**

- Y Wärmeleistung [KW] / Leistungsaufnahme [KW] / Leistungszahl e [-]<br>X Eintrittstemperatur des WQA-Mediums [°C]
- Eintrittstemperatur des WQA-Mediums [°C]
- 1 Vorlauftemperatur 35 °C<br>2 Vorlauftemperatur 45 °C
- 2 Vorlauftemperatur 45 °C<br>3 Vorlauftemperatur 55 °C
- Vorlauftemperatur 55 °C
- Vorlauftemperatur 60 °C
- Vorlauftemperatur 65 °C

#### **Wärmeleistung**

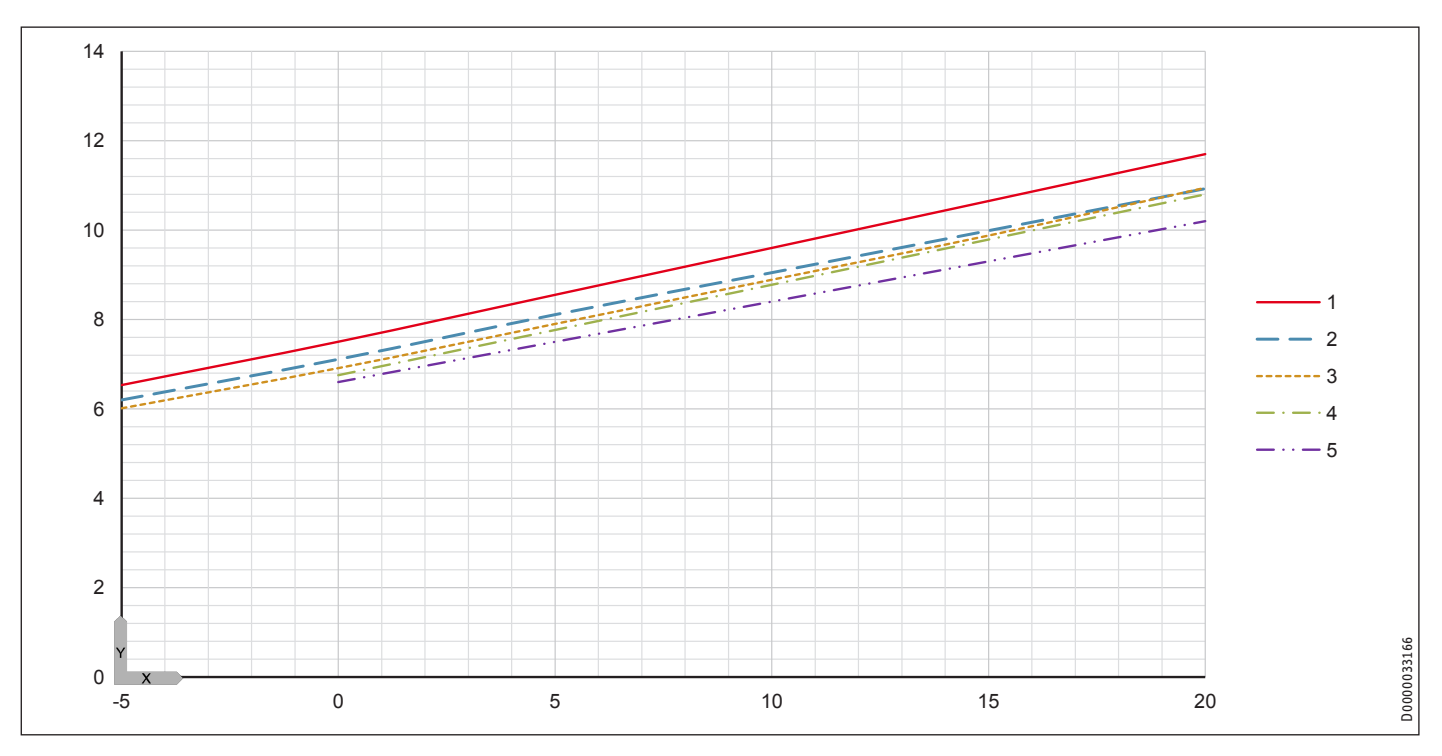

#### **Leistungsaufnahme**

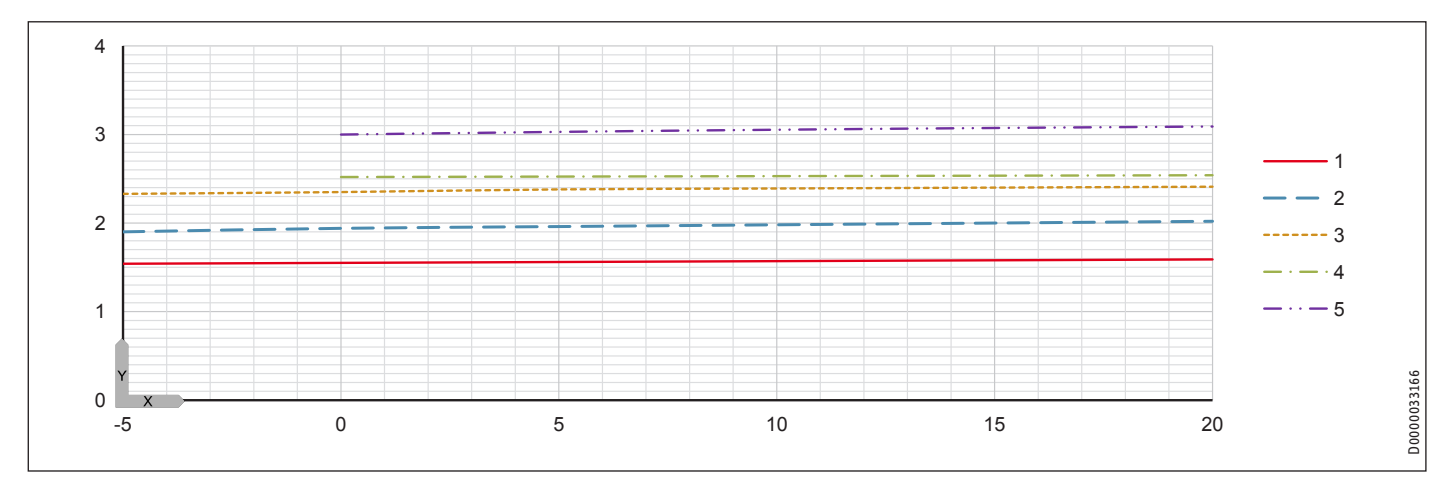

## INSTALLATION Technische Daten

### **Leistungszahl**

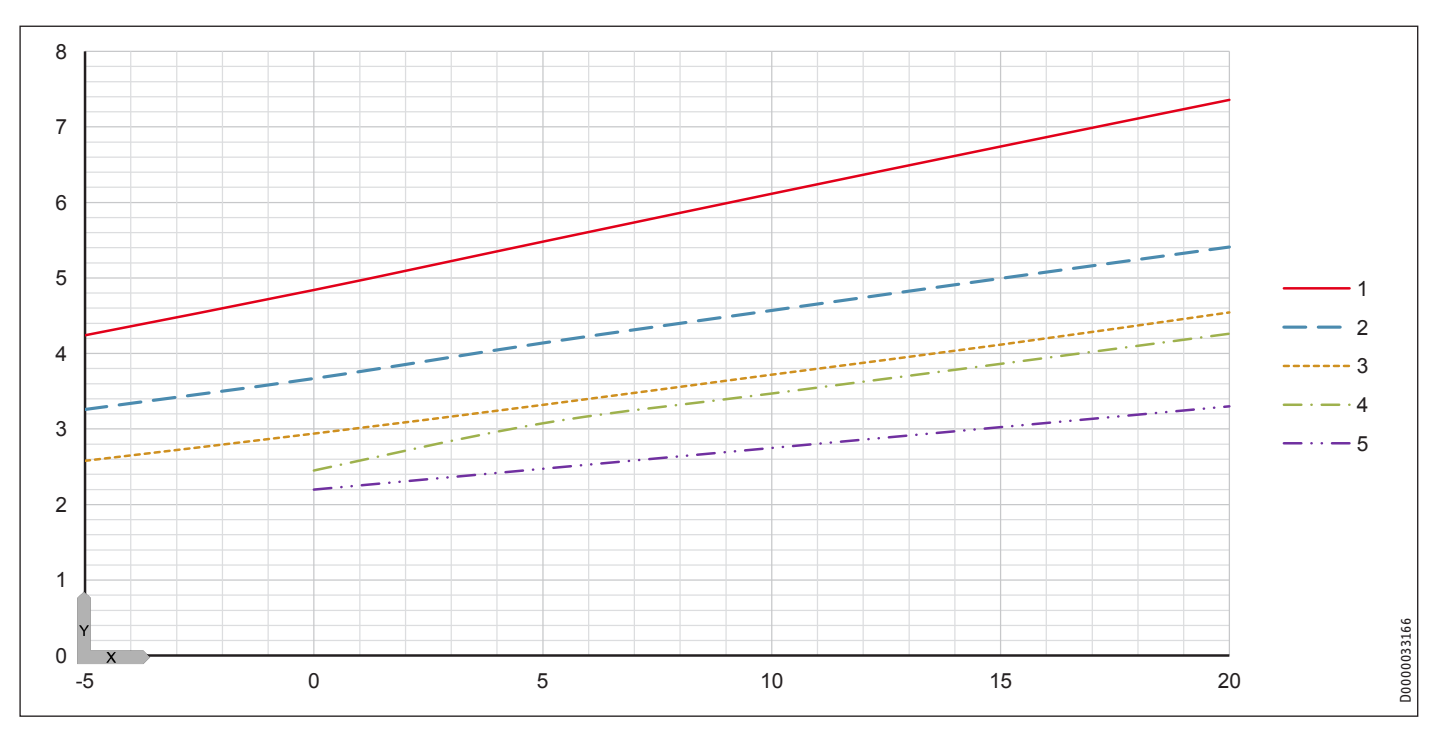

### <span id="page-55-0"></span>**18.7 Leistungsdiagramme WPF 10 | WPF 10 cool**

## **Legende für die Leistungsdiagramme**

- Y Wärmeleistung [KW] / Leistungsaufnahme [KW] / Leistungszahl e [-]<br>X Eintrittstemperatur des WQA-Mediums [°C]
- X Eintrittstemperatur des WQA-Mediums [°C]<br>1 Vorlauftemperatur 35 °C
- 1 Vorlauftemperatur 35 °C<br>2 Vorlauftemperatur 45 °C
- 2 Vorlauftemperatur 45 °C<br>3 Vorlauftemperatur 55 °C
- Vorlauftemperatur 55 °C
- Vorlauftemperatur 60 °C
- Vorlauftemperatur 65 °C

#### **Wärmeleistung**

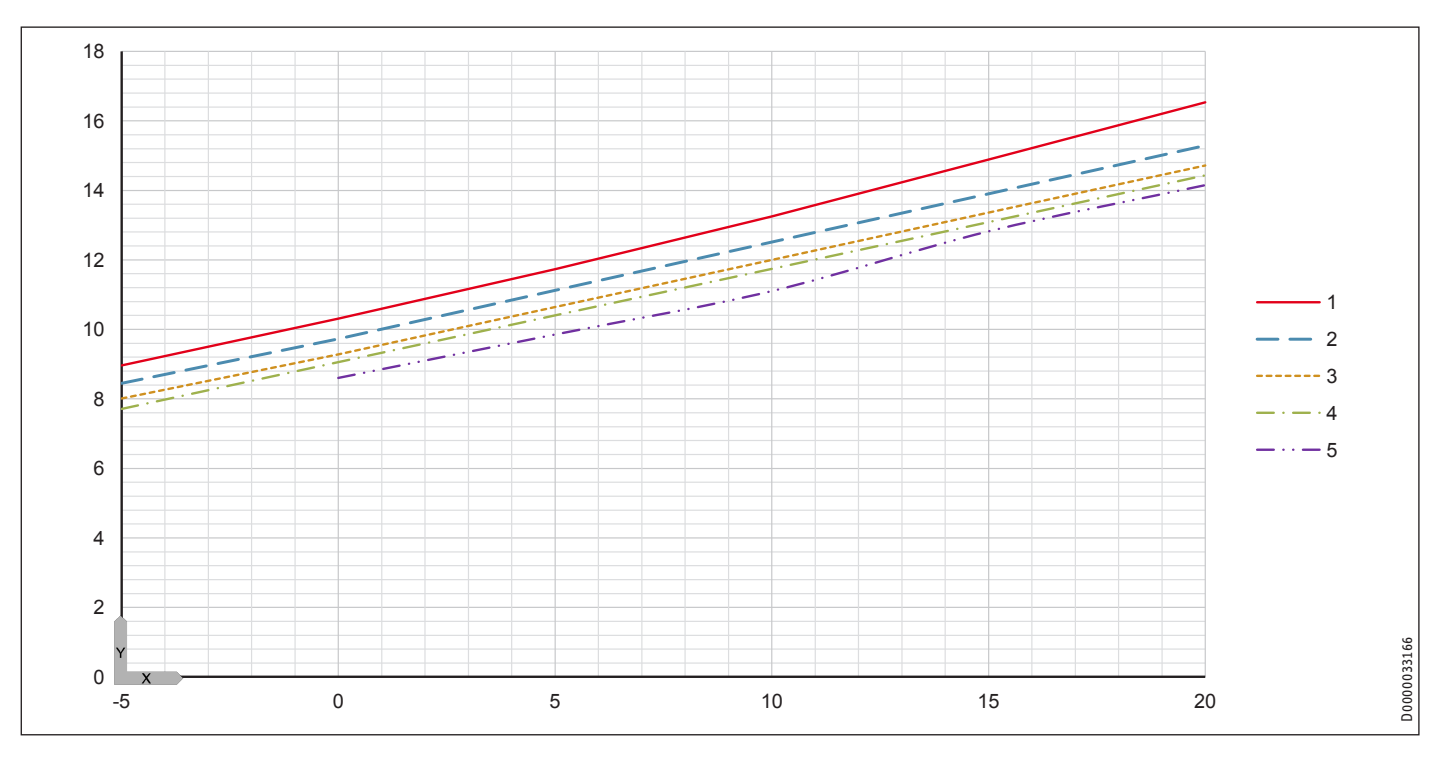

#### **Leistungsaufnahme**

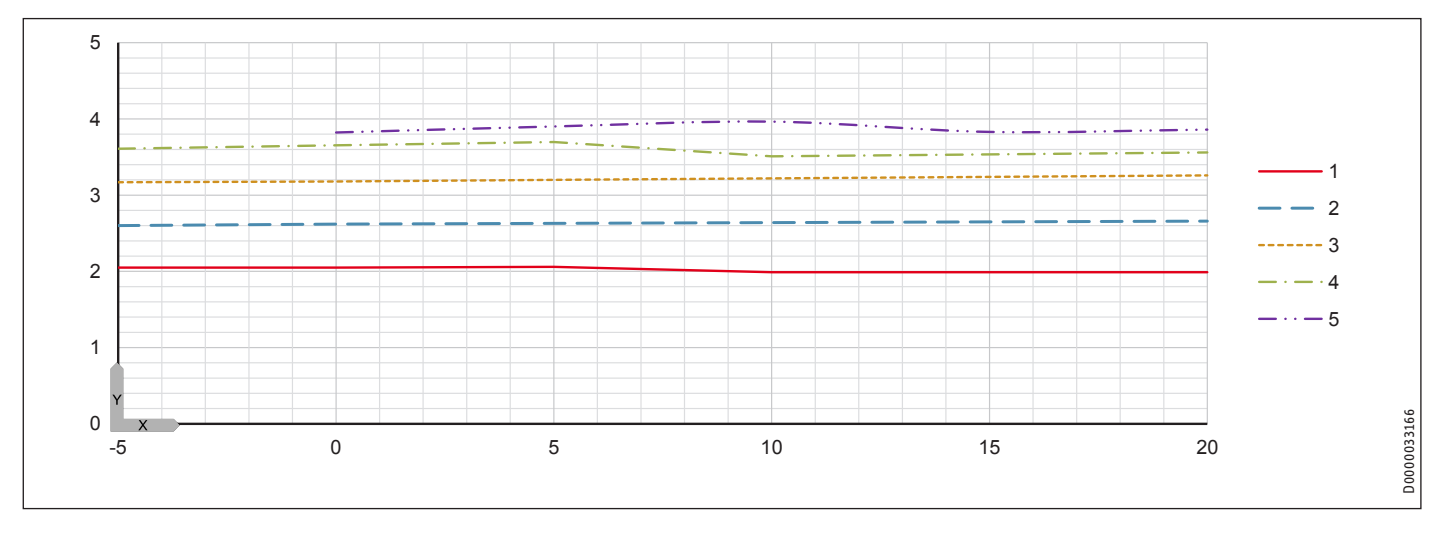

## INSTALLATION Technische Daten

**Leistungszahl**

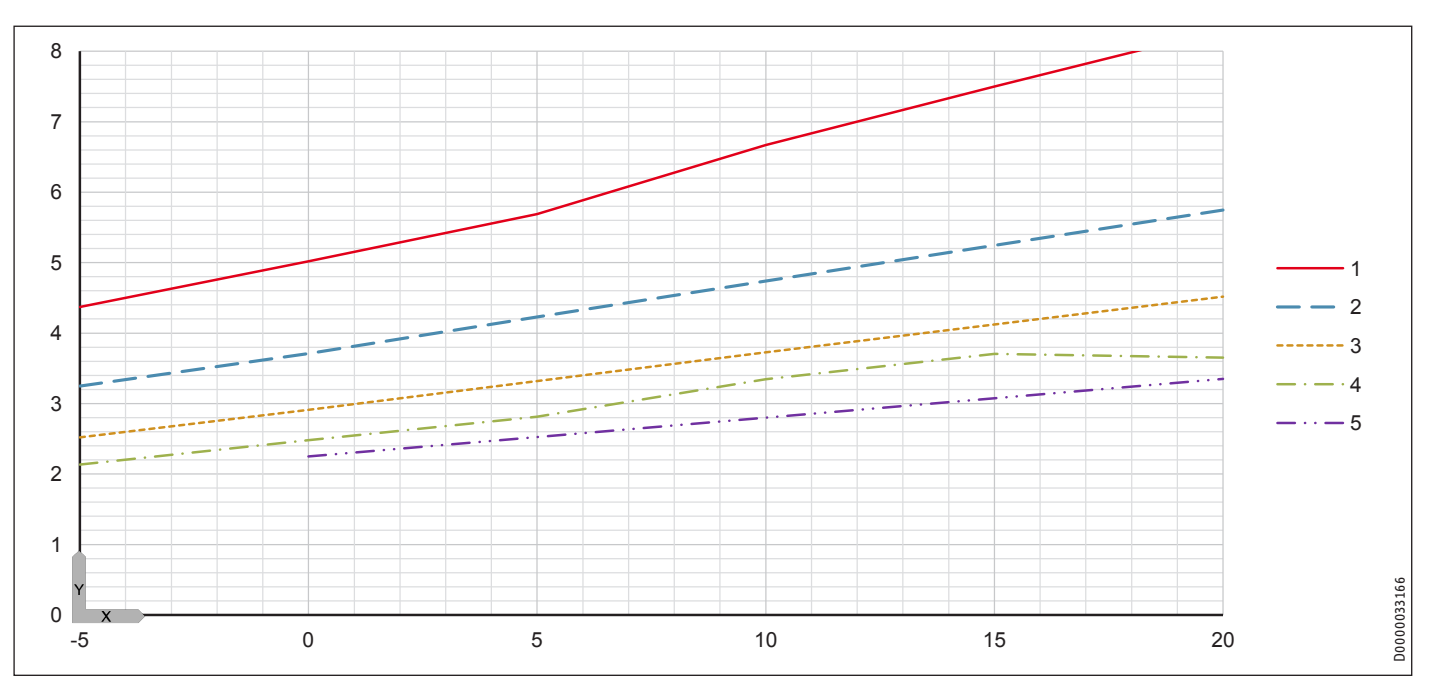

#### <span id="page-57-0"></span>**18.8 Leistungsdiagramme WPF 13 | WPF 13 cool**

## **Legende für die Leistungsdiagramme**

- Y Wärmeleistung [KW] / Leistungsaufnahme [KW] / Leistungszahl e [-]<br>X Eintrittstemperatur des WQA-Mediums [°C]
- Eintrittstemperatur des WQA-Mediums [°C]
- 1 Vorlauftemperatur 35 °C<br>2 Vorlauftemperatur 45 °C
- 2 Vorlauftemperatur 45 °C<br>3 Vorlauftemperatur 55 °C
- Vorlauftemperatur 55 °C
- 4 Vorlauftemperatur 60 °C
- 5 Vorlauftemperatur 65 °C

#### **Wärmeleistung**

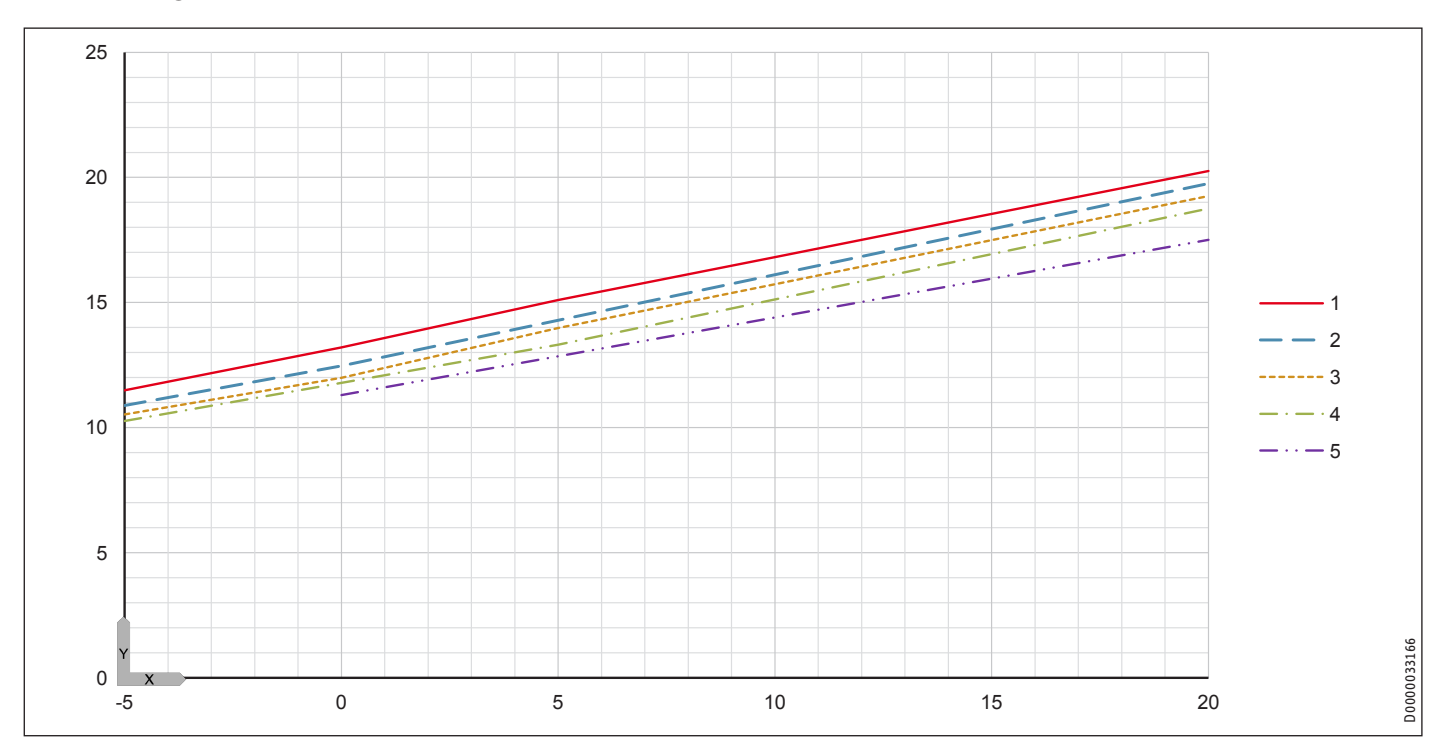

#### **Leistungsaufnahme**

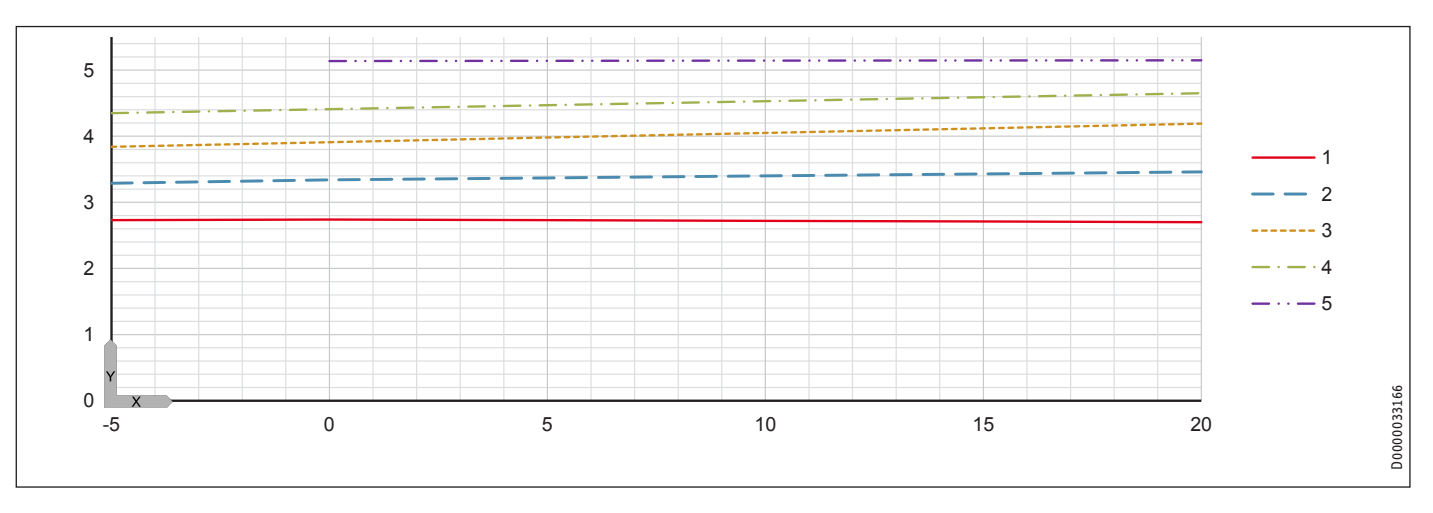

## INSTALLATION Technische Daten

### **Leistungszahl**

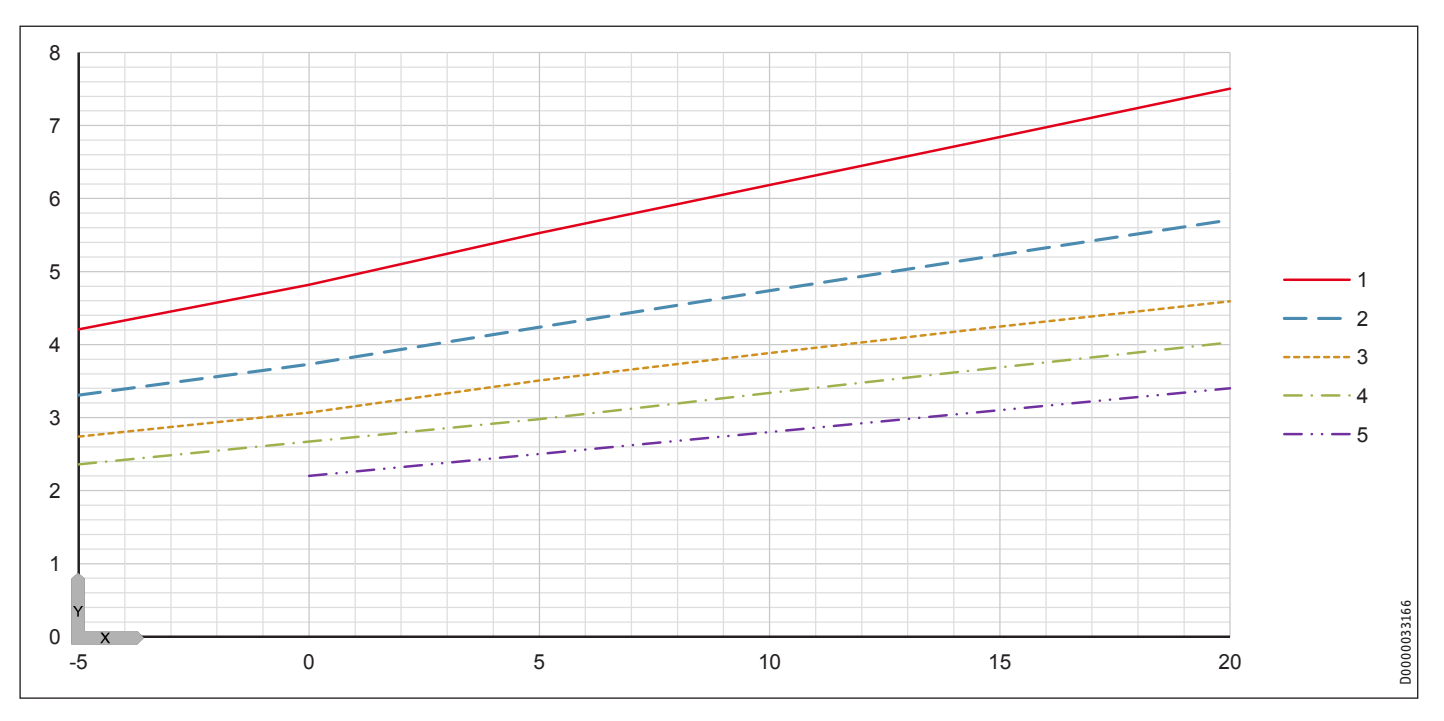

#### <span id="page-59-0"></span>**18.9 Leistungsdiagramme WPF 16 | WPF 16 cool**

## **Legende für die Leistungsdiagramme**

- Y Wärmeleistung [KW] / Leistungsaufnahme [KW] / Leistungszahl e [-]<br>X Eintrittstemperatur des WQA-Mediums [°C]
- X Eintrittstemperatur des WQA-Mediums [°C]<br>1 Vorlauftemperatur 35 °C
- 1 Vorlauftemperatur 35 °C<br>2 Vorlauftemperatur 45 °C
- 2 Vorlauftemperatur 45 °C<br>3 Vorlauftemperatur 55 °C
- Vorlauftemperatur 55 °C
- 4 Vorlauftemperatur 60 °C<br>5 Vorlauftemperatur 65 °C
- Vorlauftemperatur 65 °C

#### **Wärmeleistung**

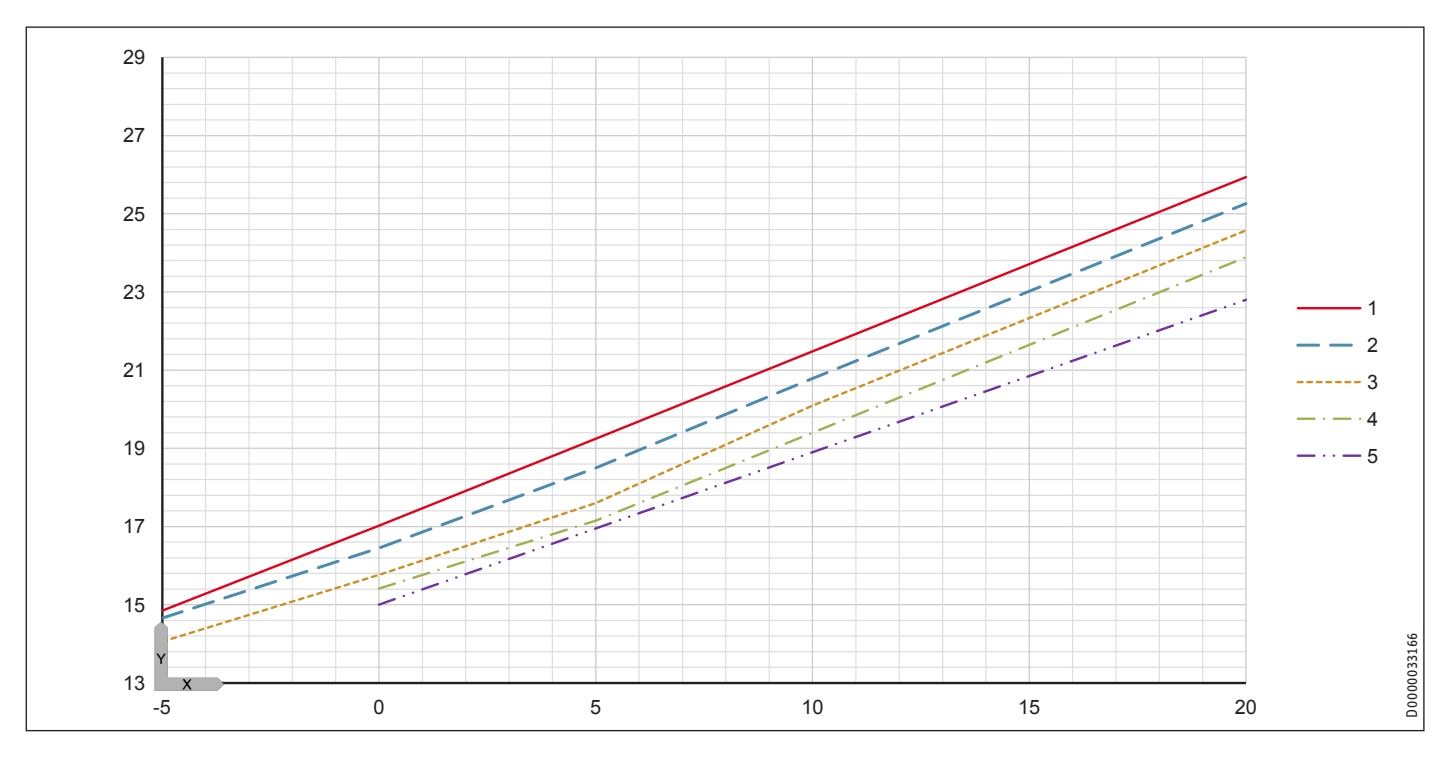

#### **Leistungsaufnahme**

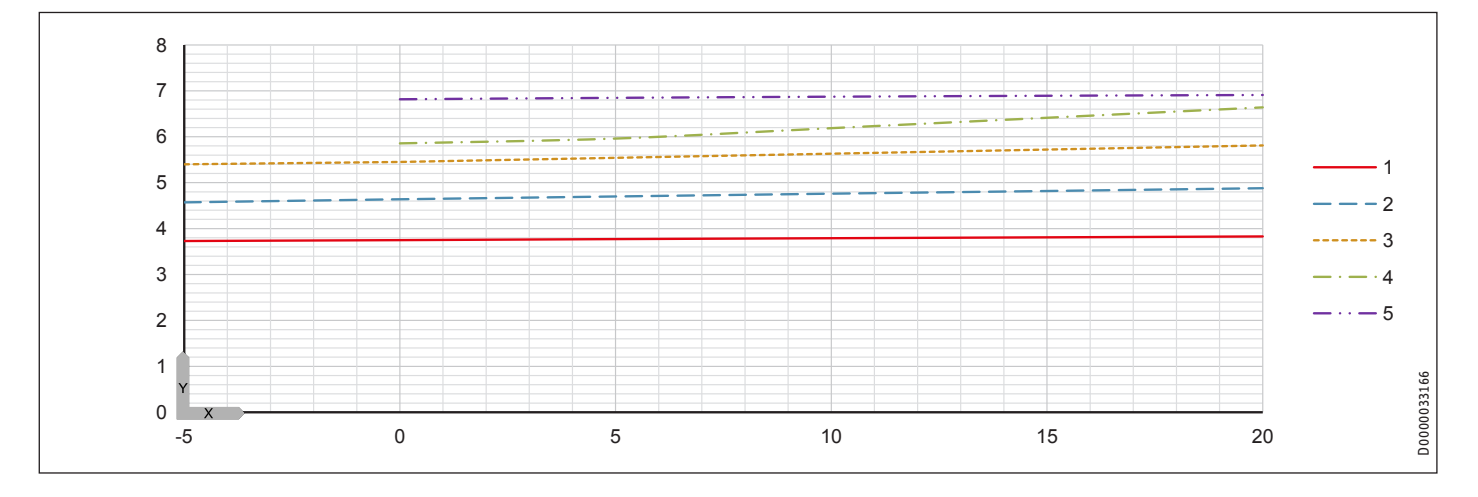

## INSTALLATION Technische Daten

### **Leistungszahl**

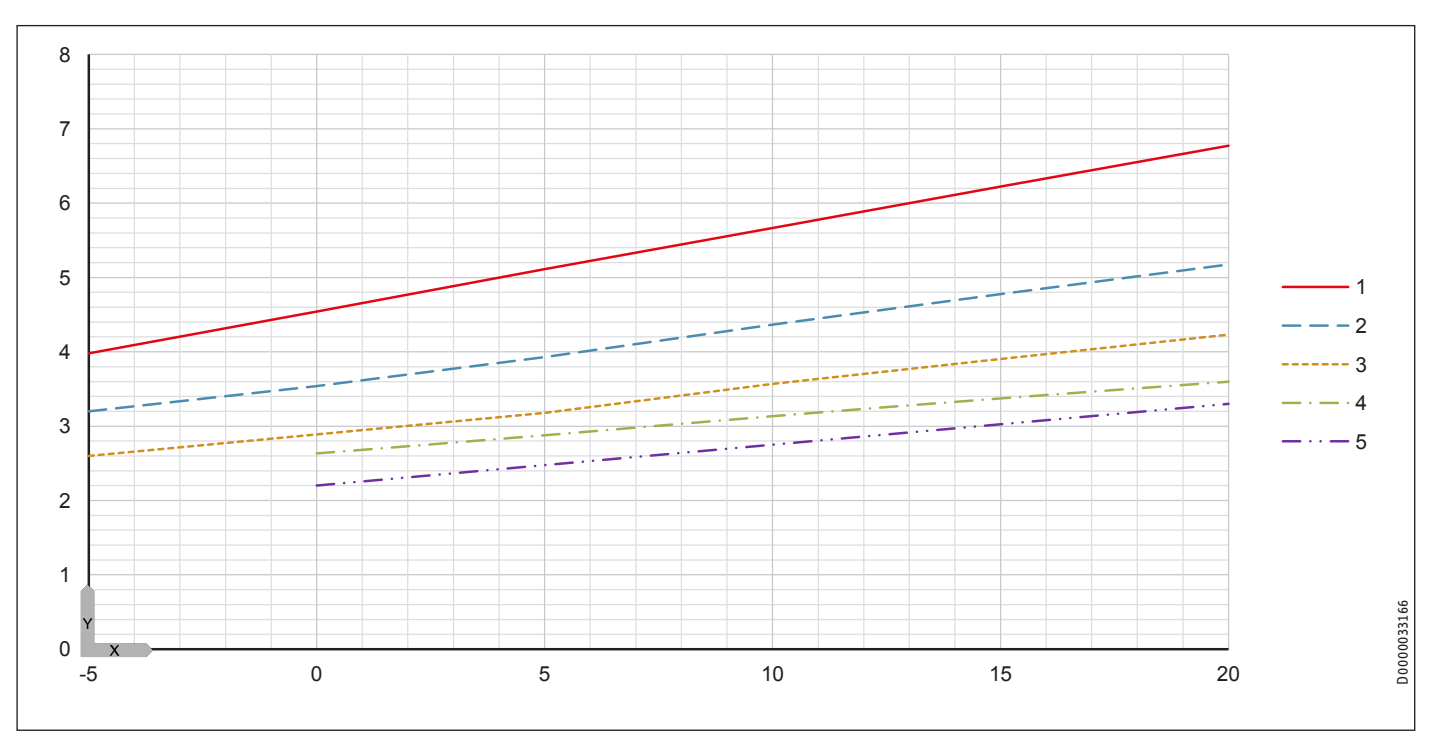

#### <span id="page-61-0"></span>**18.10 Datentabelle WPF ....**

Leistungsdaten gelten für neue Geräte mit sauberen Wärmeübertragern.

Die Leistungsaufnahme der integrierten Hilfsantriebe sind maximal Angaben und können je nach Betriebspunkt variieren.

Die Leistungsaufnahme der integrierten Hilfsantriebe ist bereits in den Leistungsangaben der Wärmepumpe entsprechend EN 14511 enthalten.

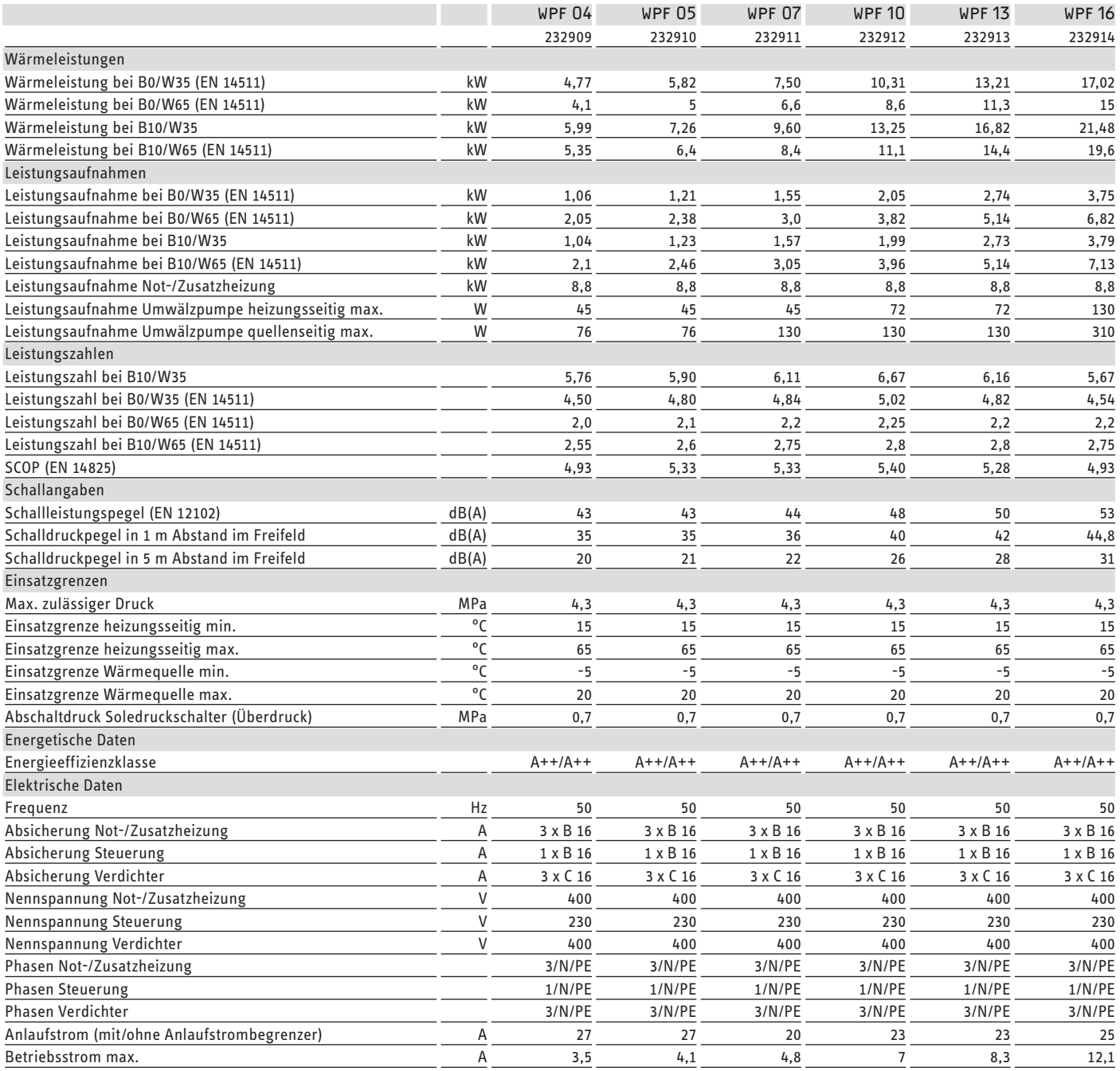

## INSTALLATION Technische Daten

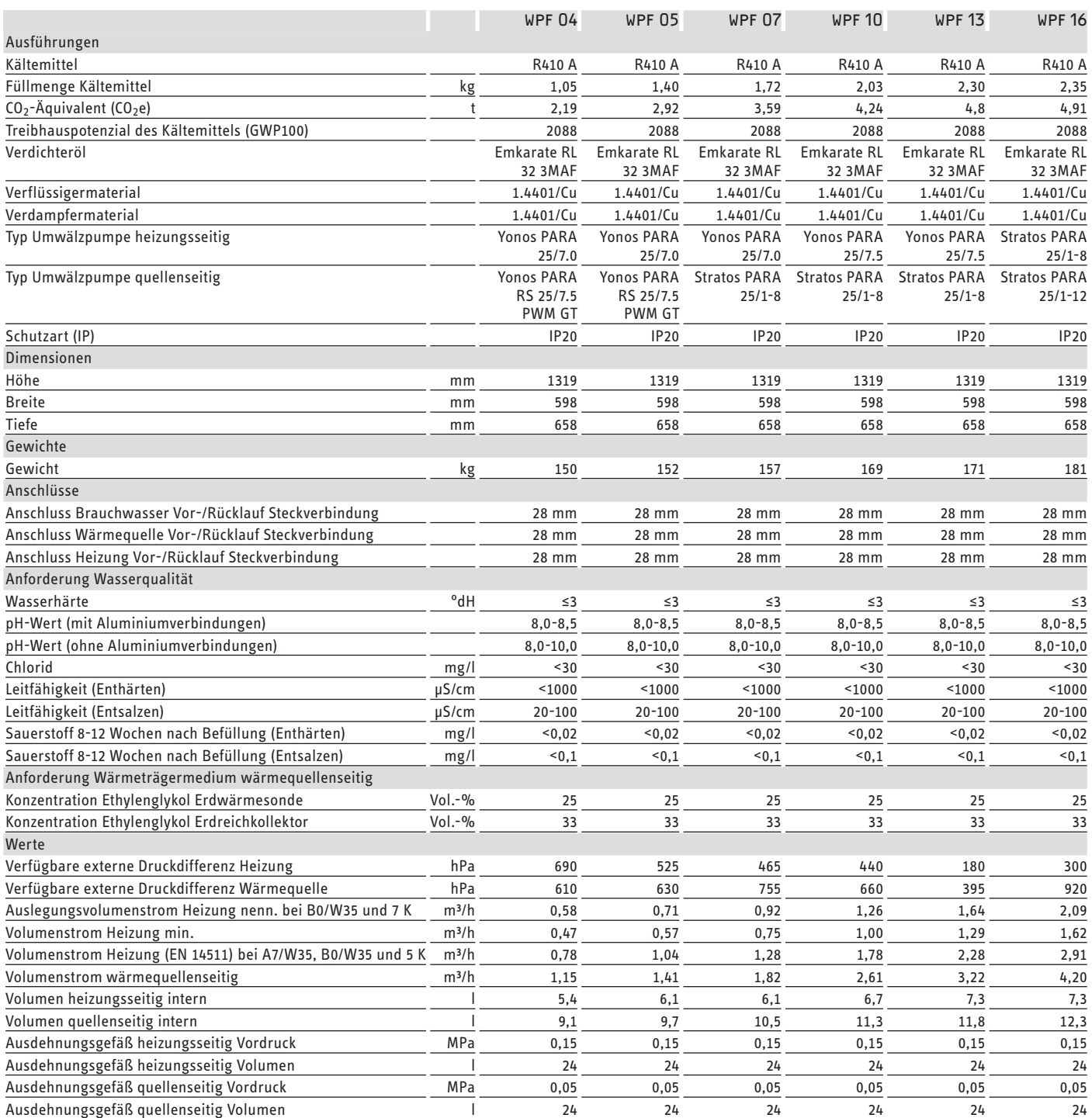

Umrechnung: 1 m3/h = 16,67 l/min

#### **Weitere Daten**

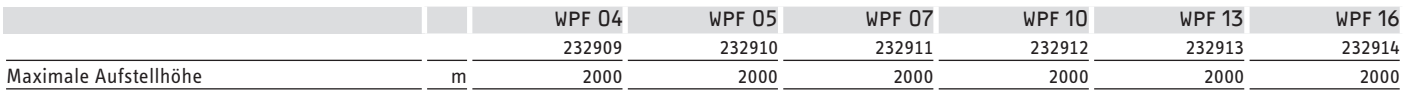

#### <span id="page-63-0"></span>**18.11 Datentabelle WPF .... cool**

Leistungsdaten gelten für neue Geräte mit sauberen Wärmeübertragern.

Die Leistungsaufnahme der integrierten Hilfsantriebe sind maximal Angaben und können je nach Betriebspunkt variieren.

Die Leistungsaufnahme der integrierten Hilfsantriebe ist bereits in den Leistungsangaben der Wärmepumpe entsprechend EN 14511 enthalten.

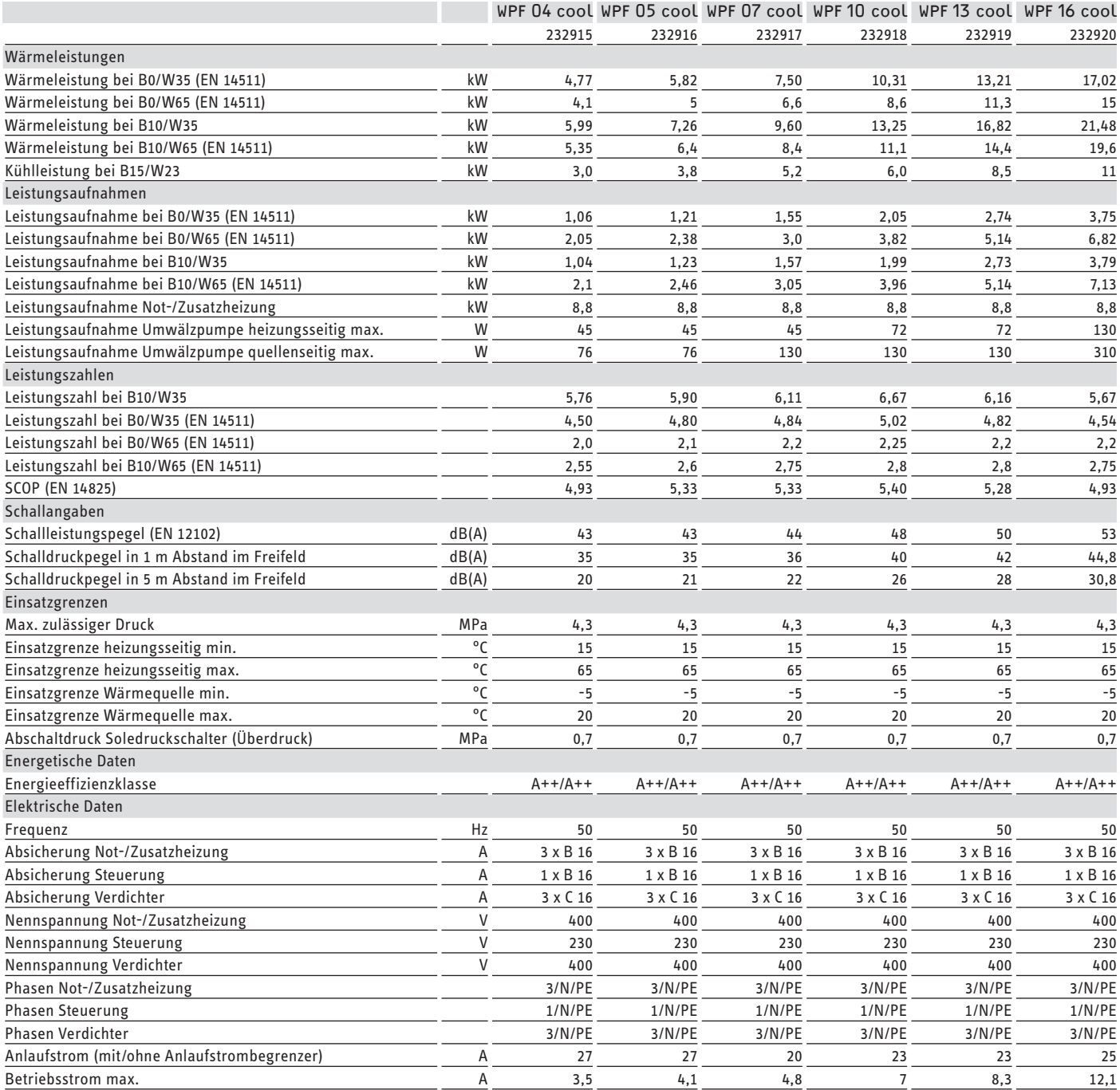

## INSTALLATION Technische Daten

WPF 04 cool WPF 05 cool WPF 07 cool WPF 10 cool WPF 13 cool WPF 16 cool

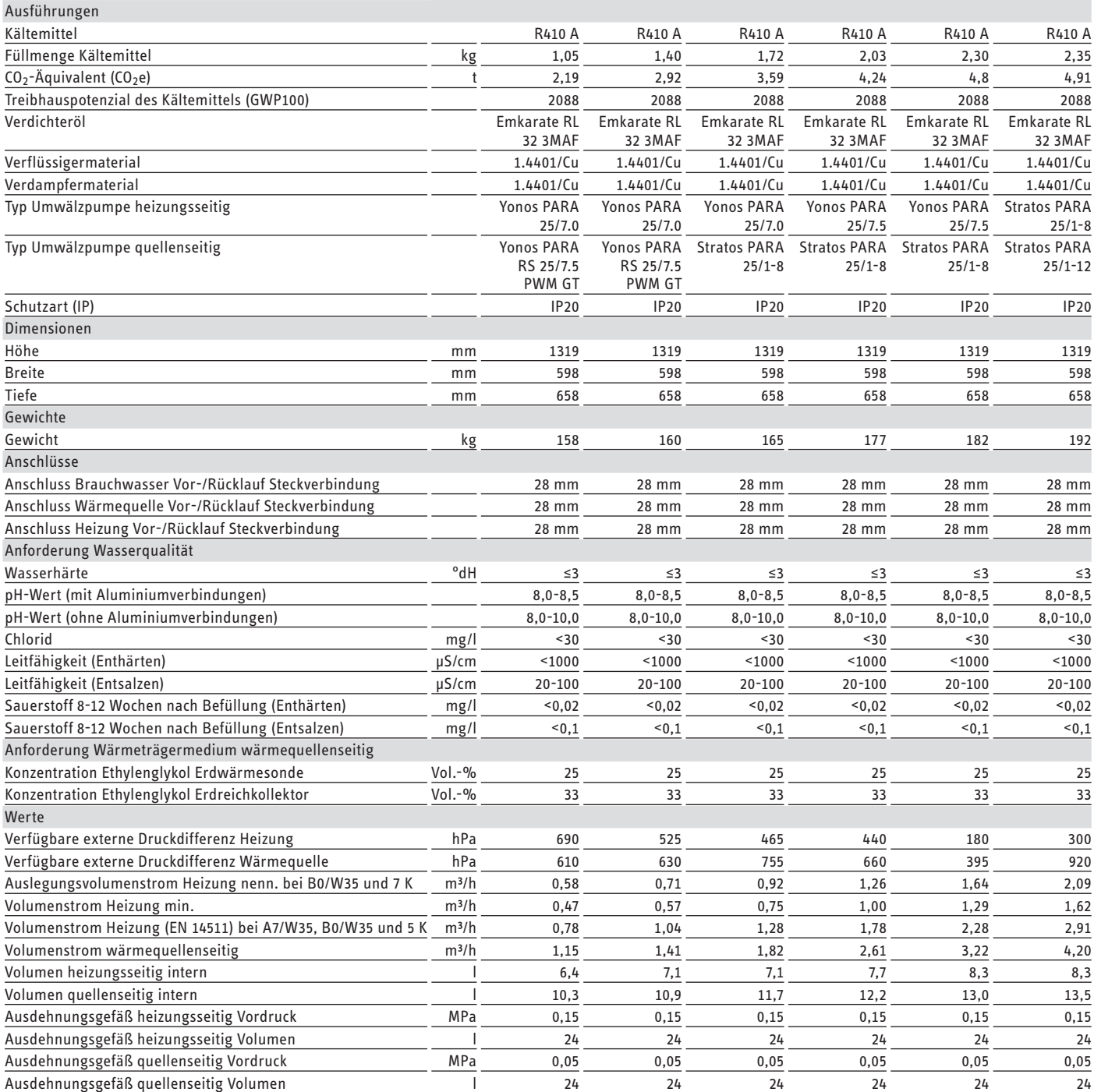

Umrechnung: 1 m3/h = 16,67 l/min

#### **Weitere Daten**

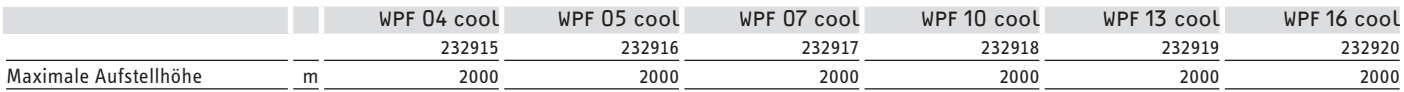

#### <span id="page-65-0"></span>**Erreichbarkeit**

Sollte einmal eine Störung an einem unserer Produkte auftreten, stehen wir Ihnen natürlich mit Rat und Tat zur Seite.

Rufen Sie uns an: 05531 702-111

oder schreiben Sie uns: Stiebel Eltron GmbH & Co. KG - Kundendienst - Fürstenberger Straße 77, 37603 Holzminden E-Mail: kundendienst@stiebel-eltron.de Fax: 05531 702-95890

Weitere Anschriften sind auf der letzten Seite aufgeführt.

Unseren Kundendienst erreichen Sie telefonisch rund um die Uhr, auch an Samstagen und Sonntagen sowie an Feiertagen. Kundendiensteinsätze erfolgen während unserer Geschäftszeiten (von 7.15 bis 18.00 Uhr, freitags bis 17.00 Uhr). Als Sonderservice bieten wir Kundendiensteinsätze bis 21.30 Uhr. Für diesen Sonderservice sowie Kundendiensteinsätze an Wochenenden und Feiertagen werden höhere Preise berechnet.

#### **Garantiebedingungen**

Diese Garantiebedingungen regeln zusätzliche Garantieleistungen von uns gegenüber dem Endkunden. Sie treten neben die gesetzlichen Gewährleistungsansprüche des Kunden. Die gesetzlichen Gewährleistungsansprüche gegenüber den sonstigen Vertragspartnern sind nicht berührt.

Diese Garantiebedingungen gelten nur für solche Geräte, die vom Endkunden in der Bundesrepublik Deutschland als Neugeräte erworben werden. Ein Garantievertrag kommt nicht zustande, soweit der Endkunde ein gebrauchtes Gerät oder ein neues Gerät seinerseits von einem anderen Endkunden erwirbt.

#### **Inhalt und Umfang der Garantie**

Die Garantieleistung wird erbracht, wenn an unseren Geräten ein Herstellungs- und/oder Materialfehler innerhalb der Garantiedauer auftritt. Die Garantie umfasst jedoch keine Leistungen für solche Geräte, an denen Fehler, Schäden oder Mängel aufgrund von Verkalkung, chemischer oder elektrochemischer Einwirkung, fehlerhafter Aufstellung bzw. Installation sowie unsachgemäßer Einregulierung, Bedienung oder unsachgemäßer Inanspruchnahme bzw. Verwendung auftreten. Ebenso ausgeschlossen sind Leistungen aufgrund mangelhafter oder unterlassener Wartung, Witterungseinflüssen oder sonstigen Naturerscheinungen.

Die Garantie erlischt, wenn am Gerät Reparaturen, Eingriffe oder Abänderungen durch nicht von uns autorisierte Personen vorgenommen wurden.

Die Garantieleistung umfasst die sorgfältige Prüfung des Gerätes, wobei zunächst ermittelt wird, ob ein Garantieanspruch besteht. Im Garantiefall entscheiden allein wir, auf welche Art der Fehler behoben wird. Es steht uns frei, eine Reparatur des Gerätes ausführen zu lassen oder selbst auszuführen. Etwaige ausgewechselte Teile werden unser Eigentum.

Für die Dauer und Reichweite der Garantie übernehmen wir sämtliche Material- und Montagekosten.

Soweit der Kunde wegen des Garantiefalles aufgrund gesetzlicher Gewährleistungsansprüche gegen andere Vertragspartner Leistungen erhalten hat, entfällt eine Leistungspflicht von uns.

Soweit eine Garantieleistung erbracht wird, übernehmen wir keine Haftung für die Beschädigung eines Gerätes durch Diebstahl, Feuer, Aufruhr oder ähnliche Ursachen.

Über die vorstehend zugesagten Garantieleistungen hinausgehend kann der Endkunde nach dieser Garantie keine Ansprüche wegen mittelbarer Schäden oder Folgeschäden, die durch das Gerät verursacht werden, insbesondere auf Ersatz außerhalb des Gerätes entstandener Schäden, geltend machen. Gesetzliche Ansprüche des Kunden uns gegenüber oder gegenüber Dritten bleiben unberührt.

#### **Garantiedauer**

Für im privaten Haushalt eingesetzte Geräte beträgt die Garantiedauer 24 Monate; im Übrigen (zum Beispiel bei einem Einsatz der Geräte in Gewerbe-, Handwerks- oder Industriebetrieben) beträgt die Garantiedauer 12 Monate.

Die Garantiedauer beginnt für jedes Gerät mit der Übergabe des Gerätes an den Kunden, der das Gerät zum ersten Mal einsetzt.

Garantieleistungen führen nicht zu einer Verlängerung der Garantiedauer. Durch die erbrachte Garantieleistung wird keine neue Garantiedauer in Gang gesetzt. Dies gilt für alle erbrachten Garantieleistungen, insbesondere für etwaig eingebaute Ersatzteile oder für die Ersatzlieferung eines neuen Gerätes.

#### **Inanspruchnahme der Garantie**

Garantieansprüche sind vor Ablauf der Garantiedauer, innerhalb von zwei Wochen, nachdem der Mangel erkannt wurde, bei uns anzumelden. Dabei müssen Angaben zum Fehler, zum Gerät und zum Zeitpunkt der Feststellung gemacht werden. Als Garantienachweis ist die Rechnung oder ein sonstiger datierter Kaufnachweis beizufügen. Fehlen die vorgenannten Angaben oder Unterlagen, besteht kein Garantieanspruch.

#### **Garantie für in Deutschland erworbene, jedoch außerhalb Deutschlands eingesetzte Geräte**

Wir sind nicht verpflichtet, Garantieleistungen außerhalb der Bundesrepublik Deutschland zu erbringen. Bei Störungen eines im Ausland eingesetzten Gerätes ist dieses gegebenenfalls auf Gefahr und Kosten des Kunden an den Kundendienst in Deutschland zu senden. Die Rücksendung erfolgt ebenfalls auf Gefahr und Kosten des Kunden. Etwaige gesetzliche Ansprüche des Kunden uns gegenüber oder gegenüber Dritten bleiben auch in diesem Fall unberührt.

#### **Außerhalb Deutschlands erworbene Geräte**

Für außerhalb Deutschlands erworbene Geräte gilt diese Garantie nicht. Es gelten die jeweiligen gesetzlichen Vorschriften und gegebenenfalls die Lieferbedingungen der Ländergesellschaft bzw. des Importeurs.

#### <span id="page-66-0"></span>**Entsorgung von Transport- und Verkaufsverpackungsmaterial**

Damit Ihr Gerät unbeschädigt bei Ihnen ankommt, haben wir es sorgfältig verpackt. Bitte helfen Sie, die Umwelt zu schützen, und entsorgen Sie das Verpackungsmaterial des Gerätes sachgerecht. Wir beteiligen uns gemeinsam mit dem Großhandel und dem Fachhandwerk / Fachhandel in Deutschland an einem wirksamen Rücknahme- und Entsorgungskonzept für die umweltschonende Aufarbeitung der Verpackungen.

Überlassen Sie die Transportverpackung dem Fachhandwerker beziehungsweise dem Fachhandel.

Entsorgen Sie Verkaufsverpackungen über eines der Dualen Systeme in Deutschland.

#### **Entsorgung von Altgeräten in Deutschland**

**Geräteentsorgung**

Die mit diesem Symbol gekennzeichneten Geräte dürfen nicht mit dem Hausmüll entsorgt werden.

Als Hersteller sorgen wir im Rahmen der Produktverantwortung für eine umweltgerechte Behandlung und Verwertung der Altgeräte. Weitere Informationen zur Sammlung und Entsorgung erhalten Sie über Ihre Kommune oder Ihren Fachhandwerker / Fachhändler.

Bereits bei der Entwicklung neuer Geräte achten wir auf eine hohe Recyclingfähigkeit der Materialien.

Über das Rücknahmesystem werden hohe Recyclingquoten der Materialien erreicht, um Deponien und die Umwelt zu entlasten. Damit leisten wir gemeinsam einen wichtigen Beitrag zum Umweltschutz.

#### **Entsorgung außerhalb Deutschlands**

Entsorgen Sie dieses Gerät fach- und sachgerecht nach den örtlich geltenden Vorschriften und Gesetzen.

#### **Deutschland**

STIEBEL ELTRON GmbH & Co. KG Dr.-Stiebel-Straße 33 | 37603 Holzminden Tel. 05531 702-0 | Fax 05531 702-480 info@stiebel-eltron.de www.stiebel-eltron.de

**Verkauf** Tel. 05531 702-110 | Fax 05531 702-95108 | info-center@stiebel-eltron.de **Kundendienst** Tel. 05531 702-111 | Fax 05531 702-95890 | kundendienst@stiebel-eltron.de **Ersatzteilverkauf** Tel. 05531 702-120 | Fax 05531 702-95335 | ersatzteile@stiebel-eltron.de

#### **Australia**

STIEBEL ELTRON Australia Pty. Ltd. 6 Prohasky Street | Port Melbourne VIC 3207 Tel. 03 9645-1833 | Fax 03 9645-4366 info@stiebel.com.au www.stiebel.com.au

#### **Austria**

STIEBEL ELTRON Ges.m.b.H. Gewerbegebiet Neubau-Nord Margaritenstraße 4 A | 4063 Hörsching Tel. 07221 74600-0 | Fax 07221 74600-42 info@stiebel-eltron.at www.stiebel-eltron.at

#### **Belgium**

STIEBEL ELTRON bvba/sprl 't Hofveld 6 - D1 | 1702 Groot-Bijgaarden Tel. 02 42322-22 | Fax 02 42322-12 info@stiebel-eltron.be www.stiebel-eltron.be

#### **China**

STIEBEL ELTRON (Tianjin) Electric Appliance Co., Ltd. Plant C3, XEDA International Industry City Xiqing Economic Development Area 300085 Tianjin Tel. 022 8396 2077 | Fax 022 8396 2075 info@stiebeleltron.cn www.stiebeleltron.cn

#### **Czech Republic**

STIEBEL ELTRON spol. s r.o. K Hájům 946 | 155 00 Praha 5 - Stodůlky Tel. 251116-111 | Fax 235512-122 info@stiebel-eltron.cz www.stiebel-eltron.cz

#### **Finland**

STIEBEL ELTRON OY Kapinakuja 1 | 04600 Mäntsälä Tel. 020 720-9988 info@stiebel-eltron.fi www.stiebel-eltron.fi

#### **France**

STIEBEL ELTRON SAS 7-9, rue des Selliers B.P 85107 | 57073 Metz-Cédex 3 Tel. 0387 7438-88 | Fax 0387 7468-26 info@stiebel-eltron.fr www.stiebel-eltron.fr

#### **Hungary**

STIEBEL ELTRON Kft. Gyár u. 2 | 2040 Budaörs Tel. 01 250-6055 | Fax 01 368-8097 info@stiebel-eltron.hu www.stiebel-eltron.hu

#### **Japan**

NIHON STIEBEL Co. Ltd. Kowa Kawasaki Nishiguchi Building 8F 66-2 Horikawa-Cho Saiwai-Ku | 212-0013 Kawasaki Tel. 044 540-3200 | Fax 044 540-3210 info@nihonstiebel.co.jp www.nihonstiebel.co.jp

#### **Netherlands**

STIEBEL ELTRON Nederland B.V. Daviottenweg 36 | 5222 BH 's-Hertogenbosch Tel. 073 623-0000 | Fax 073 623-1141 info@stiebel-eltron.nl www.stiebel-eltron.nl

#### **Poland**

STIEBEL ELTRON Polska Sp. z O.O. ul. Działkowa 2 | 02-234 Warszawa Tel. 022 60920-30 | Fax 022 60920-29 biuro@stiebel-eltron.pl www.stiebel-eltron.pl

#### **Russia**

STIEBEL ELTRON LLC RUSSIA Urzhumskaya street 4, building 2 | 129343 Moscow Tel. 0495 7753889 | Fax 0495 7753887 info@stiebel-eltron.ru www.stiebel-eltron.ru

#### **Slovakia**

TATRAMAT - ohrievače vody s.r.o. Hlavná 1 | 058 01 Poprad Tel. 052 7127-125 | Fax 052 7127-148 info@stiebel-eltron.sk www.stiebel-eltron.sk

#### **Switzerland**

STIEBEL ELTRON AG Industrie West Gass 8 | 5242 Lupfig Tel. 056 4640-500 | Fax 056 4640-501 info@stiebel-eltron.ch www.stiebel-eltron.ch

#### **Thailand**

STIEBEL ELTRON Asia Ltd. 469 Moo 2 Tambol Klong-Jik Amphur Bangpa-In | 13160 Ayutthaya Tel. 035 220088 | Fax 035 221188 info@stiebeleltronasia.com www.stiebeleltronasia.com

#### **United Kingdom and Ireland**

STIEBEL ELTRON UK Ltd. Unit 12 Stadium Court Stadium Road | CH62 3RP Bromborough Tel. 0151 346-2300 | Fax 0151 334-2913 info@stiebel-eltron.co.uk www.stiebel-eltron.co.uk

#### **United States of America**

STIEBEL ELTRON, Inc. 17 West Street | 01088 West Hatfield MA Tel. 0413 247-3380 | Fax 0413 247-3369 info@stiebel-eltron-usa.com www.stiebel-eltron-usa.com

## **STIEBEL ELTRON**

A 304827-41024-9427

A 304827-41024-9427

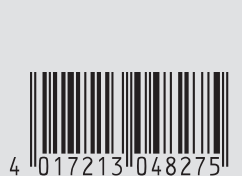

Irrtum und technische Änderungen vorbehalten! | Subject to errors and technical changes! | Sous réserve d'erreurs et de modifications techniques! | Onder voorbehoud van vergissingen en technische wijzigingen! | Salvo error o modificación técnica! | Excepto erro ou alteração técnica | Zastrzeżone zmiany techniczne ewentualne błędy | Omyly a technické změny jsou vyhrazeny! | A muszaki változtatások és tévedések jogát fenntartjuk! | Отсутствие ошибок не гарантируется. Возможны технические изменения. | Chyby a<br>technické zmeny sú vyhradené! technické zmeny sú vyhradené!